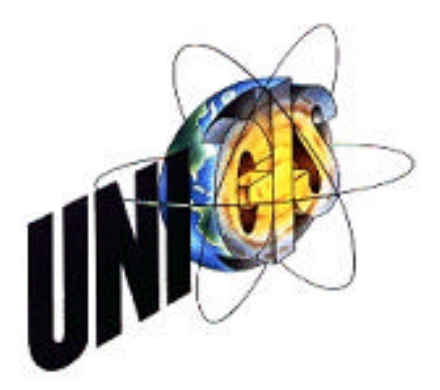

# **Master Thesis**

im Rahmen des Universitätslehrganges Geographical Information Science & Systems (UNIGIS MSc) am Zentrum für GeoInformatik (Z\_GIS) der Paris Lodron Universität Salzburg

zum Thema Prototypische Entwicklung eines internetbasierten Geo-Auskunftssystems (Internet-GIS) mit Open Source- und Freier Software-GIS-Tools

> verlegt von Ing. Frank Wegner U1281, UNIGIS MSc Jahrgang 2006

Zur Erlangung des Grades Master of Science (Geographical Information Science & Systems) - MSc(GIS)

> Gutachter Ao. Univ. Prof. Dr. Josef Strobl

> > Schwerin, 28.04.2008

## **Erklärung der eigenständigen Abfassung der Arbeit**

Ich versichere, diese Master Thesis ohne fremde Hilfe und ohne Verwendung anderer als der angeführten Quellen angefertigt zu haben, und dass die Arbeit in gleicher oder ähnlicher Form noch keiner anderen Prüfungsbehörde vorgelegen hat.

Alle Ausführungen der Arbeit die wörtlich oder sinngemäß übernommen wurden, sind entsprechend gekennzeichnet.

Frank Wegner Schwerin, 28.04.2008

## **Kurzfassung**

Geodaten im Internet und Internet-GIS. Diese Themen beschäftigen die Geoinformatikbranche seit Anbeginn des World Wide Web. Es sind Geodaten-Infrastrukturen (GDI) entstanden, die der Öffentlichkeit den Zugang zu den Geobasisdaten, wie z.B. Luftbilder und Topografische Karten, ermöglichen. Es existiert eine Vielzahl von freien sowie kommerziellen Softwareprodukten und Bibliotheken mit denen man Anwendungen für ein Internet-GIS entwickeln kann. Für den Entwickler eines solchen Systems steht irgendwann die Frage an, welche Produkte am optimalsten für einen bestimmten Anwendungsfall geeignet sind. Vor der Wahl der Systemkomponenten eines Internet-GIS sollten der zukünftige Einsatzbereich, die geforderten Funktionalitäten, die zu verwendenden Daten, die einzusetzenden Kommunikationsmedien sowie der Wissensstand der Benutzer und Entwickler bekannt sein. Ein bevorzugtes Vorgehen zur Einführung und Entwicklung eines Internet-GIS, gerade für Einsteiger, ist die Implementierung eines relativ einfachen Systems, das modular erweiterbar ist und in dem einzelne Komponenten austauschbar sind.

Das Ziel dieser Arbeit ist die Entwicklung eines prototypischen internetbasierten Geo-Auskunftssystems unter Verwendung von Freier- und Open-Source-Softwaretools. Es wird ein Überblick über die theoretischen Grundlagen zum Thema Internet-GIS und über existierende Softwarelösungen gegeben. Gründend auf einer Anforderungsanalyse findet eine Komponentenauswahl statt. Mit den ausgewählten Softwarekomponenten wird ein Internet-GIS-Auskunftssystem als Prototyp entwickelt und abschließend mit den drei verschiedenen Datenquellen:

- Daten von entfernten WMS-Diensten,
- dateibasierte Geodaten im SHP-Format und
- datenbankbasierte Geodaten

implementiert.

## **Abstract**

Geodata on the Internet and Internet GIS. These topics have been the preoccupation of the geo-information branch since the beginning of the World Wide Web. Geodata infrastructures (GDIs) have come into being that allow the public access to basic geodata such as aerial photographs and topographical maps. There is a variety of free as well as commercial software products and libraries with which one can develop applications for an Internet GIS. For the developer of such a system, the question as to which products are most suitable for a certain application will eventually come up. Before choosing the system components of an Internet GIS, the future area of application, the required functions, the data and communication media to be used, and the level of knowledge of the users and developers must be known. One preferred course of action for the development and launch of an Internet GIS, especially for beginners, is to use a relatively simple system that can be expanded module by module and whose individual components are interchangeable.

The aim of the work is to develop a prototype of an Internet-based geo-information system using free and open source software tools.

A survey of the basic theoretical principles of the topic of Internet GIS and existing software solutions is given. Components are selected on the basis of an analysis of requirements. Using the software components selected, a prototype of an Internet GIS information system will be developed and then implemented with the three different data sources:

- data from remote WMS services.
- file-based geodata in SHP format and
- database-based geodata.

## **Inhaltsverzeichnis**

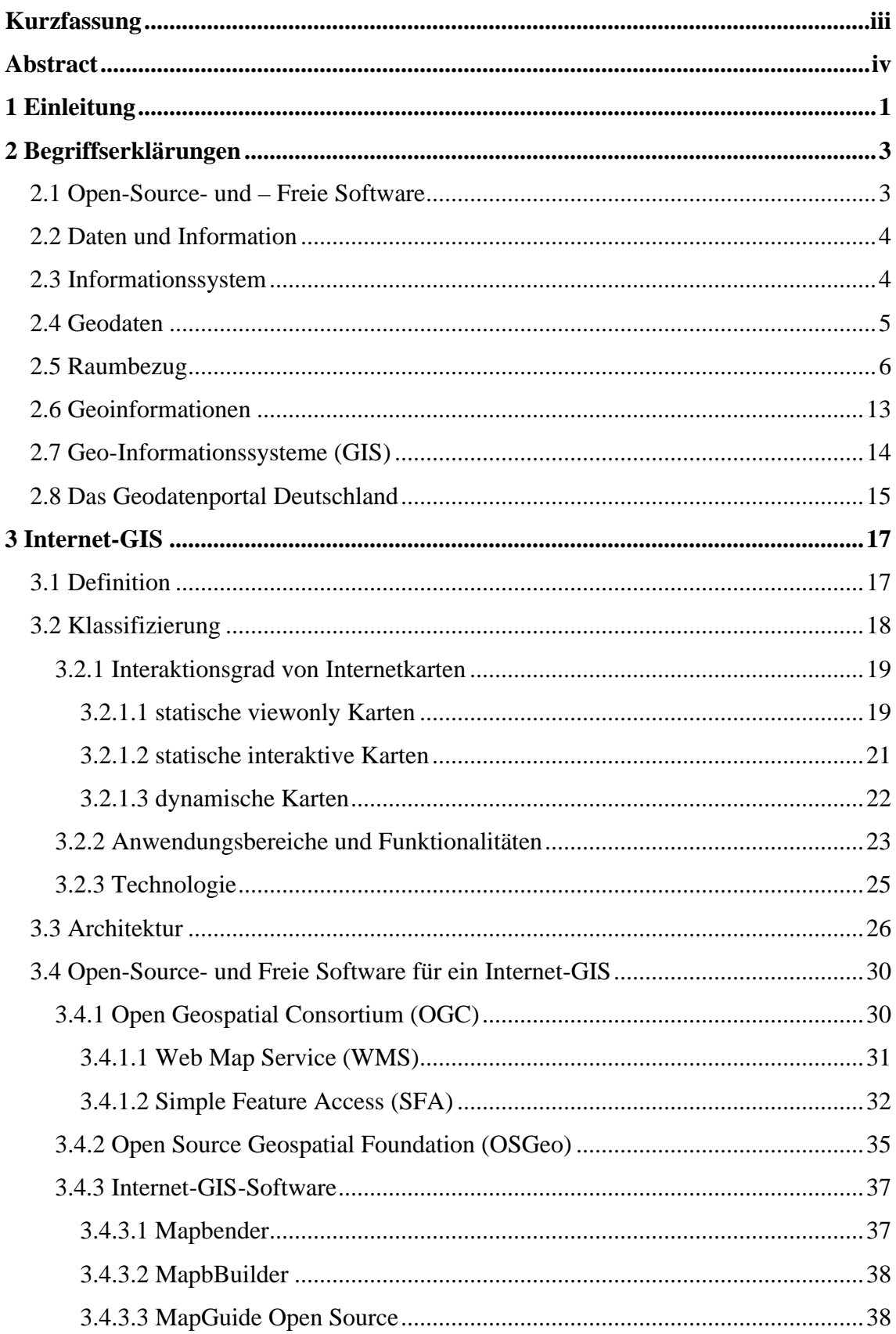

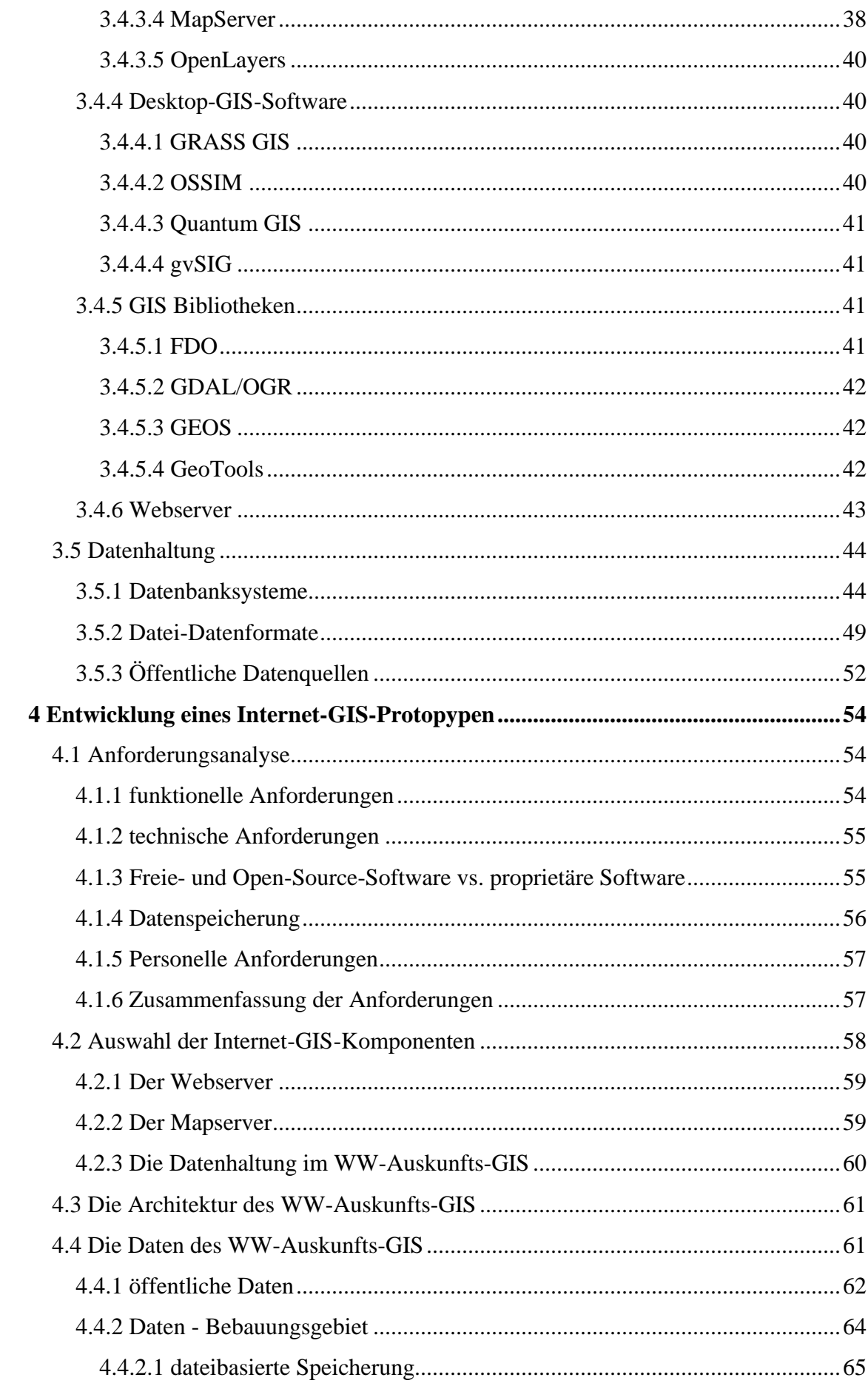

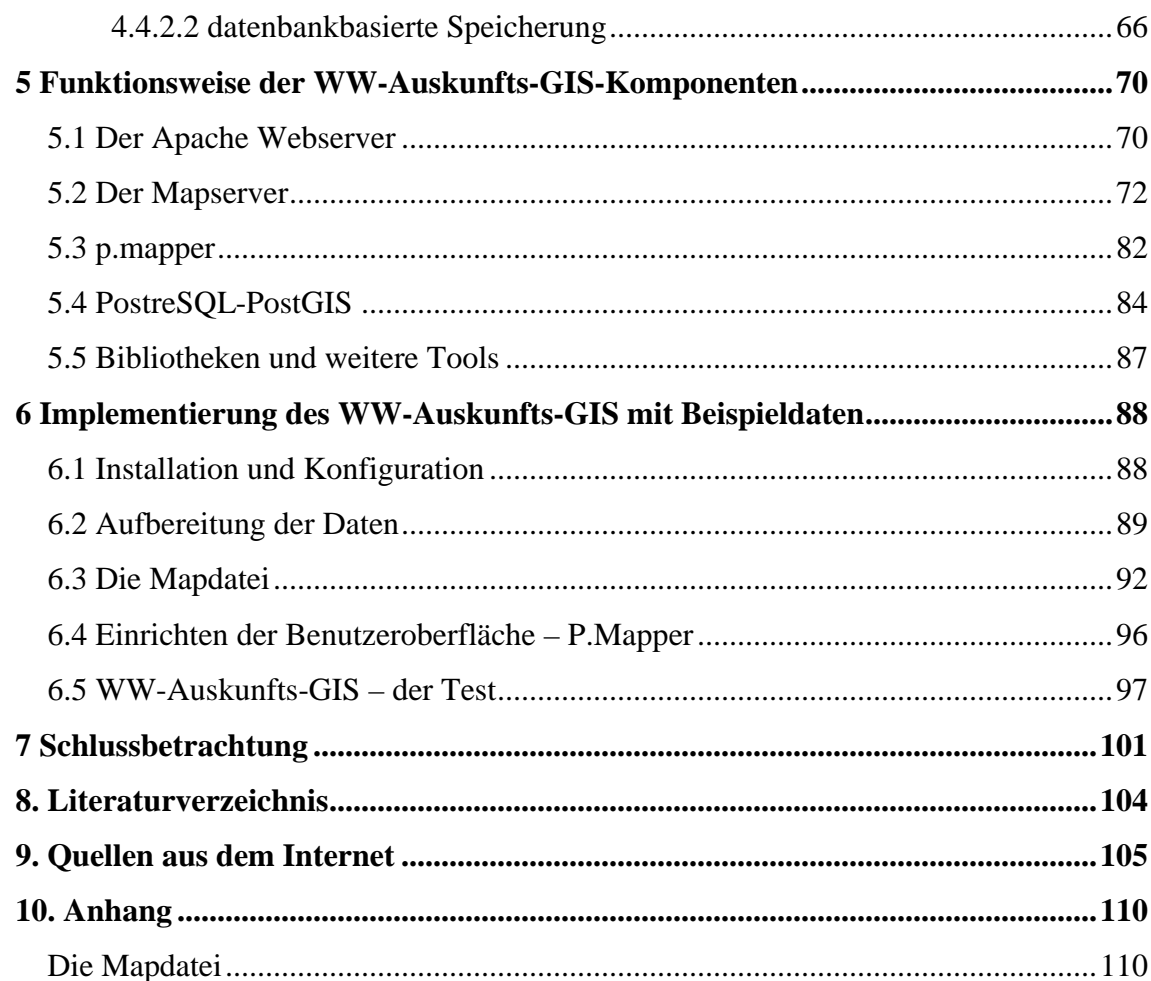

# **Abbildungsverzeichnis**

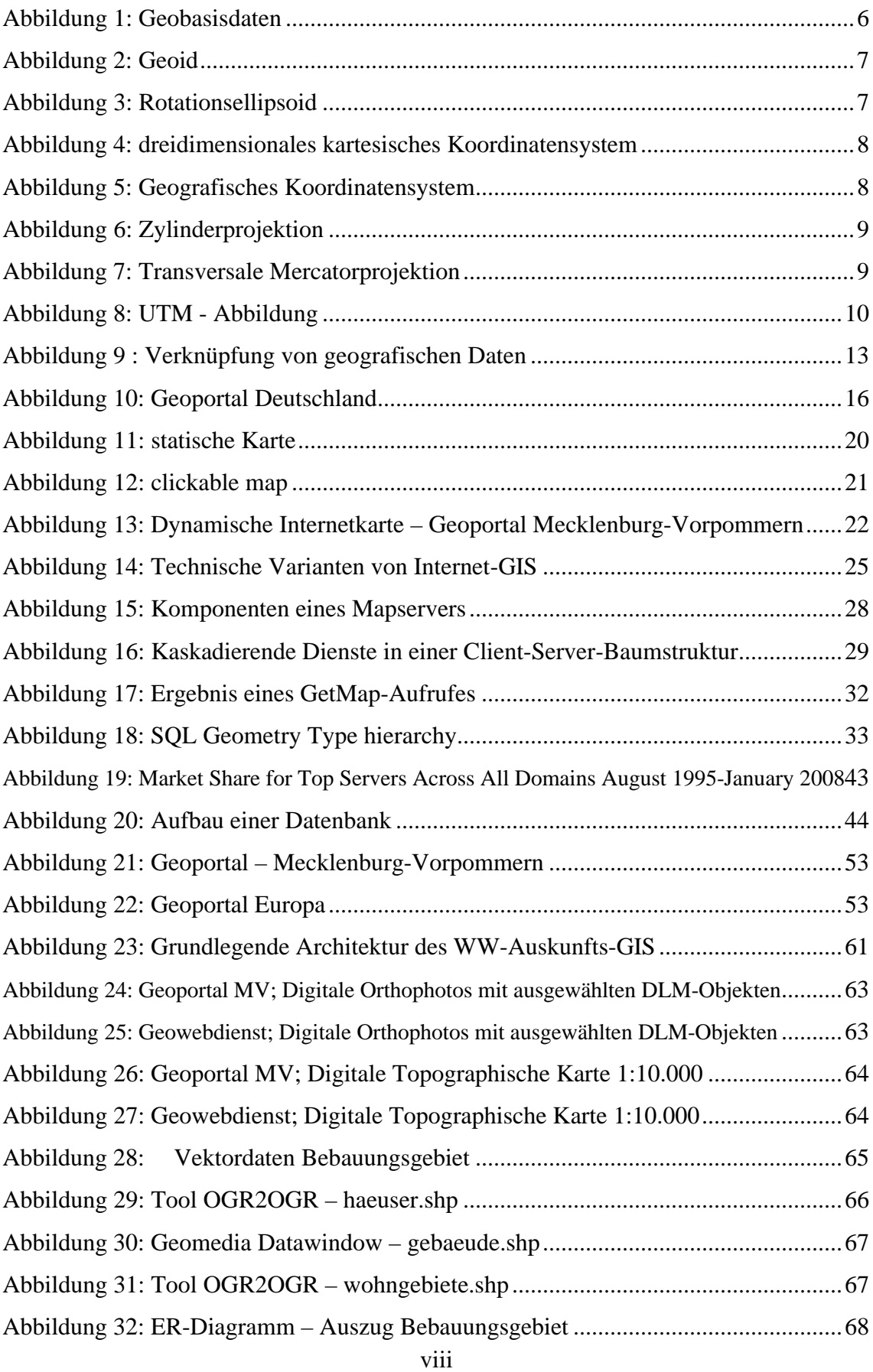

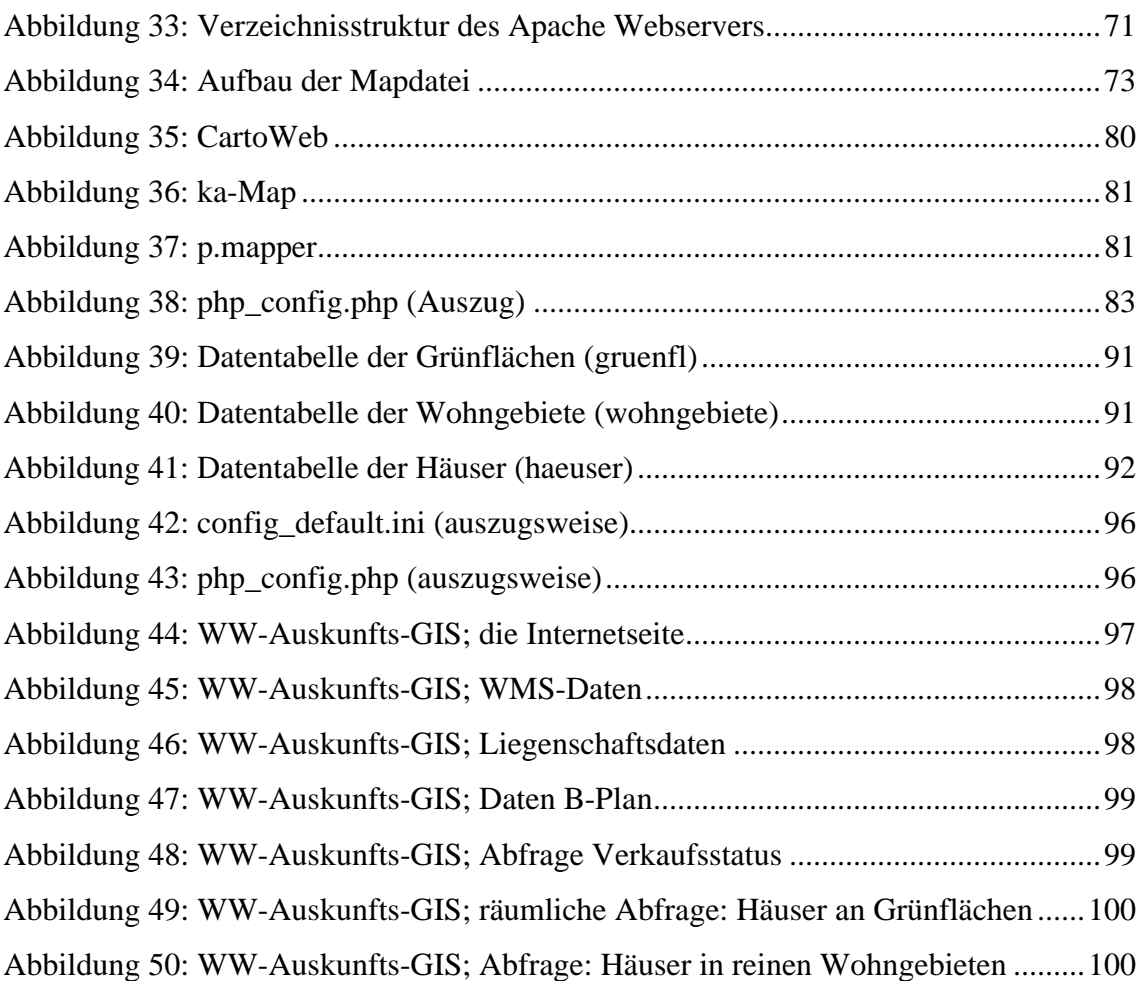

## **Tabellenverzeichnis**

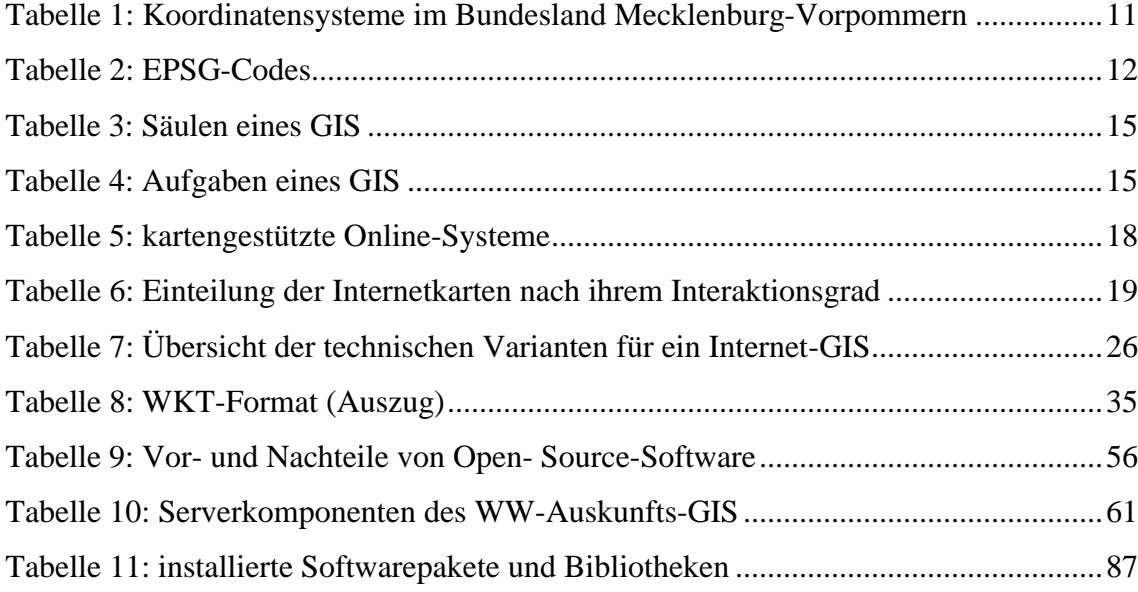

# **Abkürzungsverzeichnis**

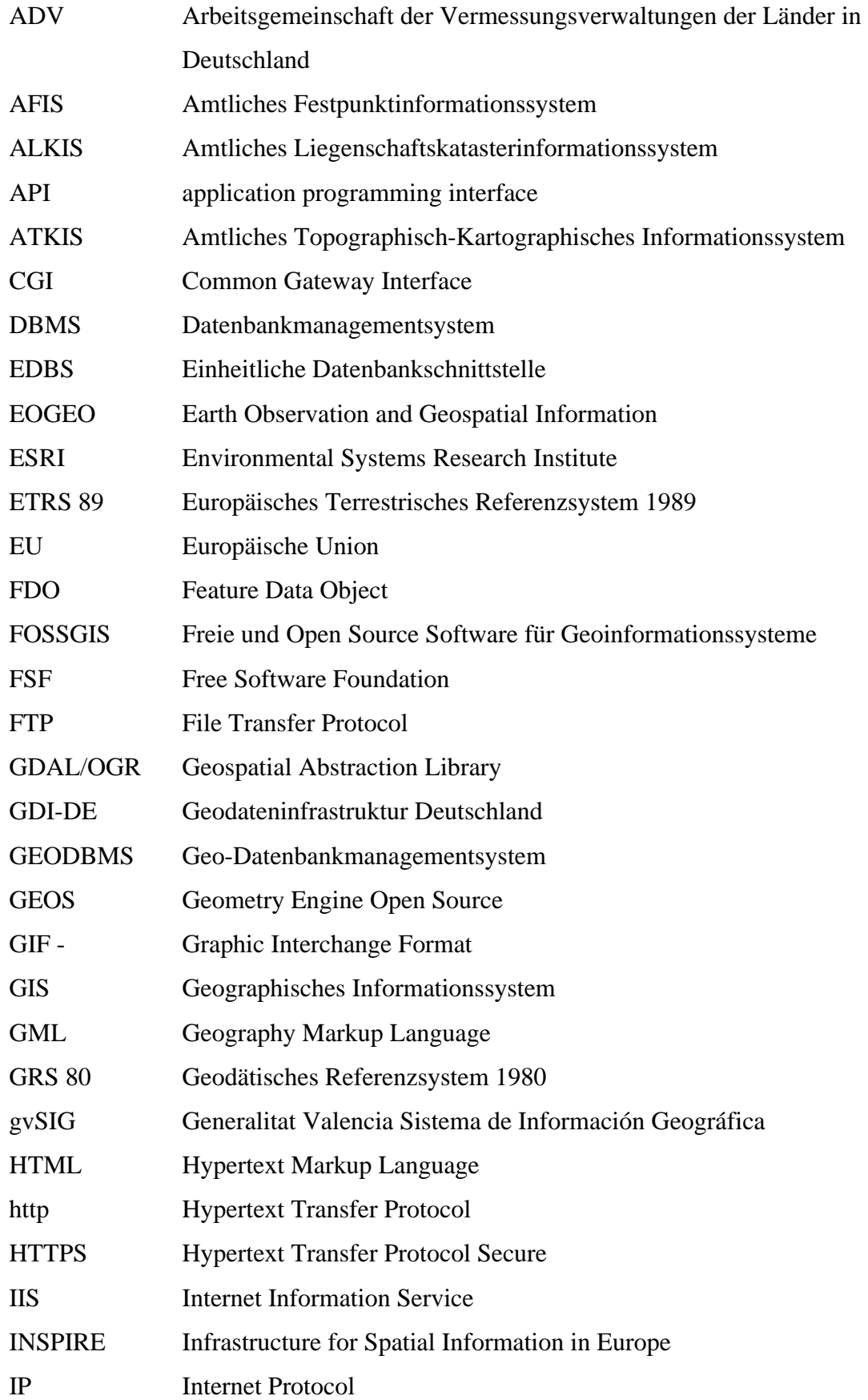

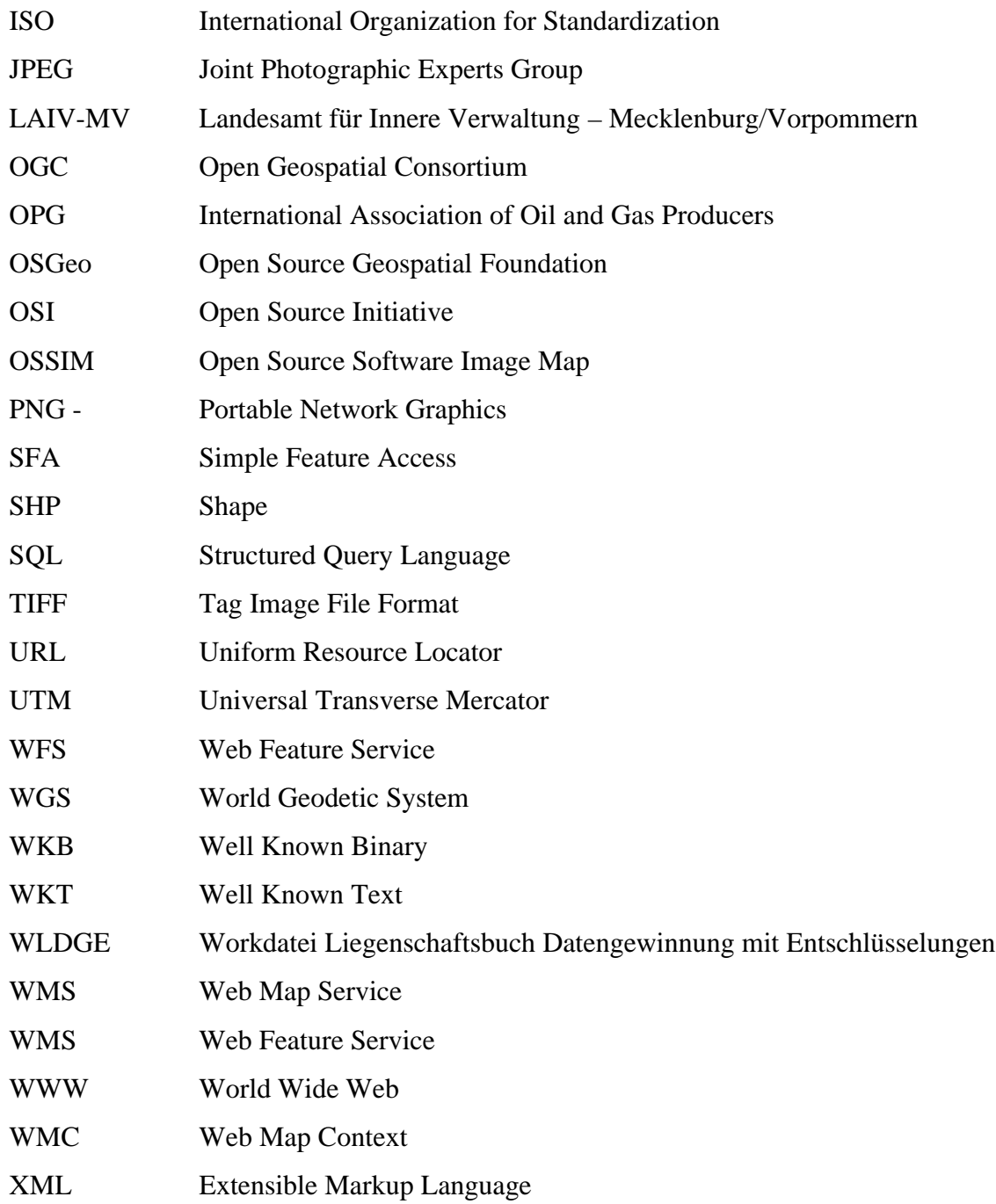

## **1 Einleitung**

In den letzten Jahren hat der Internet-GIS-Bereich eine enorme Entwicklung erfahren.

Am 15.05.2007 ist eine EU-Richtlinie in Kraft getreten, die die Mitgliedstaaten verpflichtet, stufenweise Geobasis- und Geofachdaten interoperabel der Öffentlichkeit mit integrierten raumbezogenen Informationsdiensten bereitzustellen. Die Umsetzung der Richtlinie ermöglicht die Nutzung einer einheitlichen europäischen Geodateninfrastruktur, um somit mittels Geoportalen oder anderen Anwendungen auf entfernte Geodaten europaweit zugreifen zu können.

Die Initiative INSPIRE (Infrastructur for Spatial Information in Europe) steuert die Geodateninfrastruktur in Europa und auf deutscher Ebene die GDI-DE (www.gdide.de). Die Geodateninfrastruktur in Deutschland (GDI-DE) ist ein gemeinsames Vorhaben von Bund, Länder und Kommunen. U.a. ist es die Aufgabe der GDI-DE die Maßnahmen des Bundes, der Länder und Kommunen zur Entwicklung, Fortführung und Umsetzung von Normen und Standards zu steuern und zu koordinieren.

Auf der Internetseite www.gdi-de.de befindet sich eine Linksammlung zu den Geoportalen der einzelnen Bundesländer.

Aber nicht nur auf der Datenseite ist die Entwicklung vorangetrieben worden, sondern auch im Softwarebereich. Ob kommerzielle, Freie- oder Open-Source-Software, alle führenden Entwickler haben längst OGC-konforme Dienste in ihre Systeme implementiert, so dass die Dienste der GDI'en genutzt werden können.

Um Geodaten einer breiten Öffentlichkeit verfügbar zu machen wird das Internet als verbindendes Element zwischen Datendiensten und Benutzern verwendet.

In vielen Behörden und Kommunen haben GIS und Internet-GIS schon Einzug gehalten. Im beruflichen Umfeld des Autors wurde das steigende Interesse bei kleinen sowie mittleren Unternehmen und Ingenieurbüros erkannt, ihren Kunden eigene Daten zusammen mit denen der GDI-MV über das Internet präsentieren zu wollen.

Um sich diesen neuen Anforderungen zu stellen wurde das Thema für die vorliegende Masterthesis "Prototypische Entwicklung eines internetbasierten Geo-Auskunftssystems (Internet-GIS) mit Open Source- und Freier Software-GIS-Tools" gewählt. Ziel der Arbeit ist es ein Internet-GIS-Auskunftssystem als Prototyp auf Basis Freier- sowie Open-Source-Software zu entwickeln. Es soll im produktiven Einsatz von Mitarbeitern ohne besondere Programmierkenntnisse bedient werden. Dieser Fakt wirft die Frage auf, ob es überhaupt möglich ist ein Internet-GIS zu entwickeln, das zur Implementierung kundenspezifischer Kartenanwendungen für die Präsentation im Internet ohne tiefere Programmierkenntnisse auskommt. Diese Frage soll durch die vorliegende Arbeit beantwortet werden.

Kapitel 2 gibt einen Überblick über die theoretischen Grundlagen, die zum besseren Verständnis der Thematik Internet-GIS notwendig sind. Wie Internet-GIS definiert und klassifiziert wird und in welchen Bereichen es eingesetzt werden kann, wird in Kapitel 3 behandelt. Weiterhin werden hier existierende Softwarelösungen mit einer kurzen Beschreibung und die Organisationen OGC und OSGeo mit ihren Projekten vorgestellt.

Kapitel 4 untersucht die an das System und an die Mitarbeiter gestellten Anforderungen, worauf sich die folgende Systemauswahl gründet. Anschließend erfolgt die Datenmodellierung für eine Beispielimplementierung.

Eine detaillierte Beschreibung der Systemkomponenten wird in Kapitel 5 vorgenommen.

Abschließend, in Kapitel 6, findet eine Implementierung des Internet-GIS-Auskunftssystems mit Beispieldaten statt.

## **2 Begriffserklärungen**

## **2.1 Open-Source- und – Freie Software**

#### (vgl. Grassmuck, 2004)

Richard Stallmann gründete 1984 das GNU-Projekt und 1985 die Free Software Foundation (FSF). Seine Definition des Begriffes Free Software (Freie Software) hat bis heute Bestand.

Entsprechend der Definition der Free Software Foundation Europe muss "Freie Software" vier verschiedene Freiheitsgrade erfüllen.

- Die Freiheit, das Programm für jeden Zweck auszuführen.
- Die Freiheit, die Funktionsweise eines Programms zu untersuchen und es an seine Bedürfnisse anzupassen.
- Die Freiheit, Kopien weiterzugeben und damit seinen Mitmenschen zu helfen.
- Die Freiheit, ein Programm zu verbessern, und die Verbesserungen an die Öffentlichkeit weiterzugeben, so dass die gesamte Gesellschaft profitiert.

Das Besondere daran ist, dass mit "frei" die Freiheit gemeint ist und nicht (nur) der Preis. Frei im Sinne von "freie Rede" nicht im Sinne von "Freibier".

Der Begriff "Open Source Software" wurde im Februar 1998 auf dem Gründungstreffen der OSI (Open Source Initiative) geprägt. Er sollte den bis dahin verwendeten Begriff Free Software ablösen, der nach Ansicht der OSI mehrdeutig war. Free bedeutet in der englischen Sprache nicht nur frei sondern auch kostenlos.

Ziel war es, diese Mehrdeutigkeiten zu beseitigen um u.a. eine unproblematischere Vermarktung von Open Source Software zu ermöglichen.

Die Free Software Foundation verfolgt mit ihrer Definition von Freier Software auch eine politische Philosophie, derer abschreckende Wirkung die Open Source Definition ungefährlich fürs Business machen sollte.

So wurde in Kauf genommen, dass mit der Open Source Definition auch Software bezeichnet werden durfte, die zwar quelloffen war, aber nicht modifiziert werden durfte. Mittlerweile unterscheiden sich die Definitionen der Freien Software kaum noch von der der Open Source Software. Beide regeln als zentrale Eckpfeiler in ihren Lizenzen die zur Verfügungstellung des Quellcodes, das Recht Kopien anzufertigen und weiterzugeben sowie das Recht die ursprüngliche Software zu modifizieren und die abgeleitete Software zu verbreiten.

#### **2.2 Daten und Information**

Die Begriffe Daten und Information werden häufig fälschlich synonym verwendet. Daten sind eine formalisierte Sammlung von Fakten, Konzeptionen und Instruktionen, die Objekte (real) oder einen Sachverhalt (ideell) quantitativ und qualitativ beschreiben. Daten werden in Datenbanken oder Dateien verwaltet und können durch den Menschen oder durch automatische Verfahren weiterverarbeitet werden.

(vgl. Universität Rostock - Lexikon , 2008)

Unter Information versteht man in der Informatik zweckgebundenes Wissen, das ein Betrachter aus einem bestimmten Kontext (Zusammenhang) heraus benötigt und z.B. durch Analyse von Daten gewonnen werden kann. (vgl. Bill/Fritsch, 1997)

Am Beispiel einer Analyse von Grundstücksdaten soll der Zusammenhang zwischen Daten und Informationen besser verdeutlicht werden.

Es existiert eine Datenbank, in der Grundstücksdaten hinsichtlich der Grundstücksbezeichnung, der Eigentümerangaben und der Adressierung gespeichert werden. Mittels einer Anwendung (Datenbankabfrage) können nun diese Daten analysiert und Informationen generiert werden. Z.B. kann man die Nachbargrundstücke einer Adresse anhand der Daten Straße und Hausnummer ermitteln (abfragen). Es wurden also Informationen, Wissen über Daten von Nachbargrundstücken, erzeugt, die vom abfragenden Betrachter weiterverwendet werden können.

#### **2.3 Informationssystem**

Unter Informationssystem versteht man ein System zur Aufnahme, Speicherung, Verarbeitung und Wiedergabe von Informationen. Ein Informationssystem kann verwendet werden, um aus einem Datenbestand Informationen mittels Verarbeitungsanweisungen abzuleiten. (vgl. Bill/Fritsch, 1997)

Aus der Sichtweise der Daten sind die Erfassung, Verwaltung, Analyse und Präsentation die Hauptaufgaben eines Informationssystems. Idealer Weise übernimmt ein Datenbanksystem die Verwaltung der Daten. Die Verwaltung umfasst die Datenmodellierung, -strukturierung und -speicherung . Das größte Informationssystem ist heute das WWW (World Wide Web).

(vgl. Universität Rostock - Lexikon , 2008)

#### **2.4 Geodaten**

Geodaten sind Daten über Teile der Erdoberfläche und Daten über die sich darauf befindlichen Objekte. Hierzu zählen Gegenstände, Geländeformen und Infrastrukturen.

(vgl. Universität Rostock - Lexikon , 2008)

Ein wichtiges Merkmal von Geodaten ist der Raumbezug. Der Raumbezug ist das verbindende Element zwischen Daten unterschiedlicher Fachdisziplinen. (vgl. Bill/Fritsch, 1997) Der Raumbezug kann direkt über Koordinaten oder indirekt durch Beziehungen erfolgen. Liegen verschiedene Daten mit demselben Raumbezug vor, können diese miteinander verknüpft werden. Mit einem Geo-Informationssystem können diese Daten nun zusammen analysiert und ausgewertet werden, was zur Gewinnung neuer Informationen führt. Genauer wird der Begriff Raumbezug unter 2.5 behandelt.

Geodaten lassen sich in Geobasisdaten und Geofachdaten unterteilen. Geobasisdaten sind amtliche Geodaten, die die Landschaft und die Liegenschaften (Flurstücke und Gebäude) beschreiben und von den Behörden der Landes-, Landkreis- und Städteverwaltungen geführt und angeboten werden.

Zur Zeit findet eine Umstellung der Geobasisdaten entsprechend des bundesweiten AAA-Projektes statt. Bis zum Jahr 2010 soll die Umstellung abgeschlossen sein. Die Geobasisdaten werden dann in folgenden Systemen geführt (Abbildung 1).

ALKIS® - Amtliches Liegenschaftskatasterinformationssystem

ATKIS® - Amtliches Topographisch-Kartographisches Informationssystem

AFIS® - Amtliches Festpunktinformationssystem

(vgl. LAIV-MV AAA, 2008)

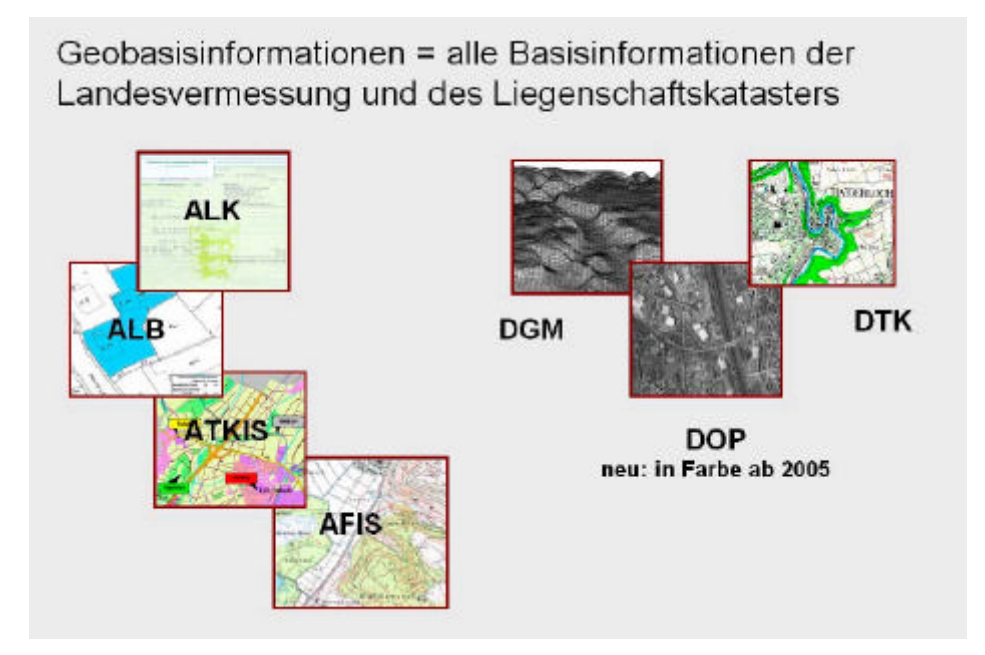

Abbildung 1: Geobasisdaten (Schönherr, 2004)

Geofachdaten sind raumbezogene Daten aus einem Fachgebiet. Die Geofachdaten umfassen alle möglichen Daten verschiedener Fachdisziplinen (Klima-, Umwelt-, Wirtschafts- und Bevölkerungsdaten etc.) mit direktem (z.B. Koordinaten) oder indirektem (z.B. Adressierung, Postleitzahlen) Raumbezug.

## **2.5 Raumbezug**

Der Raumbezug von Geodaten und Geoinformationen ist die Lagebeschreibung ihrer Position auf der Erde. Er kann direkt mittels Koordinaten oder indirekt mit beschreibenden Daten wie z.B. der Adressierung von Gebäuden durch die Straßenbezeichnung und deren Hausnummern erfolgen.

Der direkte Raumbezug hat eine besondere Bedeutung bei der Betrachtung von Geodaten und Geoinformationen. Erst durch das Wissen in welchem Raumbezug Geodaten vorliegen erschließt sich für den Benutzer die Möglichkeit diese Daten zusammen mit anderen Daten darzustellen, zu analysieren und Geodaten in andere Bezugssysteme zu transformieren.

Da die Erde eine ungleichmäßig gewölbte Oberfläche hat und diese nicht so leicht mathematisch zu beschreiben ist, müssen die geografischen Daten auf ein berechenbares Bezugssystem abgebildet werden. Als physikalisches Model der Erde dient das Geoid (Abbildung 2), eine unregelmäßig gekrümmte Fläche, die mit den mittleren Meeresspiegeln der Ozeane zusammenfällt und eine Niveaufläche mit gleichem Schwerepotentialen darstellt. (vgl. Korduan/Zehner 2007)

Als mathematisches Bezugsystem können hier ein Ellipsoid (Abbildung 3), eine Kugel oder eine ebene Fläche dienen.

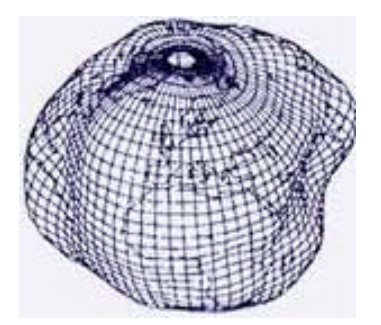

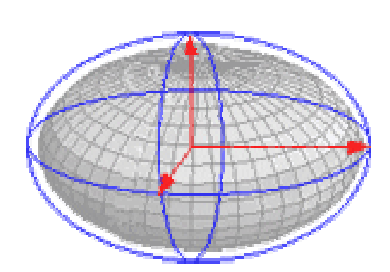

Abbildung 2: Geoid Abbildung 3: Rotationsellipsoid

Die ebene Fläche (rechtwinkliges oder polares Koordinatensystem) eignet sich nur zur Darstellung kleinerer Gebiete, bei denen der Einfluss der Erdkrümmung vernachlässigt werden kann.

Um größere Gebiete oder die Erde als Gesamtheit abbilden zu können benötigt man ein Bezugssystem, das in der Lage ist, die Erde (Geoid) annähernd genau darzustellen. Die Erde ist an den Polen abgeplattet. Aus diesem Grund gelingt mit einem Ellipsoid, das durch Rotation einer Ellipse um eine ihrer Achsen entsteht, eine genauere Annäherung an das Geoid als mit einer Kugel. Eine solches Ellipsoid wird Referenzellipsoid genannt.

Ein Punkt kann mit Hilfe von Koordinaten in einem mathematischen Bezugssystem definiert werden. Das bekannteste ist das kartesische Koordinatensystem (X, Y, Z). Im dreidimensionalen kartesischen Koordinatensystem befinden sich die Achsen rechtwinklig zueinander (Abbildung 4).

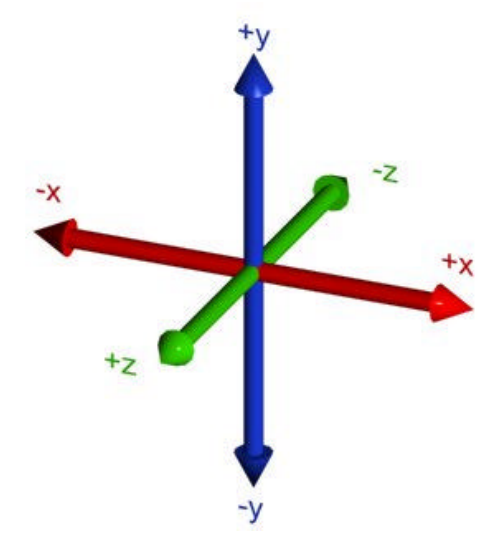

Abbildung 4: dreidimensionales kartesisches Koordinatensystem Quelle: http://de.wikipedia.org/wiki/Bild:Eixos.jpg

Ein Punkt auf einer Kugeloberfläche hingegen wird durch zwei Winkel (geografische Länge und Breite) und der Höhe beschrieben (Abbildung 5).

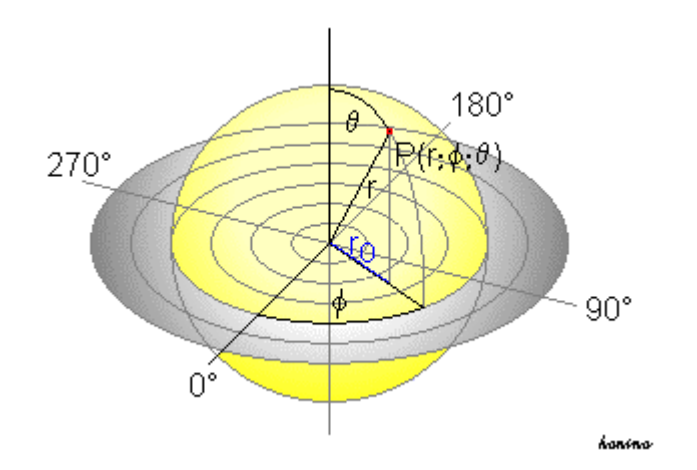

Abbildung 5: Geografisches Koordinatensystem Quelle: http://de.wikipedia.org/wiki/Bild:Kugelkoordinaten.PNG

Da man auf gekrümmten Flächen keine ebenen Abstände messen kann wird es erforderlich, die ellipsoidischen Flächen in eine ebene Form zu bringen. Dies wird erreicht durch eine Projektion der zu betrachtenden ellipsoidischen Oberfläche auf eine ebene Fläche.

Hierzu dienen u.a. die Zylinderprojektionen. Zur Veranschaulichung der Funktionsweise einer Zylinderprojektion kann man sich einen Globus vorstellen, der im Mittelpunkt eine Lichtquelle hat. Nun legt man ein Blatt Papier um den Globus und auf dem Papier ist die projizierte Oberfläche des Globus zu sehen. Diese Veranschaulichung hat nur sinnbildlichen Charakter. Hinter den Projektionen stehen komplexe Berechnungsverfahren

Abbildung 6 zeigt eine allgemeine Zylinderprojektion bei der der Projektionszylinder die gedachte Erdkugel am Äquator berührt. Hier ist die projizierte Fläche ein genaues Abbild der gedachten Erdkugel. Nimmt der Abstand vom Äquator aus zu, so werden auch die Verzerrungen immer größer, so dass Regionen an den Polen bis zur Unkenntlichkeit verzerrt dargestellt werden..

Die Transversale Mercatorprojektion (Abbildung 7) stellt eine besondere Form der Zylinderprojektionen dar und bildet die Grundlage für die amtlichen Koordinatensysteme (Gauß-Krüger, UTM) in Deutschland.

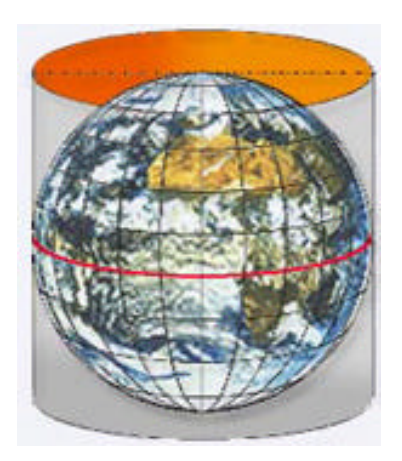

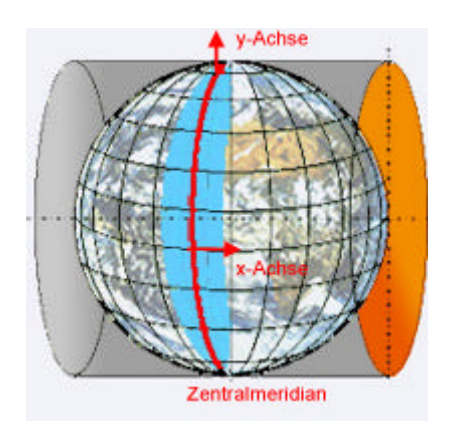

Abbildung 6: Zylinderprojektion Abbildung 7: Transversale Mercatorprojektion

Der transversalen Mercatorprojektion liegt das Gauss-Krüger-Verfahren zugrunde, das ein ellipsoidisches Berechnungsverfahren ist, mit dem konforme (winkeltreue) Zylinderabbildungen erzeugt werden. (benannt nach den Deutschen Mathematikern Carl Friedrich Gauß (1777-1855) und Johannes Heinrich Louis Krüger (1857-1923).

Der Zylinder liegt rechtwinklig zur Polachse des Erdkörpers und berührt diesen am vorderen (Hauptmeridian) und am hinteren Meridian. Die Achsen des projizierten Koordinatensystems bilden der Hauptmeridian (y-Achse, Hochwert, Nord, north) und rechtwinklig zu ihm der Äquator (x-Achse, Rechtswert, Ost, east) als Gerade.

Die Gauss-Krüger-Koordinaten beziehen sich auf die Ellipsoide von Bessel und Krassowski.

Mit zunehmenden Breiten nimmt die Verzerrung zu, so dass dieses Verfahren für die Abbildung der Regionen an den Polen nicht zu verwenden ist. (vgl.GDI-DE, 2008)

Bei der Universalen Transversalen Mercator-Abbildung (UTM-Abbildung) werden die Meridianstreifen in einer Ausdehnung von 6° auf einem Zylinder abgebildet (siehe Abbildung 8). Grundlage bildet das GRS 80 Ellipsoid, das aus kartografischer Sicht identisch mit dem WGS 84 Ellipsoid ist. (vgl.GDI-DE, 2008)

Diese Meridianstreifen werden als Zonen bezeichnet. Da hier der Zylinder die gedachte Erde schneidet werden die Flächenverzerrungen gering gehalten. Die vom Mittelmeridian 180 km entfernten Durchdringungskreise sind längentreu. Hingegen werden die Mittelmeridiane geringfügig verkürzt (gestaucht) abgebildet. Der Verkürzungsfaktor beträgt hier 0,9996.

Die Bereiche zwischen den Durchdringungskreisen und den Grenzmeridianen werden gedehnt und die Areale zwischen dem Mittelmeridian und den Durchdringungskreisen werden gestaucht.

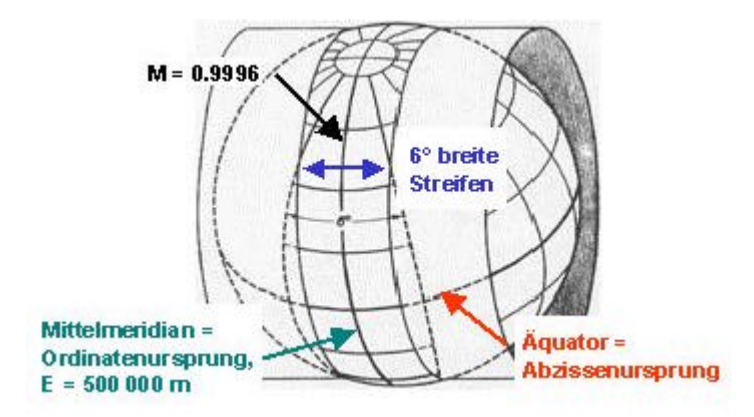

Abbildung 8: UTM - Abbildung

Die Mittelmeridiane sind die Meridiane 3° (Zone 31), 9° (Zone 32) und 15° (Zone 33) östlich von Greenwich (0°) für die Zonen in denen sich die Bundesrepublik Deutschland befindet. Die Ordinaten wird als Ostwert E (East) bezeichnet und die Abszisse als Nordwert N (North). Um negative Werte für den Ostwert zu vermeiden wird eine Additionskonstante von 500 km verwendet. Zusätzlich wird dem Ostwert die Zonenkennzahl vorangestellt. Der Nordwert gibt den Abstand zum Äquator an.

Um das Referenzellipsoid bestmöglichst an die Erdfigur anzupassen wird das geodätische Datum verwendet. Das geodätische Datum ist:

Quelle: http://www.adv-online.de/extdeu/broker.jsp?uMen=8d6707b7-f12f-9d01-3bbe-251ec0023010

"Die Definition einer bestimmten Figur als beste Annäherung an die Erdfigur, angegeben durch einen Parametersatz, der Bezugssysteme für die gesamte oder Teile der Erde definiert...." (Universität Rostock - Lexikon)

Zur globalen Darstellung der Erde oder Teile von ihr wurde das World Geodetic System 1984 (WGS84) definiert. Es ist ein einheitliches System für die gesamte Erde. Hier wird das Referenzellipsoid global an die Erde angepasst.

Das European Terrestrial Reference System 1989 (ETRS 89) ist 1989 entstanden und 1991 wurde von der ADV (Arbeitsgemeinschaft der Vermessungsverwaltungen der Länder in Deutschland) beschlossen, dass das ETRS 89 als Bezugssystem für die Geobasisdaten einzuführen ist. 1995 hat die ADV den Beschluss bekräftigt und UTM als Abbildungssystem festgelegt.

(vgl. GDI-DE, 2008)

Historisch bedingt existieren viele Projektions- und Koordinatensysteme.

Tabelle 1 zeigt die historischen und das aktuelle amtliche Koordinatensystem im Bundesland Mecklenburg-Vorpommern.

| Lagebezugssystem<br>- Basissystem -<br>(Referenz-<br>ellipsoid) |                       | Lagebezugssystem<br>- abgeleitete<br>(Referenzeilipsoid)<br>Systeme - |                                             | Bemerkungen<br>Kartenwerke                                                                              |                                                    |
|-----------------------------------------------------------------|-----------------------|-----------------------------------------------------------------------|---------------------------------------------|----------------------------------------------------------------------------------------------------|----------------------------------------------------|
|                                                                 |                       |                                                                       | Historische Lagebezugssysteme 1840 bis 1930 |                                                                                                    |                                                    |
| Preußische<br>Landesaufnahme                                    | Mariting)<br>(Bessel) |                                                                       |                                             | Nullmeridian Ferro<br>Preußen 1842 - 1866<br>Preußen 1866 - 1924<br>$\Delta L = -17^{\circ} 40^{\circ}$ |                                                    |
|                                                                 |                       | Preußisches Katastersystem<br>Greifswald - Nikolaikirche<br>ca. 1865  | (Bessel)                                    | <b>Raum</b><br>Vorpommern                                                                               | Nikolaikirche, Turm, Knopf<br>$y=0$<br>$\dot{x}=0$ |
|                                                                 |                       | Preußisches Katastersystem<br>Bungsberg - Elisabethfurm<br>1869       | (Bessel)                                    | Grenzgebiet zu<br>Schleswig-Holstein                                                                    | Elisabethturn, Fahnenstange<br>$x=0$               |
| Mecklenburgisches<br>System 1882<br>(Bessel)                    |                       |                                                                       | 1. Berechnung,<br>1912 verworfen            | Schweriner Schloss,<br>Hauptturm                                                                        |                                                    |
| Mecklenburgisches<br>System 1912<br>(Bessel)                    |                       |                                                                       |                                             | 2. Berechnung<br>$y = 0$<br>$\dot{x} = 0$                                                               |                                                    |
|                                                                 |                       | Deutsches Einheitssystem<br>(Bessel)                                  |                                             | 1926 abgeleitet aus dem<br>Mecklenburgischen System 1912                                                |                                                    |
|                                                                 |                       |                                                                       | Lagebezugssysteme 1930 bis 1950             |                                                                                                    |                                                    |
| Bessel 1841<br>(Bessel)                                         |                       | Messilschblaff                                                        |                                             | Datum Rauenberg legales Meter                                                                           |                                                    |
|                                                                 |                       |                                                                       | Lagebezugssysteme 1950 bls 1990 (DDR)       |                                                                                                    |                                                    |
|                                                                 |                       | lokale Systeme                                                        | (Bessel)                                    | vor Einführung KREIS/63                                                                                 |                                                    |
| $S4263 - 3^{\circ}$                                             | (Krassowski)          |                                                                       |                                             | Datum Pulkowo: Internationales Meter                                                                    |                                                    |
|                                                                 |                       | $S42/63 - 6$ *                                                        | (Krassowski)                                | TK10 (AS), TK25 (AS), TK50 (AS), TK100 (AS)<br>[Ausgaben vor 1983]                                      |                                                    |
|                                                                 |                       | System 1965                                                           | (Krassowskf)                                | Seekarten                                                                                               |                                                    |
|                                                                 |                       | System Küste                                                          | (modifiziert)                               | Seekarten                                                                                               |                                                    |
|                                                                 |                       | KREIS/63                                                              | (Krassowskl)                                |                                                                                                    |                                                    |
|                                                                 |                       | S40/63                                                                | (Bessel)                                    | TK10 (AV), TK25 (AV), TK50 (AV), TK100 (AV).<br>[Ausgaben vor 1983]                                     |                                                    |
| $S42/83 - 3^{\circ}$                                            | (Krassowski)          |                                                                       |                                             | bis 2005 amiliches Lagebezugssystem in MV                                                               |                                                    |
|                                                                 |                       | $S42/83 - 6$ *                                                        | (Krassowskf)                                |                                                                                                    | TK10 (AS), TK25 (AS), TK50 (AS), TK100 (AS)        |
|                                                                 |                       | KREIS/83                                                              | (Krassowski)                                |                                                                                                    |                                                    |
|                                                                 |                       | S40/83                                                                | (Bessel)                                    |                                                                                                    | TK10 (AV), TK25 (AV), TK50 (AV), TK100 (AV)        |
|                                                                 |                       |                                                                       | Lagebezugssysteme ab 1991                   |                                                                                                    |                                                    |
|                                                                 |                       | <b>RD/83</b><br>(Bessel)                                              |                                             | TK10 (AS) Koordinatengitter angerissen;<br>TK25, TK50, TK100, TÜK200                                    |                                                    |
| ETRS 89                                                         | (GRSS0)               |                                                                       |                                             | amtliches Lagebezugssystem in MV<br>DTK10                                                               |                                                    |
|                                                                 |                       | Lagebezugssysteme ab 1991 (definiert in den Jahren 1950 bis 1984)     |                                             |                                                                                                    |                                                    |
| ED 50<br>(HayfordAnternational)                                 |                       |                                                                       |                                             | M745 1:50 000, M648 1: 100 000                                                                          |                                                    |
| <b>WGS 72</b>                                                   | (WGS72)               |                                                                       | globales ellipsoidisches System             |                                                                                                    |                                                    |
| <b>WGS 84</b>                                                   | (WGS34)               |                                                                       | globales ellipsoidisches System             |                                                                                                    |                                                    |

Tabelle 1: Koordinatensysteme im Bundesland Mecklenburg-Vorpommern

Seit dem 19.04.2005 ist das European Terrestrial Reference System 1989 (ETRS 89) das amtliche Lagebezugssystem (Koordinatensystem) in dem Bundesland Mecklenburg-Vorpommern. Es löst das System S42/83-3° (Referenzellipsoid Krassowski) ab. (vgl. LAIV-MV, 2008)

Um die vielen verschiedenen Koordinatenreferenzsysteme (Lagebezugssysteme) einheitlich zu verwalten hat die EPSG (European Petroleum Survey Group) seit 1986 diese codiert. Seit 2005 hat die OPG (International Association of Oil and Gas Producers) die Aufgaben der EPSG übernommen. Die Datenbank, die im Internet unter http://www.epsg.org/ erreichbar ist beinhaltet u.a. die Bezeichnung der Bezugssyteme, Referenzellipsoide, Bezugsmeridiane und Transformationsparameter.

(vgl. EPSG, 2008)

Tabelle 2 zeigt auszugsweise eine Übersicht einiger EPSG-Codes.

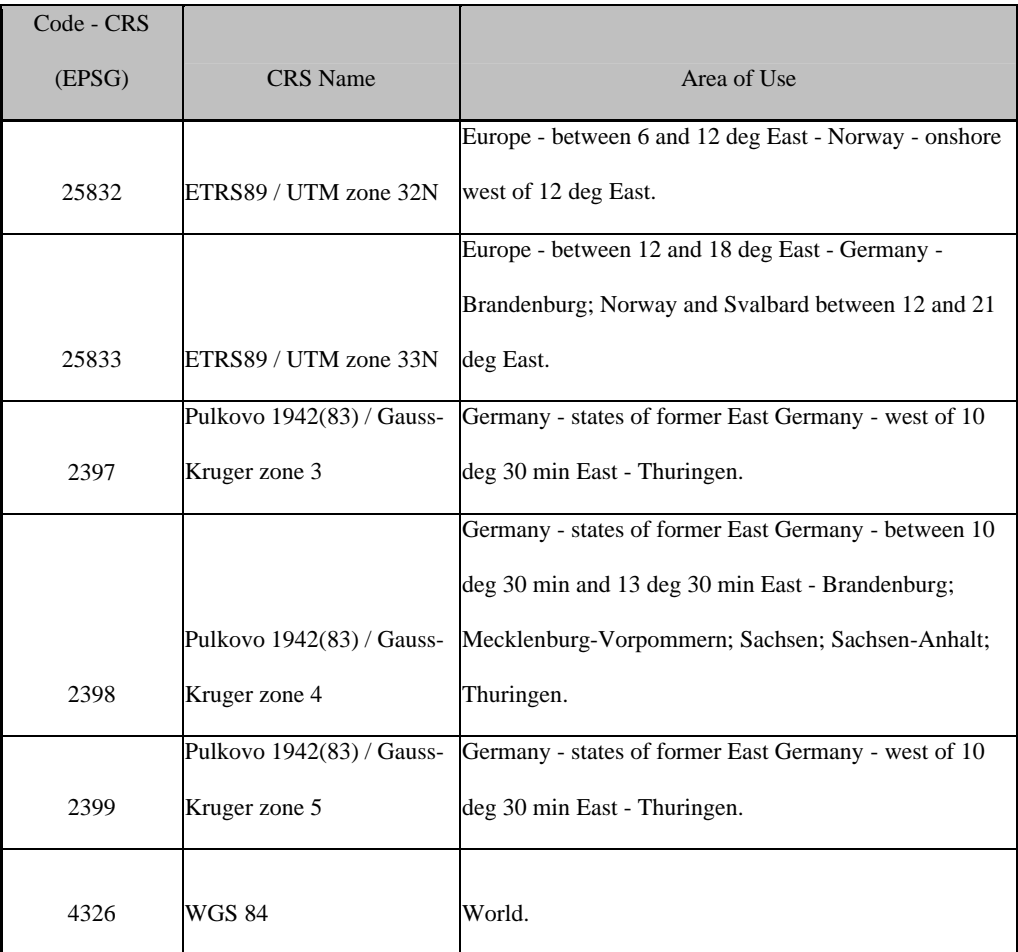

Tabelle 2: EPSG-Codes

(EPSG, 2008)

#### **2.6 Geoinformationen**

"...Geoinformationen beschreiben und erklären unsere reale Umwelt anhand von Objekten und Sachverhalten, die sich auf ganz bestimmte Punkte, Orte, Bereiche oder Regionen unseres Lebensraumes beziehen. Moderne Informationssysteme und Datenbanktechniken machen es so heutzutage möglich, unterschiedliche Daten und Fakten über den Raum- oder Ortsbezug miteinander zu verknüpfen, um Entscheidungshilfen für unser Handeln zu erzeugen. ..." (Bundesministerium des Innern, 2008)

Geoinformationen sind raumbezogene Informationen, die z.B. durch die Darstellung oder Analyse von Geodaten mittels eines Geo-Informationssystems durch einen Anwender oder automatisiert entstehen. Geoinformationen können Ad hoc (Routenplaner) generiert oder für die spätere Präsentation gespeichert werden.

Grundlegende Voraussetzung für die Verarbeitung von Geodaten und Geoinformationen ist ihr Raumbezug. In Abbildung 9 wird deutlich, dass das Verschneiden von unterschiedlichen Geodaten oder Geoinformationen nur sinnvolle Ergebnisse liefert, wenn sie zur Präsentation in einem einheitlichen Raumbezug vorliegen. Erst wenn die verschiedenen Daten passgenau übereinanderliegen, wobei die Passgenauigkeit vom Anwendungsfall abhängig ist, lassen sich entsprechend der Fragestellung neue Informationen ableiten. So kann man z.B. wie in Abbildung 9 dargestellt, Flurstücksund Luftbilddaten für die Feststellung von Grundstücksüberbauungen in einem entsprechenden Genauigkeitsrahmen verwenden.

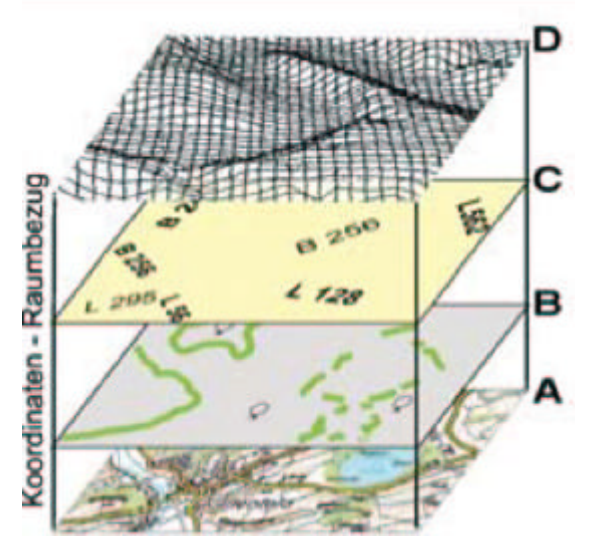

Abbildung 9 : Verknüpfung von geografischen Daten (Bundesamt für Kartographie und Geodäsie, 2004)

- A Topographische Geobasisdaten
- B Schutzgebietsgrenzen
- C Klassifizierung von Verkehrswegen
- D Digitales Höhenmodell

R. Bill (1999) sieht die Geoinformationen als eine Ressource (Land, Arbeit, Kapital) aber auch als eine Ware an, die sich kaufen und verkaufen lässt.

Um die verschiedenen Geodatenressource einzeln oder gemeinsam der Öffentlichkeit oder einem Fachpublikum zur Verfügung zu stellen, wird eine Geodateninfrastruktur (GDI) benötigt. In der GDI werden die rechtlichen, organisatorischen und technischen Regelungen zusammengefasst. So können durch Geodatendienste Geobasis- und deren Metadaten standardisiert in einem Netzwerk zur Verfügung gestellt werden.

(vgl. Universität Rostock – Lexikon, 2008)

#### **2.7 Geo-Informationssysteme (GIS)**

" Ein Geo-Informationssystem ist ein rechnergestütztes System, das aus Hardware, Software, Daten und den Anwendungen besteht. Mit ihm können raumbezogene Daten digital erfasst und redigiert, gespeichert und reorganisiert, modelliert und analysiert sowie alphanumerisch und graphisch präsentiert werden." (Bill/Fritsch, 1997)

Ein Geo-Informationssystem ist ein spezialisiertes Informationssystem, das erdbezogene Daten behandelt, die nicht nur für die Geowissenschaften (Geologie, Geographie, Geophysik...) von Bedeutung sind, sondern das interdisziplinär zur Informationsgewinnung verwendet werden kann. In Verbindung mit den Internettechnologien erschließt sich den Geo-Informationssystemen ein weltweites Nutzerpublikum.

Bill/Fritsch (1997) definiert für den Aufbau (Tabelle 3) und den Aufgaben (Tabelle 4) eines GIS jeweils ein Vierkomponenten-Model.

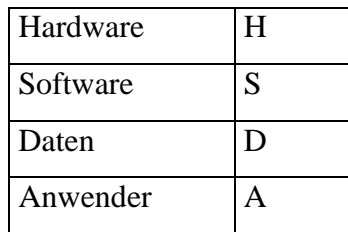

Tabelle 3: Säulen eines GIS

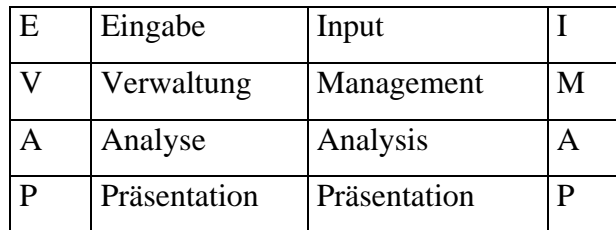

Tabelle 4: Aufgaben eines GIS

Der Ausprägung nach lassen sich die Geoinformationssysteme in folgende Gruppen unterteilen (vgl. Bill/Fritsch, 1997):

- LIS Landinformationssystem
- KIS Kommunales Informationssystem
- UIS Umweltinformationssystem
- RIS Rauminformationssystem
- BIS Bodeninformationssystem
- NIS Netzinformationssystem
- FIS Fachinformationssystem

Diese kurze Einführung zum Thema GIS soll hier genügen, um einen allgemeinen Überblick zu vermitteln. Das Thema Internet-GIS, das Schwerpunkt der vorliegenden Arbeit ist, wird später unter Kapitel 3 ausführlich behandelt.

## **2.8 Das Geodatenportal Deutschland**

"...Das GeoPortal.Bund agiert als ein auf WWW-Technologie basierter Broker (Vermittler) zwischen Nutzern und Anbietern von Geodaten, Geoinformationen und Diensten (G2G, G2C, G2B). Es erlaubt einen personalisierten oder anonymen Online-Zugriff auf verteilte Daten eines oder mehrerer Anbieter. Die Anfrage wird online über standardkonforme Schnittstellen an die Fachdatenanbieter weitergegeben, dort abgearbeitet und wieder an das Portal zurückgesendet. Dort erfolgt die Integration der verschiedenen Daten und deren Visualisierung. Auf der Portaloberfläche können durch den Nutzer die übermittelten Daten kombiniert, integriert und in unterschiedlichen Szenarien angewendet werden.

⇒ Basisviewer: Hierbei handelt es sich um einen einfachen "Viewer", mit dem Geodaten aus unterschiedlichen Quellen visualisiert werden können. Der Basisviewer bietet darüber hinaus Zoom- und Panfunktion, eine Ortssuche, Druckausgabe u.v.m. ⇒Expertenviewer: Der Expertenviewer, der separat über ein Java-Applet geladen werden kann, erlaubt es darüber hinaus u.a. Entfernungs- und Flächenmessungen durchzuführen, die vom Nutzer gestalteten Karten lokal abzuspeichern und diese gegebenenfalls mit eigenen GIS - Daten zu koppeln (GIS = Geographisches Informationssystem). ..." (Geodatenportal Deutschland, 2008)

Wichtig bei der Realisierung eines Geoportals ist die ISO/OGC-Konformität (ISO - International Organisation for Standardisation/ OGC - OpenGeoSpatial Consortium).

Das Geoportal bietet den Nutzern die Möglichkeit aus mehreren Informationssystemen heraus eine Karte zu visualisieren. Durch die Verknüpfung verschiedener Karten und Informationen kann man sich umfassend über Sachverhalte mit Raumbezug informieren. Weiterhin können Metadaten abgefragt werden.

Das Geoportal.Bund präsentiert international die Schnittstelle zur EU-Initiative "Infrastructure for Spatial Information in Europe" INSPIRE.

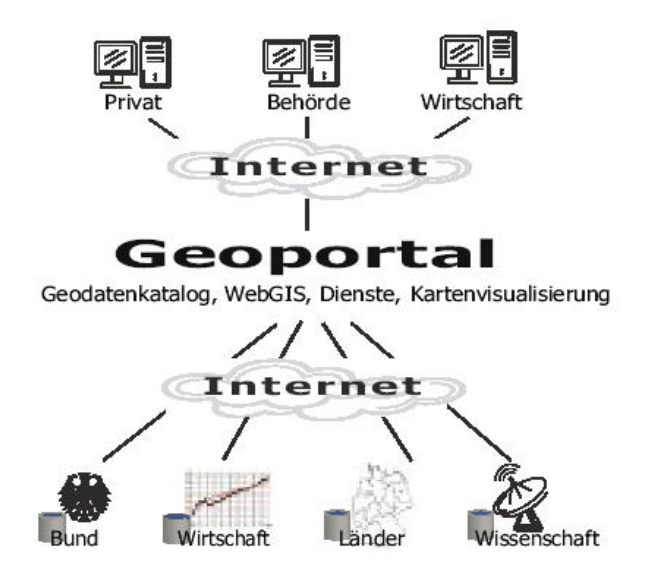

Abbildung 10: Geoportal Deutschland (Geodatenportal Deutschland, 2008)

## **3 Internet-GIS**

## **3.1 Definition**

"Das Internet (wortwörtlich etwa "Zwischennetz" oder "Verbundnetz") ist ein elektronischer Verbund von Rechnernetzwerken, mit dem Ziel, Verbindungen zwischen einzelnen Computern herzustellen und so Daten auszutauschen." (Wikipedia Internet, 2008)

Das Internet selber ist nur die Infrastruktur, in der verschiedene Dienste zur Verfügung gestellt werden. Die gebräuchlichsten Internetdienste sind:

1. das World Wide Web (WWW), das Webseiten überträgt,

2. der E-Mail-Dienst zur Übermittlung elektronischer Briefe und

3. der Dienst zur Dateiübertragung Namens Filetransfer (FTP).

Die Anzahl der Internet-GIS-Anwendungen und deren Komplexität nimmt ständig entsprechend der Anforderungen aus Wirtschaft und Gesellschaft zu. Viele GI-Systeme sind modular aufgebaut und funktional skalierbar, so dass eine einheitliche Klassifizierung immer schwerer fällt. Es existieren viele synonyme Begrifflichkeiten.

Dickmann (2004) nennt u.a. die Begriffe GIS online, Internet-GIS, Web-GIS, NetGIS und Distributed GIS. GIS online, NetGIS und Distributed GIS werden synonym verwendet und bezeichnen allgemein die GIS-Technik im Internet. Internet-GIS hingegen bezieht sich stärker auf die zugrunde liegende Netzwerktechnik (Protokolle). Noch einschränkender wird der Begriff Web-GIS definiert, in dem Web-GIS auf die Benutzung eines bestimmten Client-Typs, nämlich dem Webbrowser, reduziert wird. Von Web-Mapping oder Web-Kartographie wird gesprochen, wenn eine Karte im WWW präsentiert wird, die vorher von einer Kartographiesoftware erstellt wurde.

(vgl. Dickmann, 2004)

In seiner Habilitationsschrift unterscheidet Dickmann (2004) zwischen Web-GIS und Web-Mapping (kartographisches Informationssystem) und definiert den Sammelbegriff "kartengestütztes Online-System" (siehe Tabelle 5).

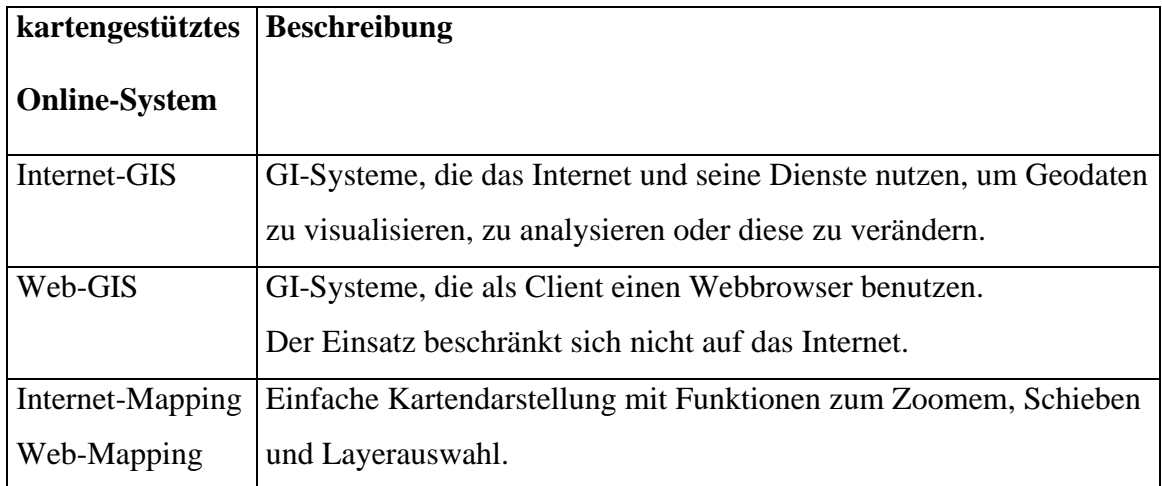

Tabelle 5: kartengestützte Online-Systeme

Korduan/Zehner (2007) erläutern auch die Begriffe Internet-GIS, Web-GIS und Web-Mapping, stellen aber fest, dass eine Unterteilung der bestehenden Lösungen aufgrund der Vielzahl verschiedener und sich noch ständig verändernder technischer Möglichkeiten kaum sinnvoll ist.

Weiterhin darf, streng genommen ein System nur als GIS bezeichnet werden, wenn es die Aufgaben nach Bill/Fritsch (1997), nämlich der Eingabe, der Verwaltung, der Analyse und der Präsentation von raumbezogenen Daten, erfüllt.

Demnach dürfte ein Informationssystem, das Geo-Daten nur zur Verwaltung und Präsentation im Internet benutzt, nicht Geo-Informationssystem sondern z.B. Map-Informationssystem oder Kartenbasiertes Online-System genannt werden.

Im Folgenden wird, angelehnt an Korduan/Zehner (2007), alles mit dem Begriff Internet-GIS bezeichnet, was im Internet mit raumbezogenen Daten und Informationen oder Karten zu tun hat.

### **3.2 Klassifizierung**

Korduan/Zehner (2007) klassifizieren Internet-GIS nach den Kriterien Interaktionsgrad, Anwendungsbereich und nach der Technologie. In den folgenden Kapiteln werden diese Kriterien näher untersucht.

### **3.2.1 Interaktionsgrad von Internetkarten**

Der Interaktionsgrad gibt das Maß der Beeinflussungsmöglichkeiten eines Benutzers zur Anzeige von Karten im Internet an. Kraak (2001) unterteilt die Internetkarten in eine statische und eine dynamische Klasse. Weiterhin wird jede Klasse in view only und interactive unterteilt. Bei der Definition der dynamischen Karten im Kontext des Interaktionsgrades sind hier interaktive Karten gemeint, die dem Benutzer die Möglichkeit bieten, Einfluss auf die darzustellenden Karteninhalte zu nehmen.

In einem anderen Zusammenhang werden dynamische Karten zur Anzeige räumlicher und/oder zeitlicher Veränderungen an Objekten oder Erscheinungen definiert. (vgl. Universität Rostock - Lexikon , 2008)

Internetkarten lassen sich in die Klassen, statische view only, statische interaktive und dynamische Karten, entsprechend ihres Interaktionsgrades (siehe Tabelle 6), unterteilen. Eine nähere Betrachtung dieser Klassen wird in den Kapiteln 3.2.1.1 – 3.2.1.3 vorgenommen.

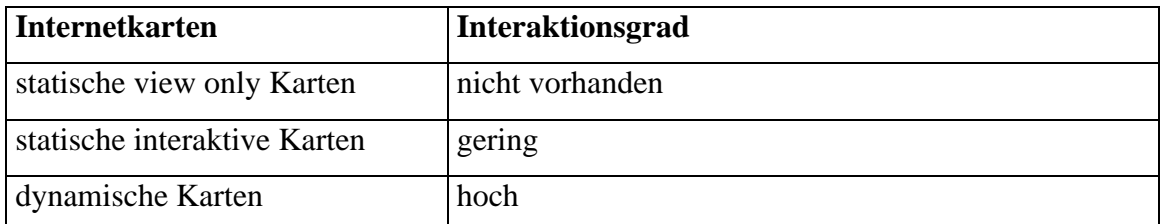

Tabelle 6: Einteilung der Internetkarten nach ihrem Interaktionsgrad

Im Folgendem werden die Internetkarten in 3 Klassen unterteilt.

### **3.2.1.1 statische viewonly Karten**

(vgl. Dickmann 2004)

Die einfachste Form der Kartendarstellung im Internet stellt die statische Karte dar.Eine vorgefertigte Karte wird innerhalb eines HTML-Dokuments referenziert. Beim Aufruf des Dokuments wird diese Karte dann dargestellt. Auf Grund der sehr einfachen Handhabung der statischen Karten beim Einbinden in eine Internetseite, sowie die problemlose Anzeige in jedem Webbrowser sind die statischen Karten die am meisten verbreitetste Form von Internetkarten. (vgl. Kraak, 2001) Ob diese Aussage auch heute noch Gültigkeit hat, ist bei der Fülle von verfügbaren dynamischen Kartenanwendungen im Internet zu bezweifeln. Gedacht wird hier an die Geodateninfrastruktur (GDI-DE) mit seinen Portalen, aber auch an Google-Map, das für nichtkommerzielle Zwecke Satelliten- und Kartendaten der gesamten Erde weltweit frei zur Verfügung stellt.

Die statischen Karten werden in Rasterdatenformaten wie z.B. JPEG, PNG oder TIFF dargestellt. Nachteilig bei dem Einsatz von Rasterdaten wirkt sich deren Größe aus. Je größer die Rasterdatei ist, desto länger dauert die Übertragung über das Internet. Deshalb werden statische Kartendarstellungen meist nur zu Übersichtszwecken verwendet.

Beispiel für eine statische Karte:

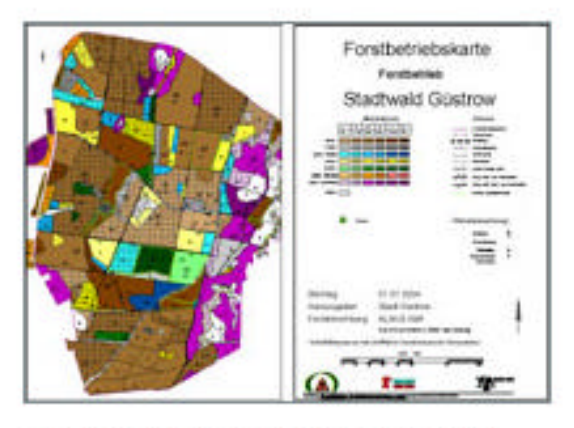

Unser Vermessungsbüro hat die Forstbetriebskarte des Güstrower Stadtwaldes erarbeitet

Abbildung 11: statische Karte (Wagner-Weinke, 2008)

Der nachfolgende Auszug aus einer Internetseite zeigt die Einbindung einer statischen Karte mittels dem HTML-Tag <img>. Weiterhin wird ein beschreibender Text unter der Karte dargestellt. Ein ALT-Attribut ist ein Pflichtbestandteil beim Aufruf einer Karte mittels <img>-Tag. Es beinhaltet einen alternativen Text der dargestellt werden soll, wenn die Karte nicht angezeigt werden kann. Z.B. durch die Verwendung eines veralteten Browsers oder bei Deaktivierung des automatischen Ladens von Bildern im Browser. Weiterhin wird der alternative Text als ToolTip dargestellt, wenn man den Mauszeiger über das Bild bewegt.

```
\langle p \rangle \langle p \rangle \langle p \rangle = src="/upload/14/1197036214_1885_51164.jpg" width="200"
height="144" border="0" alt="1197036214_1885_51164.jpg" >
</p><p class="unterzeile">Unser Vermessungsbüro hat die Forstbetriebskarte des 
Güstrower Stadtwaldes erarbeitet
</p> <!--Bild_Bild3--><p class="unterzeile"><!--Unterzeile3--></p>
\langlediv>
```
## **3.2.1.2 statische interaktive Karten**

Als Erweiterung zu den statischen viewonly Karten kommt bei den interaktiven statischen Karten die Möglichkeit hinzu, durch Anklicken von vordefinierten Flächen oder Symbolen in einer Karte eine weitere Karte, eine Internetseite oder Bilder aufzurufen. Diese Form der Kartendarstellung wird auch als clickable maps oder image maps bezeichnet. (vgl. Dickmann 2004)

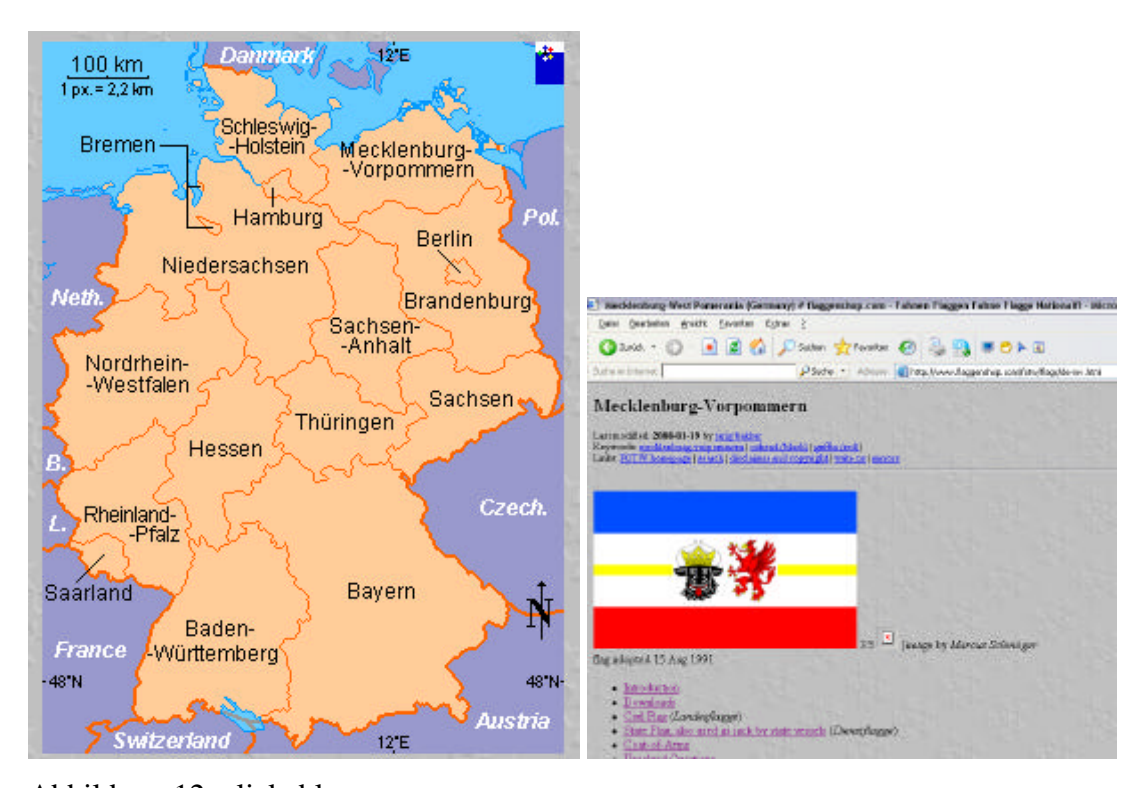

Abbildung 12: clickable map Quelle: http://www.flaggenshop.com/fotw/flags/de

In Abbildung 12 ist ein Beispiel für eine statische interaktive Karte zu sehen. Durch Anklicken eines Bundeslandes wird eine neue Internetseite aufgerufen.

Im anschließend auszugsweise dargestellten Quelltext einer Internetseite (http://www.flaggenshop.com/fotw/flags/de) wird ein Polygon (Fläche) definiert, das beim Anklicken als Ergebnis einen Aufruf des HTML-Dokuments de-mv.html liefert.

<area shape="poly"

coords="229,18,175,52,175,61,159,58,152,69,161,74,146,91,161,90,174,102,192,89,21 3,93,215,100,232,90,245,77,261,88,261,71,256,59,237,24,229,18,229,18" href="demv.html" alt="Mecklenburg-Western Pomerania">

## **3.2.1.3 dynamische Karten**

Im Gegensatz zu den statischen Karten werden dynamische Karten nicht vor, sondern durch die Anfrage eines Benutzers generiert, die an einen Server gerichtet wird, der Funktionen zur Auswahl der anzuzeigenden Karteninhalte zur Verfügung stellt. Dynamische Karten im Internet benötigen eine Client-Server Architektur. Die zur Kartenerzeugung notwendigen Aufgaben müssen auf den Client- und den Serverrechner aufgeteilt werden.

Je nachdem, wo die Aufgaben für den Server und dem Client getrennt werden unterscheidet man in Null-Client , Thin-Client, Applet-Client und Fat-Client.

(vgl. Korduan/Zehner, 2007)

Die verschiedenen Clienttypen werden in 3.3 erläutert.

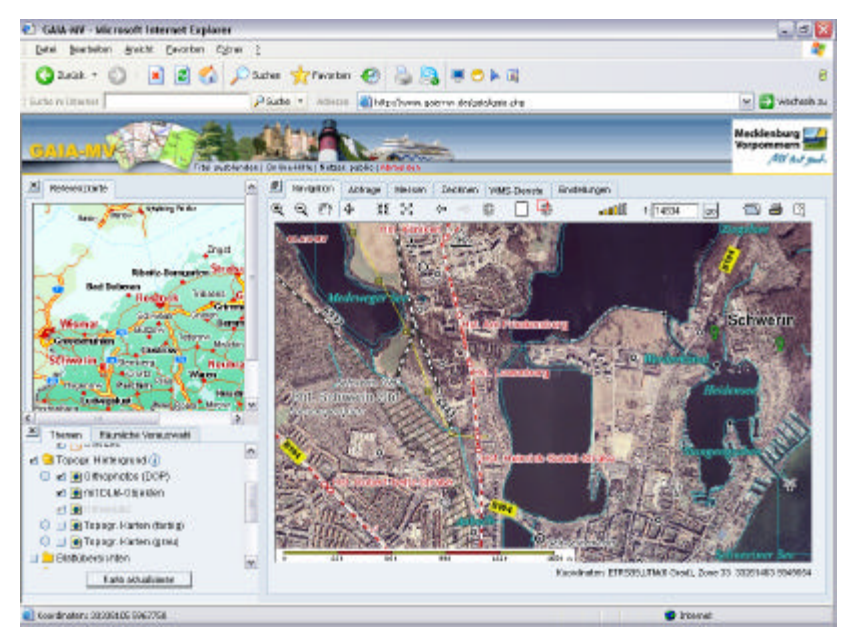

Abbildung 13: Dynamische Internetkarte – Geoportal Mecklenburg-Vorpommern Quelle: http://www.gaia-mv.de/gaia/gaia.php

Ein Beispiel für eine dynamische Kartenanwendung ist in Abbildung 13 zu sehen. Auf der Clientseite wird lediglich ein Webbrowser benötigt, der als Thin-Client die komplette Oberfläche verwaltet.

#### **3.2.2 Anwendungsbereiche und Funktionalitäten**

(vgl. Korduan/Zehner 2007)

#### Anwendungsbereiche

Grob lassen sich Internet-GIS-Anwendungen entsprechend ihrer Anwendungsbereiche in einfache Auskunftssysteme, spezialisierte georeferenzierte Auskunftssysteme, internetbasierte Geoinformatik-Clients und Geodatenportale unterscheiden.

Unter den *einfachen Auskunftssystemen* werden Internet-GIS-Anwendungen verstanden, die in einer Standard-Internetumgebung (Browser) oder zusätzlich mit Erweiterungen (Plug-Ins) interaktive Karten präsentieren können. Hierzu zählen einfache statische und interaktive Anwendungen, die unterschiedliche Themen mit Sachdaten darstellen.Die einfachen Auskunftssysteme eignen sich vor allem, um statische Internetkarten ohne den Einsatz von spezieller Map- oder GIS-Serversoftware im Internet bereitzustellen.

*Spezialisierte georeferenzierte Auskunftssysteme* stellen Dienste zur Verfügung, um georeferenzierte Daten im Internet zu präsentieren. Die Dienste können der Öffentlichkeit, aber auch nur einen eingeschränkten Personenkreis zur Verfügung stehen. Das Auskunftssystem gibt serverseitig vor, auf welche Daten ein Client wie zugreifen darf.

*Internetbasierte Geoinformatik-Clients* greifen auf eine zentrale Ressource zu und besitzen erweiterte Funktionalitäten. Zu den erweiterten Funktionalitäten zählen komplexe Analysen und Verschneidungen von raumbezogenen Daten, das Ändern von Attributen und Geometrieobjekten sowie der Export. Diese Systeme werden meist im Intra- und Extranet sowie in Geodateninfrastrukturen eingesetzt. Auf Grund der erhöhten Anforderungen an die Anwender wird hier eine spezielle Betreuung und Schulung erforderlich. Der Datenaustausch ist auch über Standorte hinweg sowie zu mobilen Stationen möglich. Sie können als Alternative zu proprietären GIS-Viewern und Desktop-GIS z.B. in Behörden und Unternehmen eingesetzt werden.

*Geodatenportale* dienen als Vermittler zwischen Nutzern und Anbietern von Geodaten, Geoinformationen und Diensten, basierend auf der WWW-Technologie im Internet.

#### Funktionen von Internet-GIS-Anwendungen

Die möglichen Basisfunktionen eines Internet-GIS sind:

- Präsentieren,
- Analysieren,
- Gestalten,
- Vergleichen,
- Berechnen und
- Abfragen.

Hinzu kommen weitere mögliche Funktionen, die aber hinsichtlich der Realisierung in einem Internet-GIS sehr hohe technische Anforderungen stellen. Dies sind beispielsweise das Verändern, das Transformieren, das Erfassen, das Konstruieren und das Verwalten. Weiterhin benötigt ein Internet-GIS Funktionen, wie z.B. zur Authentifizierung, zum Recherchieren und Transportieren, die zum Teil von Nicht-GIS-Komponenten übernommen werden.

Welche Funktionalitäten in einem Internet-GIS zur Verfügung gestellt werden sollen ist abhängig von den Anforderungen an das System, von den zu verwendenden Datenressourcen und maßgeblich auch von den zur Verfügung stehenden finanziellen Mitteln.
## **3.2.3 Technologie**

Grundsätzlich erfordert ein Internet-GIS eine Client-Server-Stuktur. Serverseitig werden die Daten verwaltet, Dienste in Form von Anwendungen angeboten und über das Internet bereitgestellt.

Als Client in einem Internet-GIS, der dem Benutzer einen Zugriff auf die Daten und Anwendungen ermöglicht, stehen als einfachste Form Webbrowser (z.B. Firefox, Internetexplorer) zur Verfügung. Möglich sind aber auch GIS- Viewer, Desktop-GIS-Anwendungen und Terminalclientsoftware.

Abbildung 14 zeigt einige technologische Begriffe, die bei der Realisierung eines Internet-GIS eine Rolle spielen.

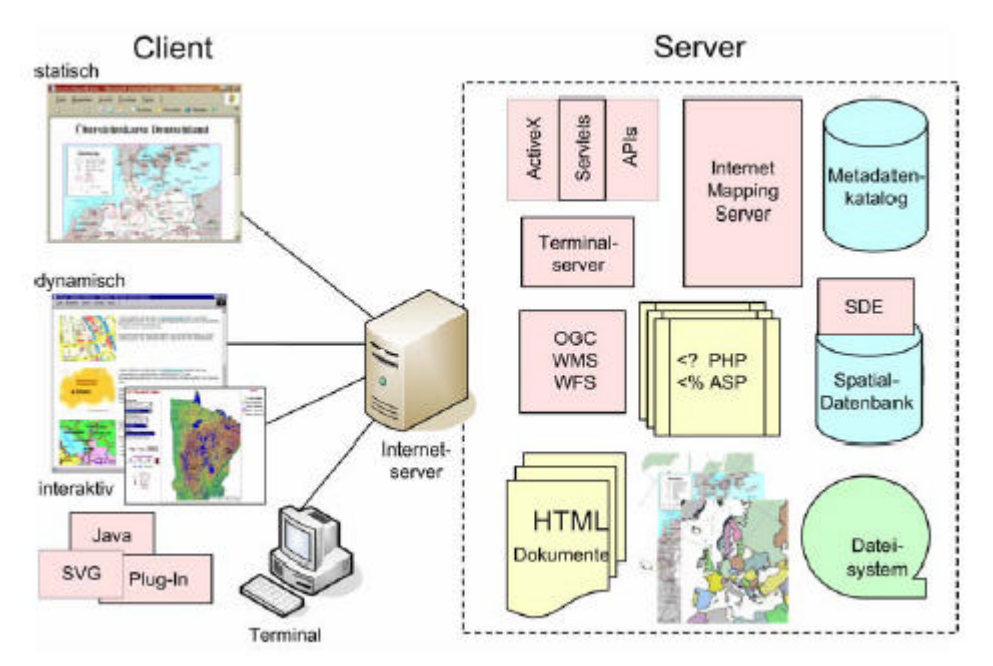

Abbildung 14: Technische Varianten von Internet-GIS (Korduan/Zehner, 2007)

Welche grundlegenden Technologien mit den dazugehörenden Elementen zum Einsatz kommen hängt von mehreren Faktoren ab.

Schon die Klassifizierung des zu entwickelnden Internet-GIS hinsichtlich des Interaktionsgrades, des Anwendungsbereichs oder der zur Verfügung zu stellenden Funktionen beeinflusst das technologische Konzept.

Wichtige mögliche Einflussfaktoren zur Wahl der einzusetzenden Technologien sind weiterhin das benötigte Fachwissen zur Entwicklung und zum Betrieb eines Internet-GIS, das Know-how der potentiellen Nutzer, die zur Verfügung stehenden finanziellen Mittel, die bereitzustellenden Daten und in welche bereits bestehende Systemumgebung das Internet-Gis einzubetten ist.

Die Einflussfaktoren auf die Wahl der Internet-GIS-Technologie müssen immer auf Grund der Komplexität der Möglichkeiten vom Einzelfall abhängig gemacht werden. Oft spielen auch subjektive Faktoren eine Rolle, wenn es z.B. darum geht systemkomform mit wichtigen Geschäftspartnern zu kooperieren oder Technologien und/oder Systeme von Auftraggebern zu verwenden.

In Korduan/Zehner (2007) wird in Tabelle 7 eine Übersicht über mögliche Varianten von Internet-GIS-Anwendungen dargestellt, mit Benennung der hierfür verwendeten Komponenten auf der Server- und der Clientseite.

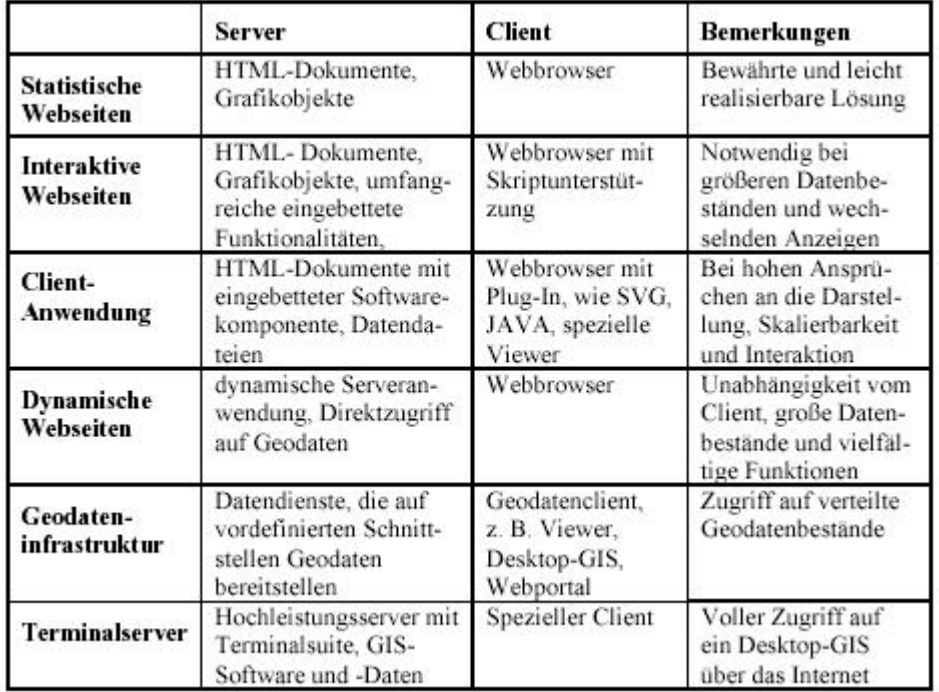

Tabelle 7: Übersicht der technischen Varianten für ein Internet-GIS (Korduan/Zehner, 2007)

# **3.3 Architektur**

Da Internet-GIS die Internettechnologien nutzt gilt hier ebenso wie für das Internet die Client-Server-Architektur als grundlegend.

Als Server (engl. to serve = bedienen) wird Hardware (Rechner) bezeichnet, die im Rahmen einer Client-Server-Architektur zum Einsatz kommt, aber auch Software, die auf diesem Rechner angewandt wird um Dienstprogramme einem oder mehreren Clients (Kunden) zur Verfügung zu stellen. Client bezeichnet ebenso Hardware und Software, die verwendet wird, um mit einem Server zu kommunizieren. Je nachdem welche Funktionen clientseitig übernommen werden sollen bezeichnet man einen Client, dessen Aufgaben auf die Ein- und Ausgabe beschränkt sind als Null-Client (Terminal Server-Lösung).

Die Thin-Clients bilden die nächst höhere Stufe. Hierbei stellt der Client die Benutzeroberfläche zur Verfügung und alle anderen Aufgaben, wie die Datenverarbeitung, die Datenverwaltung und die Speicherung, übernimmt der Server.Läuft ein Teil der Applikationen auf dem Client, so wird dieser als Applet-Client bezeichnet. Diese Methode ermöglicht es Teile der Verarbeitung ohne Kommunikation mit dem Server durch die Clientsoftware ausführen zu lassen. Zur Ausführung von Applets kann es erforderlich sein, je nach verwendeter Clientsoftware (z.B. Webbrowser), Plugins (Softwareerweiterungen) zu installieren. Wird die gesamte Applikationslogik auf die Clientseite verlagert, spricht man von einem Fat-Client (Thick- Client, Rich-Client). Ein Fat-Client kann z.B. ein Viewer sein, der Daten über das Internet von einem Server abfragen kann. Der Server wird hier hauptsächlich verwendet, um Daten zu verwalten und zu speichern (vgl Korduan/Zehner, 2007)

Prinzipiell können alle Clientformen in einem Internet-GIS zum Einsatz kommen.

Will man einer breiten Öffentlichkeit Dienste zur Verfügung stellen, so empfiehlt sich die Wahl einer Clientsoftware, die auf allen Clientrechnern im Internet vorhanden und dessen Umgang geläufig ist. In Frage kommen hauptsächlich die HTML-Webbrowser wie z.B. Firefox, Mozilla und MS-Internetexplorer. Serverseitig muss hier die Datenverarbeitung, die Datenverwaltung und die Datenspeicherung erfolgen.

Am Beispiel einer Mapserverumgebung (Abbildung 15) wird im Folgendem die Kommunikation zwischen den Softwarekomponenten erläutert.

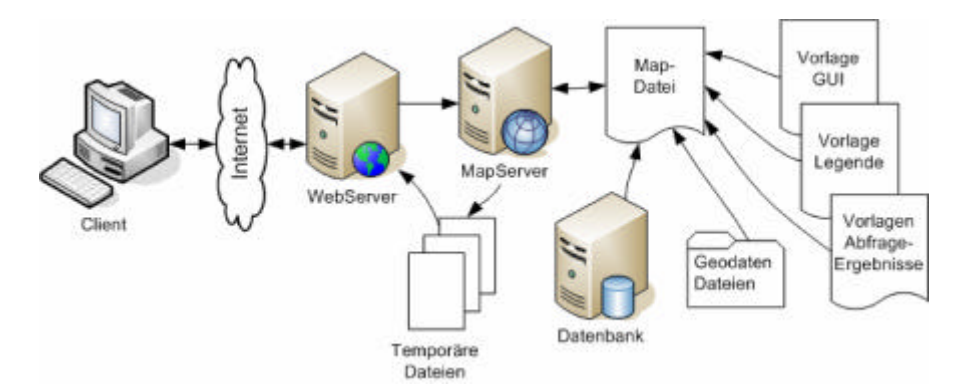

Abbildung 15: Komponenten eines Mapservers (Korduan/Zehner, 2007)

In einem Webbrowser (Client) wird die Internetseite des Anbieters mittels der URL (Uniform Resource Locator) aufgerufen. Die URL beinhaltet mindestens als erforderlichen Daten das Netzwerkprotokoll (http, https, ftp) und den Hostnamen. Als Hostname kann der Servername oder seine IP verwendet werden.

Optional kann der Benutzername mit Passwort, Pfad, Dateiname, Port und ein Anker angegeben werden.

Der Aufruf der URL http://192.168.1.34/ww-auskunfts-gisV2/pmapperstable/map.phtml bewirkt das Öffnen der Datei map.phtml unter dem Pfad <Standardpfad>/ ww-auskunfts-gisV2/pmapper-stable auf dem Host (entfernter Server) 192.168.1.34 mittels dem http-Protokoll über den Standardport 80. Der Standardpfad ist für den Client nicht zu sehen und wird vom Webserver gemanagt. Der Inhalt der aufgerufenen phtml-Datei wird im Webbrowser angezeigt. Je nachdem wie die Anwendung erstellt wurde kann eine Interaktion mit dem Benutzer erfolgen. Dem Benutzer wird in der Regel eine Startseite angezeigt, auf der er eine Karte "aktivieren" kann. Damit wird eine Anfrage an den Webserver gerichtet. Der Webserver leitet diese Anfrage an den Mapserver (Kartenserver) weiter, der dann aus den angeforderten Daten eine Karte erzeugt. Die Karte wird dann temporär als Rasterdatei zwischengespeichert und vom Webserver an den Client zurückgegeben.

Die bereitzustellenden Daten können auf einen Server in Dateien oder Datenbanken gespeichert werden. Weiterhin besteht die Möglichkeit, Daten von privaten oder öffentlichen Anbietern abzufragen. Hier sind rechtliche und preisliche Aspekte zu beachten.

Fragt ein Server einen weiteren Server ab um Daten von diesem an einen Client zu schicken, so spricht man von einem Client-Server-Server-System. (vgl Korduan/Zehner, 2007).

Die Aufgaben, die diese Zwischenserver übernehmen können, sind :

- Proxy als Stellvertreter für andere Server,
- Broker zur Vermittlung von Serveradressen,
- Trader, der einen Broker darstellt und entscheidet, welcher Server am besten geeignet ist,
- Balancer die lastabhängig entscheiden, welcher Server verwendet werden und
- Agenten zur Zerlegung von Anfragen in Diensteketten und zur Zusammenfügung der Einzelergebnisse zu einem dem Client übermittelten Gesamtergebnis.

Sind Server in einer Prozesskette gleichzeitig als Agent tätig und können weitere nachgeordnete Server abfragen, so entseht eine Baumstruktur. Diese Systeme werden kaskadierende Systeme genannt (Abbildung 16).

(vgl Korduan/Zehner, 2007)

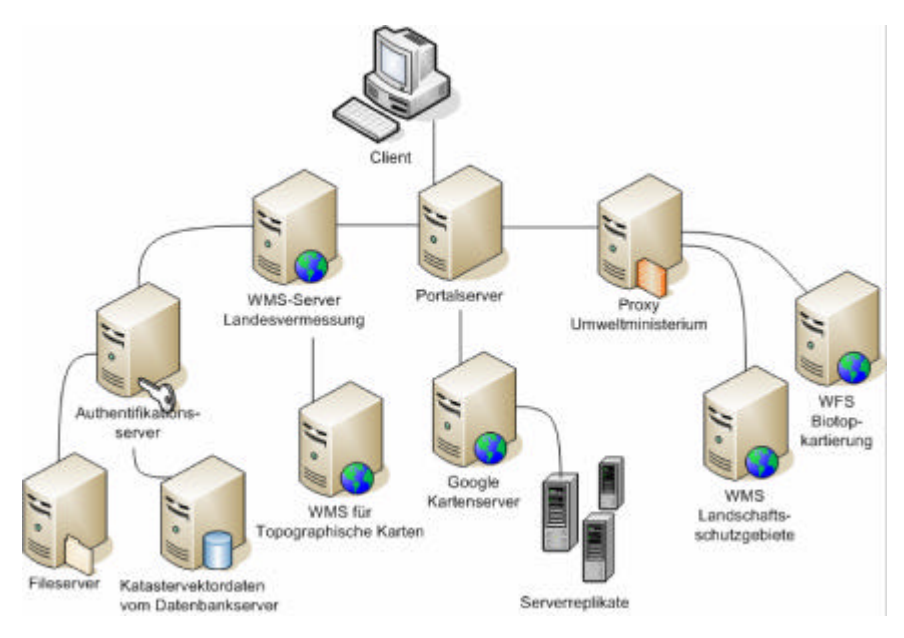

Abbildung 16: Kaskadierende Dienste in einer Client-Server-Baumstruktur

Die Client-Server und Client-Server-Server-Architekturen stellen eine Klasse der verteilten Systeme dar. In einem verteilten System sind die Komponenten eines Architekturmodells auf mehrere Computer in einem Netzwerk aufgeteilt und können miteinander kommunizieren. Somit ereicht man u.a. eine Verteilung der Rechenlast und eine getrennte Datenhaltung. Einige Vorteile solcher Systeme sind die hohe Skalierbarkeit, der strukturelle Aufbau zur Anpassung an z.B. Verwaltungsstrukturen und das ein Client mit nur einem Server kommunizieren kann, der dann auf entfernte Server Zugriff hat ohne Kenntnis des Clients darüber.

## **3.4 Open-Source- und Freie Software für ein Internet-GIS**

Im Bereich der Open-Source- und Freien Software existiert eine fast undurchdringliche Vielzahl von Anwendungen, die für die Entwicklung eines Internet-GIS verwendet werden können. Um in einem überschaubaren Rahmen zu bleiben wird in den folgenden Kapiteln nur Bezug auf die Entwicklungsprojekte der führenden Organisationen Open Geospatial Consortium (OGC) und Open Source Geospatial Foundation (OSGeo) genommen und die einzelnen Projekte vorgestellt.

## **3.4.1 Open Geospatial Consortium (OGC)**

(vgl. OGC, 2008)

1994 wurde das Open GIS Consortium gegründet und 2004 in das Open Geospatial Consortium (OGC) umbenannt. In der Liste der Mitglieder sind die wichtigsten GIS-Anbieter, viele GIS-Nutzer (z.B. Behörden und Institutionen) und Verbände zu finden.

Das Hauptziel des OGC ist die Entwicklung von Standards für den Datenaustausch, um eine Interoperabilität zwischen verschiedenen Anwendungen mit Hilfe von gemeinsamen Sprachen zu gewährleisten.

Viele Open Source-Projekte unterstützen die Standards des OGC wie z.B. der UMN Mapserver, Mapbender und OpenLayers. (vgl. Mitchell, 2008)

Durch die Verwendung der standardisierten OGC-Dienste und die Implementation der Schnittstellenspezifikationen in Applikationen und Softwaresystemen wird ein systemund plattformoffener Austausch von Daten und Informationen möglich.

Einige von dem OGC entwickelten Standards und Spezifikationen sind:

- Web Map Service (WMS),
- Web Feature Service (WFS),
- Web Coverage Service (WCS).
- Coordinate Transformation,
- Simple Features und
- Simple Features SQL.

Im Weiteren werden der Web Map Service (WMS) und die Spezifikation Simple Feature SQL (Simple Feature Access, SFA) erläutert, da diese wichtige Funktionen in einem Internet-Gis übernehmen können.

# **3.4.1.1 Web Map Service (WMS)**

(vgl. OGC, 2008)

Der Web Map Service (WMS) basiert auf der "WMS Implementation Specifications", die eine Schnittstelle zur Kartengenerierung beschreibt. Ein WMS-Server kann aus Vektor- und Rasterdaten eine Karte erzeugen.

Ein OGC-konformer WMS besitzt drei abfragbare Funktionen.

- 1. GetCapabilities: Liefert eine Beschreibung des Dienstes als XML-Dokument. Diese Metadaten beinhalten u.a. Angaben zum Anbieter des Dienstes, die unterstützten Ausgabeformate und die zur Verfügung stehenden Layer.
- 2. GetMap: Der GetMap-Aufruf liefert eine Karte an den Client zurück. In der Anfrage können u.a. verschiedene Layer, die Größe der Kartenausgabe und das Datenformat gewählt werden.
- 3. GetFeatureInfo: Im Gegensatz zu den ersten beiden Funktionen ist diese optional. Hier werden Informationen zu einem Objekt beim Mausklick auf dieses zurückgegeben.

Beispiel für einen GetCapabilities- Aufruf:

http://www.gaia-mv.de/dienste/UEK1000f?REQUEST= GetCapabilities&VERSION=1.1.1&SERVICE=WMS

Beispiel für einen GetMap Aufruf:

```
http://www.gaia-mv.de/dienste/UEK1000f?REQUEST=GetMap&VERSION=1.1.1
&SERVICE=WMS&LAYERS=UEK1000f&SRS=EPSG:25833&BBOX=239577,5933
175,287571,5962710&FORMAT=image/png&WIDTH=325&HEIGHT=200&STYLE=
```
Das Ergebnis wird im Webbrowser angezeigt (Abbildung 17).

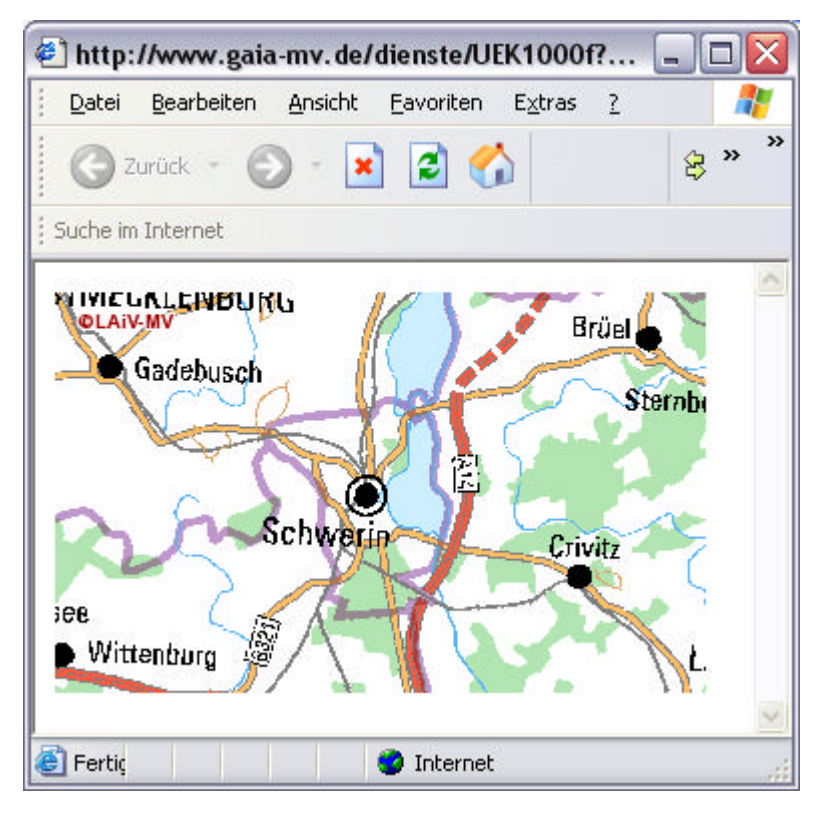

Abbildung 17: Ergebnis eines GetMap-Aufrufes

## **3.4.1.2 Simple Feature Access (SFA)**

(vgl. OGC, 2008)

Die Spezifikation "OpenGIS<sup>®</sup> Implementation Specification for Geographic information - Simple feature access (SFA)" umfasst Standards zur Strukturierung und Verarbeitung raumbezogener Daten in SQL-Datenbanken.

Teil 1 der Spezifikation umfasst die allgemeine Architektur und Teil 2 enthält die SQL-Spezifizierung. Beide Teilspezifikationen entstanden in Zusammenarbeit zwischen OGC und ISO (vgl. Bartelme, 2005). Um Geometrieobjekte in einer Datenbank verwalten und speichern zu können, werden diese in einfache Geometrietypen (Simple Feature; 0-, 1- und 2-dimensional) klassifiziert.

In Abbildung 18 ist die SQL-Geometrietypenhierarchie dargestellt.

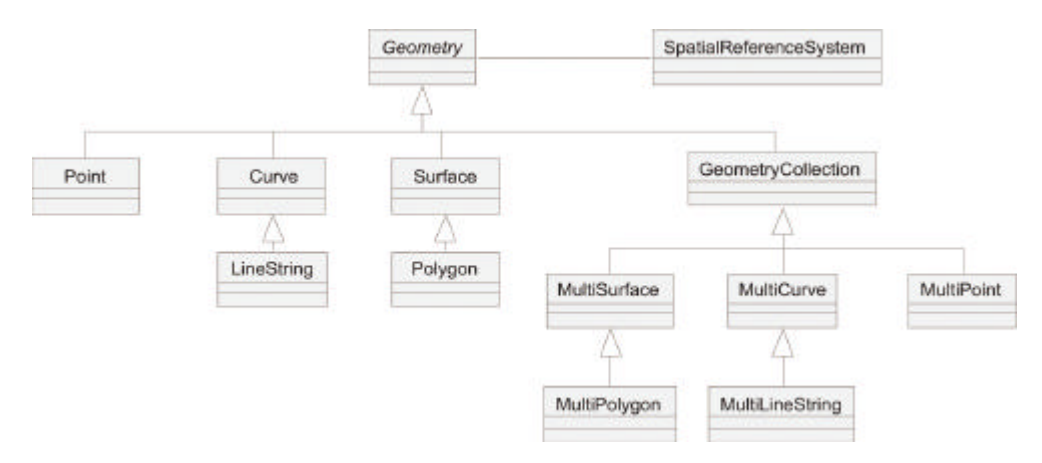

Abbildung 18: SQL Geometry Type hierarchy (OGC, 2008)

Die Basisgeometrietypen sind der Punkt/Point (0 –dimensional), der Linienzug /LineString (1-dimensional) und die Fläche/Polygon (2-dimensional). Alle anderen Geometrietypen (MultiPoint, MultiLineString, MultiPolygon und GeometryCollection) werden von den Basistypen abgeleitet.

Die Geometriedaten werden im WKB-Format (Well Known Binary) gespeichert. Um einen einheitlichen Datenaustausch ermöglichen zu können, wird das Format WKT (Well Known Text) verwendet, das auch für den Menschen leicht lesbar ist.

Anhand eines einfachen Beispiels soll der Ablauf des Erstellens und Befüllens einer Tabelle mit Sach- und Geometriedaten erfolgen. Eine Datenbanktabelle soll Geometrieund Sachdaten beinhalten. Die Tabellenspalten der Sachdaten werden mit üblichen SQL-CREATE-Statements angelegt, wogegen die Geometriespalten mit der PostGIS-Funktion AddGeometryColumn() angelegt werden müssen.

Anlegen der Tabelle: CREATE TABLE strassenachse ( nummer INTEGER, name VARCHAR ); SELECT AddGeometryColumn ( 'strassenachse', 'geom', -1, 'LINESTRING', 2 );

Die CREATE TABLE Anweisung erstellt die Datenbanktabelle "strassenachse" mit den Spalten "nummer" (Format INTEGER) und "name" (Format VARCHAR).

Die AddGeometryColumn-Funktion fügt eine Geometriespalte der Tabelle "strassenachse" die "geom" heißt hinzu. Weiter kann ein EPSG-Code für das

Koordinatensystem angegeben werden. Der Inhalt –1 bedeutet, dass die Daten ohne Angabe eines Georeferenzsystems gespeichert werden. LINESTRING gibt den Geometrietyp an und der letzte Wert die Dimension der Punkte (2 oder 3).

#### Daten in die Tabelle einfügen:

INSERT INTO strassenachse VALUES ( 123, 'Mecklenburgstrasse', GeometryFromText ( 'LINESTRING ( 10 30, 20 40, 50 60 )', -1 ) );

Die INSERT-Anweisung füllt die Felder der Reihe nach. Das Feld "nummer" erhält den Wert "123" und "name" den Inhalt "Mecklenburgstrasse". Das Geometriefeld "geom" erhält seinen Inhalt durch die Funktion GeometryFromText. Hier ist der Geometrietyp mit den Koordinatenpaaren und das Georeferenzsystem (Koordinatensystem) anzugeben.

In Tabelle 8 sind einige Geometrietypen dargestellt, wie diese im WKT-Format repräsentiert werden.

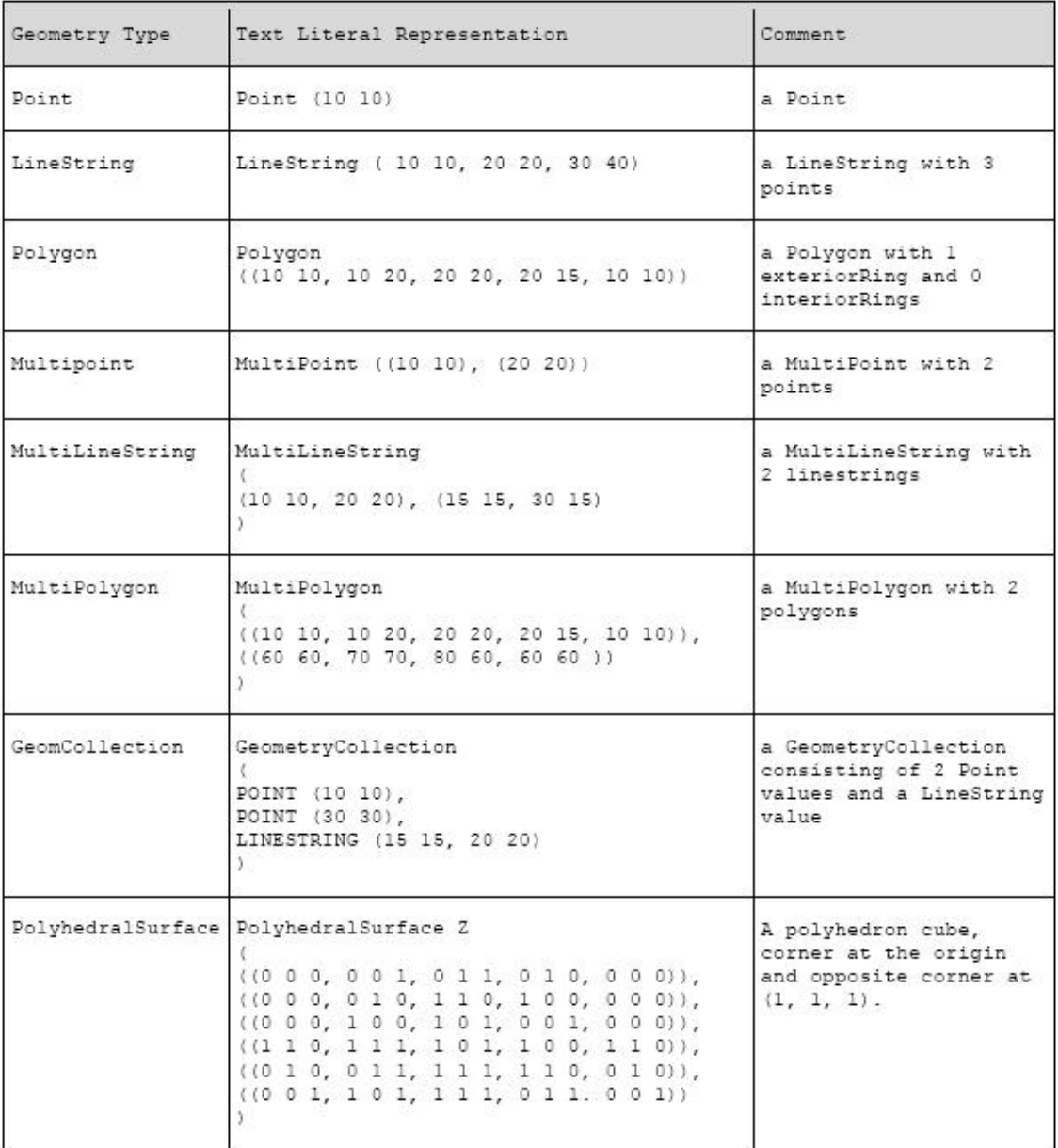

Tabelle 8: WKT-Format (Auszug) (OGC, 2008)

# **3.4.2 Open Source Geospatial Foundation (OSGeo)**

(vgl. OSGeo, 2008)

Die Open Source Geospatial Foundation (OSGeo) ist eine non-Profit Oragnisation, die sich für die Förderung und Verbreitung von Freier und Open-Source-Software in der räumlichen Datenverarbeitung einsetzt. Die OSGeo ist noch eine sehr junge Organisation, deren rechtliche Grundlage im Sommer 2006 geschaffen wurden. Sie hat ihren Sitz in Beaverton (Oregon) USA. Der Aufbau der Organisation ist noch nicht abgeschlossen. Es existieren schon einige weltweit verteilte *OSGeo Local Chapters (*Ortsverbände, regionale Verbände). In Deutschland wird zur Zeit ein solcher aufgebaut. Die OSGeo ist als Plattform für Freie und Open-Source-Softwareprojekte zu verstehen, die diesen in organisatorischen, finanziellen und rechtlichen Fragen bei der Entwicklung und Verbreitung zur Seite steht. Weiterhin sollen bessere Kontakte zwischen den Softwareprojekten sowie eine bessere Kooperation und Integration der verschiedenen Werkzeuge zu Synergieeffekten führen.

## ..... Ziele der OSGeo

Die folgenden Punkte beschreiben konkrete Aufgaben und Ziele der OSGeo:

- Bereitstellung von Resourcen für OSGeo Projekte- z.B. Infrastruktur, Finanzierung, Rechtsbeistand.
- Zugang zu Geodaten ohne Daten ist auch Freie Software wertlos.
- Förderung der Nutzung von Open Source Software in der räumlichen Datenverarbeitung (nicht nur der OSGeo Projekte) - z.B. Öffentlichkeitsarbeit, Schulung, Werbung.
- Implementierung von offenen Standards und Standard-basierter Interoperabilität in OSGeo Projekten.
- Hoher Qualität der Projekte, um die Marke OSGeo zu stärken.
- OSGeo und anverwandte Software für Endbenutzer zugänglicher zu machen z.B. Binärpakete und übergreifende Dokumentationen erstellen
- Unterstützung für die Nutzung von OSGeo Software in der Ausbuldung durch vollständige Studien- und Lehrpläne, Öffentlichkeitsarbeit und Support.
- Ermutigung zur Kommunikation und kooperation wzischen OSGeo Gemeinschaften unterschiedlicher Sprachen (z.B Java/C/Python) und Betriebssysteme (z.B. GNU Linux, Win32, Unix, MacOS).
- Verbreiterung der Gemeinschaften weltweit durch Übersetzungen und Internationalisierung der Software.
- Die Durchführung der jährlichen Hauptkonferenz FOSS4G der OSGeo in Kooperation mit regionalen und internationalen Veranstaltungen (z.B. EOGEO, FOSSGIS).
- Die Verleihung des Sol Katz Preises für besondere Leistungen in der OSGeo Gemeinschaft. ...." (OSGeo, 2008)

## Projekte der OSGeo

Web Mapping

- Mapbender (Client)
- MapBuilder (Client)
- MapGuide Open Source (Server)
- MapServer (Server)
- OpenLayers (Client)

Desktop Applications

- GRASS GIS
- OSSIM
- Quantum GIS
- gvSIG

Geospatial Libraries

- FDO
- GDAL/OGR
- GEOS
- GeoTools

Metadata Catalog

• GeoNetwork opensource

Other Projects

- Public Geospatial Data
- Education an Curriculum

Die Softwareprojekte der OSGeo werden in den Kapiteln 3.4.3 – 3.4.5 kurz vorgestellt, um einen Überblick über die funktionellen Möglichkeiten für den Einsatz in einer Internet-GIS-Umgebung zu erhalten.

# **3.4.3 Internet-GIS-Software**

# **3.4.3.1 Mapbender**

(vgl. Mapbender, 2008))

Mapbender ist eine Geo-Portal-Lösung. Als serviceorientierte Vermittlungsstelle zwischen Nutzer und Anbieter dient er zum Management von Geodaten, die in einer standardisierten Geodateninfrastruktur von OGC-standardisierten Diensten (z.B. WMS, WFS) zur Verfügung gestellt werden. Dem Benutzer werden vorkonfigurierte Oberflächen zur Anzeige, Navigation und Abfrage bereitgestellt.

Weiterhin bietet der Mapbender Funktionen zur Autorisation, Sicherheits-Proxy-Funktionalitäten und eine Managementoberfläche für Benutzer, Gruppen- und Diensteverwaltung.

## **3.4.3.2 MapbBuilder**

(vgl. MapBuilder, 2008)

MapBuilder ist ein browserbasierter Client zur Kartenerstellung unter Benutzung von standardisierten Kartendiensten wie WMS, WFS, GeoRSS und Google Maps. Es sind keine Plugins erforderlich. Er erlaubt dem Benutzer eigene Karte zu erstellen und abzuspeichern. Dazu wird der Web Map Context (WMC) und der Open Web Service Context verwendet. Karteninhalte (Features) können editiert werden durch den Einsatz des Transactional Web Feature Services (WFS-T).

## **3.4.3.3 MapGuide Open Source**

(vgl. MapGuide, 2008)

MapGuide Open Source dient zur Entwicklung und Implementierung von serverseitigen GIS-Anwendungen und ist unter Windows und Linux in Zusammenarbeit mit einem Webserver (IIS, Apache) lauffähig. Zur Entwicklung stehen PHP-, .NET und Javawerkzeuge zur Verfügung. Als Client kommen beliebige Browser in Betracht. Es können verschiedene GIS-Funktionalitäten eingebunden werden, wie z.B. die Operationen "Buffer" und "select in" sowie "Feature Selection". Die Standard-GIS-Datenformate werden unterstützt.

## **3.4.3.4 MapServer**

(vgl. Mapserver, 2008)

Mapserver, auch bekannt als UMN-Mapserver, ist eine Open Source Entwicklungsumgebung zur Erstellung von Internet-Anwendungen mit dynamischen Karteninhalten. Mapserver ist kein GIS und benötigt für die Bereitstellung von Karten in einer Netzumgebung einen Webserver. Ursprünglich wurde der Mapserver an der University of Minnesota (UMN) entwickelt. Zur Zeit wird er vom TerraSIP-Projekt betreut. TerraSIP ist ein durch die NASA finanziertes Projekt zwischen der UMN und dem Consortium of Land Management Interests.

#### ".......

Leistungsumfang:

- Fortschgeschrittene digitale Kartographie
	- o Maßstabsabhängige Darstellung und Applikatiunsausführung
	- o Beschriftungesoption mit automatischer Positionierung
	- o Vorlagengesteuerte, Editierbare Ergebnisausgabe
	- o TrueType Schriftyrten
	- o Dynamische Kartenelemente (Maßstabsbalken, Übesichtskarte, Legende)
	- o Thematische Kartographie mit logischen Klassen oder über reguläre Ausdrücke
- Unterstützung von Skritpsprachen und Entwicklungsumgebungen
- PHP, Python, Perl, Ruby, Java, and C#
- Plattformunabhängigkeit
	- o Linux, Windows, Mac OS X, Solaris, and more
- Unterstützung einer Vielzahl von Raster- und Vektorformaten \* TIFF/GeoTIFF, EPPL7, und viele weitere über die GDAL
- PostgreSQL/PostGIS, ESRI Shape-Dateien, ESRI ArcSDE, Oracle Spatial, MySQL und viele weitere über OGR
- OGC (Open Geospatial Consortium) Standard-Schnittstellen \* WMS (Client/Server), Non-Transactional WFS (Client/Server), WMC, WCS, Filter Encoding, SLD, GML
- Umprojektion \* On-the-fly Projektion mit 1000en von Koordinatensysteme über die Proj.4 Bibliothek

........" . (Mapserver, 2008)

Der Mapserver verfügt über eine enorme weltweite Anwendergemeinschaft und wird von vielen Behörden in Geodaten-Infrastrukturen verwendet.

In einer Internet-GIS-Umgebung eignet sich der Mapserver hervorragend als Kernkomponente zur Bereitstellung von Geodaten in einem heterogen Netz, da er auf Grund seiner OGC-Kompabilität zusammen mit anderen Open Source- und Freier Software-Systemen in denen OGC-Standards implementiert sind problemlos eingesetzt werden kann.

# **3.4.3.5 OpenLayers**

(vgl. OpenLayers, 2008)

OpenLayers ist eine Java Script-Bibliothek für die Anzeige von dynamischen Karten in einem Webbrowser ohne serverseitige Abhängigkeit. Hierzu wird in OpenLayers eine Java-Script-API implementiert, ähnlich wie die Google Maps-API, bietet aber mehr Möglichkeiten zur Einbindung verschiedener Kartendienste, wie z.B. die OGC-Standards. WMS und WFS.

# **3.4.4 Desktop-GIS-Software**

# **3.4.4.1 GRASS GIS**

(vgl. GRASS, 2008)

GRASS (Geographic Resources Analysis Support System) ist ein modulares Geo-Informationssystem zur räumlichen Analyse von Vektor (2D/3D)- Raster- und voxelbasierten Daten. GRASS unterstützt Schnittstellen zu den Standard Vektor- und Rasterdatenformaten, zu anderen Softwaresystemen in den Bereichen Geostatistik, Datenbanken, Mapserver und zu anderen Geo-Informationssystemen. GRASS ist plattformkompatibel zu GNU/Linux, Mac OS, MS-Windows und anderen POSIX-Plattformen.

# **3.4.4.2 OSSIM**

(vgl. OSSIM, 2008)

OSSIM (Open Source Software Image Map) ist ein leistungsstarkes Softwaresystem für die Fernerkundung, Bildverarbeitung, im Bereich der Geo-Informationssysteme und der Photogrammetrie. OSSIM wurde finanziert von verschiedenen US-Regierungsagenturen und kommt derzeit hauptsächlich in der Forschung zum Einsatz.

## **3.4.4.3 Quantum GIS**

(vgl. Qgis, 2008)

Quantum GIS (QGIS) ist ein benutzerfreundliches Geo-Informationssystem, das verschiedenste Vektor-, Raster- und Datenbankformate unterstützt. Weiterhin stellt es Funktionen zur Anzeige, Bearbeitung/Analyse sowie zur Präsentation und Speicherung zur Verfügung. Unterstützt werden auch u.a. OGC-standardisierte Dienste und Schnittstellen wie z.B. WMS, WFS und der POSTGIS-Import .

Mittels Plugins können die Funktionen von Quantum GIS erweitert werden. Einige hiervon sind der Mapserverexport, die Rastergeoreferenzierung und GPS-Tools.

# **3.4.4.4 gvSIG**

(vgl. gvSIG, 2008)

gvSIG (Generalitat Valencia Sistema de Información Geográfica) ist ein in Java entwickeltes Geo-Informationssystem, dessen Entwicklung noch nicht abgeschlossen ist. Wie Quantum-GIS unterstützt gvSIG alle gebräuchlichen proprietären und freien Datenformate, OGC-Standards und bietet verschiedene Funktionalitäten zu den Aufgaben eines GIS. In der nächsten Version (aktuell 1.1) werden die CAD-Funktionalitäten ausgebaut.

# **3.4.5 GIS Bibliotheken**

## **3.4.5.1 FDO**

(vgl. FDO, 2007)

Die FDO Data Access Technologie ist eine API für die Definition, Manipulation und Analyse von raumbezogenen Informationen unabhängig vom Ort und Art des Systems in dem die Daten gespeichert werden. API (application programming interface) ist eine Schnittstelle zur Anwendungsprogrammierung, die in einem Softwaresystem einem anderen Programm eine Anbindung an das System bietet. Durch die FDO Data Access Technologie ist es möglich auf alle Datentypen von produktübergreifenden Datenquellen, die diese API unterstützen, zuzugreifen. FDO (Feature Data Object) verwendet ein anbieterorientiertes Modell. Jeder Anbieter unterstützt (supportet) sein Datenformat.

# **3.4.5.2 GDAL/OGR**

(vgl. GDAL, 2008)

Die Geospatial Abstraction Library (GDAL) ist eine Programmbibliothek zur Übersetzung von Geodatenrasterformaten. Sie bietet ein einheitliches Datenmodell für alle unterstützten Rasterformate. OGR ist ein Teil der GDAL und bietet ähnliche Funktionalitäten für Vektordatenformate. Diese Bibliotheken unterstützen viele proprietäre (z.B. Arc/Info ASCII Grid, TIFF/GeoTiff, OGC, ESRI Shapefile ) und freie Datenformate (OGC Web Map Service, GML, GRASS, PostgreSQL). GDAL/OGR wird in den meisten Freien und Open Source Softwareprodukten (Mapserver, GRASS, MapGuide, FDO) aber auch in einigen proprietären Systemen (ESRI ArcGIS 9.2+, FME, Google Earth) implementiert.

## **3.4.5.3 GEOS**

(vgl. GEOS, 2008)

Die GEOS-Bibliothek (Geometry Engine Open Source) implementiert die Spezifikationen für Simple Features der OGC. Sie wird z.B. in der Erweiterung POSTGIS zu PostgreSQL verwendet, um Geometriedaten in der SQL-Datenbank zu speichern.

# **3.4.5.4 GeoTools**

(vgl. GeoTools, 2008)

Geotools ist eine Open Source Java-Code-Bibliothek für die Manipulation und Anzeige raumbezogener Daten. Sie implementiert die OGC-Spezifikationen. GeoTools wird vor allem von OGC-WMS und OGC-WFS genutzt.

## **3.4.6 Webserver**

Als Webserver bezeichnet man einen Computer mit Webserversoftware oder nur diese Software. Er überträgt Dokumente an Webbrowser mit Hilfe der Übertragungsprotokolle HTTP (Hypertext Transfer Protocol) und HTTPS (Hypertext Transfer Protocol Secure). HTTPS dient zur Authentifizierung und Verschlüsselung der Kommunikation zwischen Client und Server. Wird HTTP verwendet, so ist die Kommunikation zwischen Server und Client als Klartext lesbar.

(vgl. Wikipedia HTTPS, 2008)

Ein Webserver übernimmt im Rahmen von Internet-GIS die Verständigung zwischen dem Endbenutzer, der mit einer Clientsoftware (z.B. Webbrowser, Geodatenviewer) mit dem Webserver kommuniziert und einem Server der Dienste oder Daten bereitstellt.

Abbildung 19 zeigt den Marktanteil der am häufigsten eingesetzten Webserver weltweit von Oktober 1995 bis Januar 2008 an.

Den größten Anteil hat der Apache Webserver der als Open Source Software zur Verfügung steht und der Microsoft Internet Information Service (IIS) für den Einsatz unter einem Windowsbetriebssystem von Microsoft.

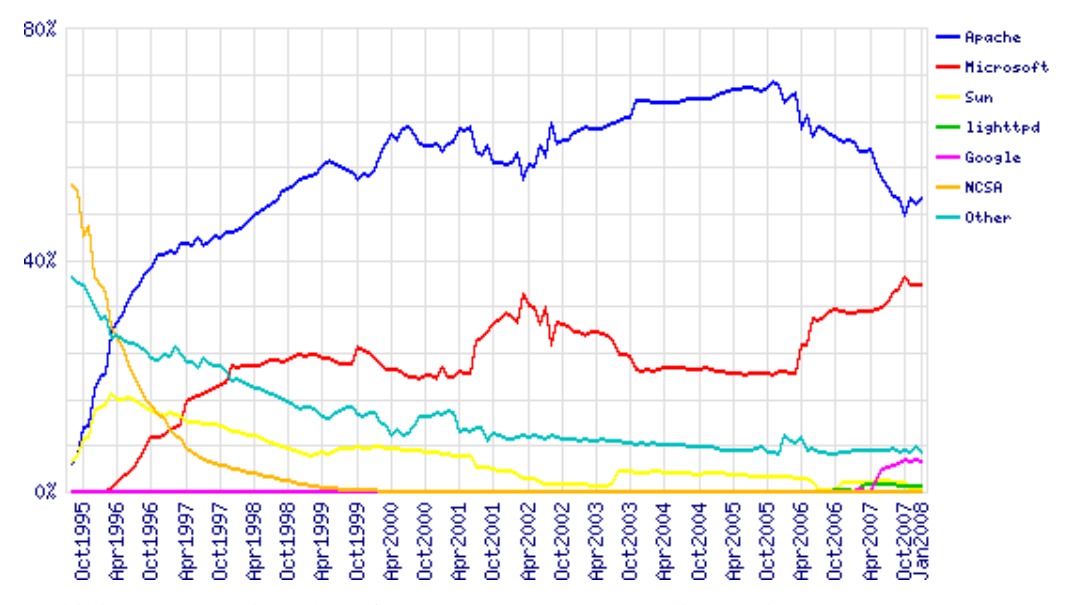

Abbildung 19: Market Share for Top Servers Across All Domains August 1995-January 2008 (Netcraft, 2008)

# **3.5 Datenhaltung**

Die Frage nach der Datenhaltung entsteht erst wenn man eigene Daten in einem Internet-GIS verwenden möchte. Die entscheidende Frage in welchem Format die zu verwendenden Daten gespeichert werden sollen muss im Vorfeld geklärt werden, da es für die verschiedenen Datenhaltungskonzepte unterschiedliche Modellierungsansätze gibt, die sich u.a bis hin zur Konfiguration einzelner Softwarekomponenten auswirken. Spätere Änderungen lassen sich meist mit nur hohem Aufwand bewerkstelligen. Im Folgendem sollen die datenbank- und die dateibasierte Datenhaltung vorgestellt werden.

## **3.5.1 Datenbanksysteme**

(vgl. Bartelme, 2005)

"Eine Datenbank ist eine selbständige, auf Dauer und für flexiblen und sicheren Gebrauch ausgelegte Datenorganisation; sie umfaßt einen Datenbestand und die dazugehörige Datenverwaltung."(Bartelme, 2005)

An ein Datenbanksystem werden zwei prinzipielle Anforderungen gestellt.

- Ein selbständiges Verwaltungssystem ( Data Base Management System; DBMS) muss die Trennung der Daten von den Anwendungen ermöglichen.
- Das DBMS darf Anfragen, Änderungen und Neueintragungen also den Zugriff auf den Datenbestand nur über definierte Schnittstellen zulassen.

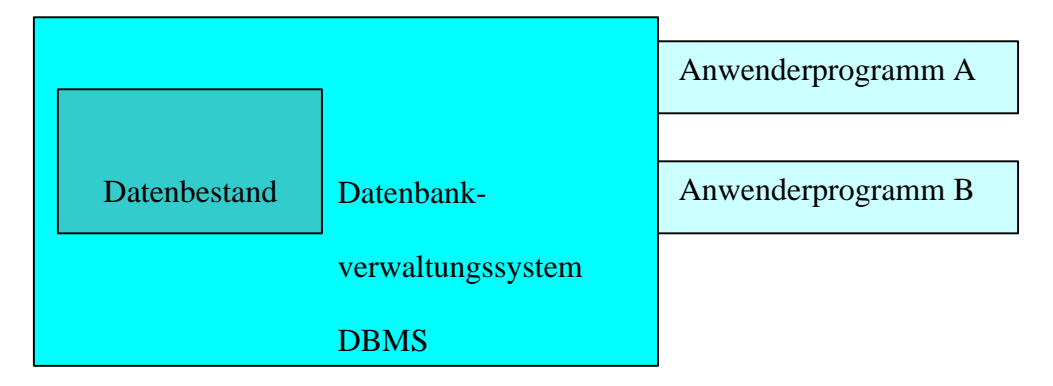

Abbildung 20: Aufbau einer Datenbank

Abbildung 20 zeigt den prinzipiellen Aufbau einer Datenbank. Hier wird die strikte Trennung der Daten von den Anwendungen sichtbar. Dadurch erreicht man eine Austauschbarkeit des DBMS und dass Anwendungen nicht auf einen Datenbanktyp eingeschränkt sind.

Um den unterschiedlichen Betrachtungsweisen der Anwender, der Datenbankadministratoren und der Systemmanager gerecht zu werden führt Bartelme (2005) die Datenbankschemata ein. Er unterscheidet zwischen dem

- internen Schema,
- dem konzeptionellen Schema
- und dem externen Schema

einer Datenbank und bezeichnet diese Aufteilung als Drei-Schema-Architektur. Das interne Schema beschreibt im Detail die physische Realisierung und die zu verwendenden Systemressourcen. Die grundlegende Struktur der Daten wird vom konzeptionellen Schema wiedergegeben. Durch die Kompliziertheit der Geodaten wird das konzeptionelle Schema weiter, in das eigentliche konzeptionelle Schema, das näher beim Modell liegt und das logische Schema, das näher bei der Implementierung liegt unterteilt. Das externe Schema legt die Möglichkeiten und Einschränkungen für eine Gruppe von Anwendungen fest. Da auf ein Datenbanksystem mehrere Anwendungen zugreifen können, sind im Gegensatz zum internen und konzeptionellen Schema mehrere externe Schemata für eine Datenbank möglich.

Um Datenbanken für GIS-Anwendungen nutzen zu können, ist eine Erweiterung der Datenbankkonzepte erforderlich, um Geodaten die neben Standard-Datentypen auch Datentypen mit einem Raumbezug benötigen. Diese Geodatenbank-Managementsysteme (GEODBMS) werden je nachdem wie sie Geometrie handhaben, und wie konsequent das Konzept der Objektorientiertheit umgesetzt wird klassifiziert in

- die Relationalen GEODBMS,
- die Hybriden GEODBMS,
- die Objektrelationalen GEODBMS und
- in die Objektorientierten GEODBMS.

## Relationales GEODBMS

In einem relationalen Konzept werden alle Daten, ob thematisch oder geometrisch, in Tabellen angeordnet. Als Relation ist hier eine Tabelle zu verstehen, die eine Menge von Attributen zeilenweise zusammenfasst. Jede Zeile stellt eine Entität (materielles oder immaterielles eindeutig bestimmbares Objekt) dar. Entitäten mit gleichen Eigenschaften werden in Klassen (Entitätstypen) zusammengefasst.

Da Geodaten in den Anwendungen oft in sehr großen atomaren, also nicht weiter zerlegbaren Einheiten vorkommen, wurde der spezielle Attributwert BLOB (Binary Large Objekt) eingeführt. Als typisches Beispiel nennt Bartelme (2005) hierfür ein Rasterbild, das von einem DBMS nicht näher untergliedert werden kann und von der Anwendung entsprechend erkannt und verwendet werden muss.

Eine der ersten relationalen Datenbanken war dBase. Heute sind als Beispiele für relationale GEODBMS die Datenbanken DB2 und die Grundausbaustufen von Microsoft Access, Oracle und MySQL zu nennen.

#### Hybrides GEODBMS

In einem hybriden GEODBMS wird das relationale Konzept nur auf den thematischen Teil der Geodaten angewendet. Die geometrischen Daten werden in systemspezifischen proprietären Dateien verwaltet und durch Identifikatoren wird eine Verbindung zu den thematischen Daten hergestellt. Verwendet wurde dieses Konzept hauptsächlich in älteren GIS.

#### Objektrelationales GEODBMS

Das objektrelationale GEODBMS erweitert das relationale Konzept und verbindet dieses mit dem objektorientierten Konzept. Diese Verbindung des relationalen und objektorientierten Konzeptes wurde von vielen führenden Datenbanksoftwareanbietern in ihren Systemen umgesetzt, um die Vorteile beider Konzepte miteinander zu vereinen. Es hat sich in der GIS-Welt als zur Zeit führendes Konzept durchgesetzt.

Als Beispiele sind hier Oracle Spatial Option vonOracle9i, ArcSDE von ESRI und PostgreSQL mit der Erweiterung POSTGIS als Implementierung der Simple Features Spezifikation des OGC zu nennen.

Als eine der bedeutendsten Datenbanksprachen zur Definition, Abfrage und Manipulation von Daten in relationalen Datenbanken hat sich SQL (Structured Query Language) entwickelt und wird von fast allen gängigen Datenbanksystemen unterstützt.

Die meisten SQL-Implementierungen bieten herstellerspezifische Erweiterungen, wie z.B. SQL+, GEOSQL, SQL2 und SQL3.

#### Objektorientiertes GEODBMS

Im Unterschied zu den relationalen DBMS werden die Daten hier rein objektorientiert behandelt in dem sie anhand ihrer Eigenschaften und der möglichen Operationen klassifiziert werden. Als Objekt wird die Zusammenfassung von zugehörigen Attributen verstanden, die um die Angabe der darauf anzuwendenden Methoden erweitert wird. Nach Bartelme (2005) hat sich dieses Konzept in noch keinem allgemein gekanntem System durchgesetzt.

#### Datenmodellierung

Die Datenmodellierung dient zur Erstellung eines Datenmodells, mit einer oder mehrerer kombinierter Datenmodellierungsmethoden, das einen Ausschnitt der realen Welt wiederspiegelt,. Das Datenmodell kann in einem Entity-Relationship-Diagramm grafisch dargestellt werden, das die Entitätstypen, die Assoziationen (Beziehungen) und die Attribute enthält. Weiterhin ist es sinnvoll, das Modell in einem Textteil zu dokumentieren und die Datenbanktabellen zu entwerfen. Das Konzept der Entitäten und Relationen entspricht der Methodik nach einem Bottom-UP-Zugang, also vom Kleinen ins Große.

Eine Entität ist ein eindeutig identifizierbares Ganzes, dass mit Eigenschaften ausgestattet ist und sich dadurch von anderen Entitäten abhebt. Entitäten werden in Entitätsklassen zusammengefasst, die wiederum einer Tabelle entsprechen. Es können Beziehungen (Relationen) zwischen Entitäten als auch zwischen Entitätsklassen existieren. Entitäten werden durch ihre Eigenschaften (Attribute) beschrieben. Jede Entität einer Entitätsklasse besitzt die gleichen Attribute, die für jede Entität unterschiedliche Werte annehmen kann. Jedes Attribut besitzt einen Wertebereich und wird durch den Datentyp in der Datenbanktabelle definiert.

Durch die Relationen ist es möglich, die Beziehung zwischen Entitäten und Entitätsklassen zu definieren. Der Grad der Beziehung gibt an wie viele Partner an der Beziehung beteiligt sind. Am häufigsten treten binäre Beziehungen in GI-Anwendungen auf. Es sind aber auch höherwertige möglich.

Die Kardinalität einer Relation gibt richtungsabhängig an ob es sich um ein- oder mehrdeutige Beziehungen handelt. Folgende Kardinalitäten sind bei binären Beziehungen möglich.

• 1:1-Beziehung; Einem Datensatz aus Tabelle A ist ein Datensatz aus Tabelle B zugeordnet und umgekehrt.

- 1:n-Beziehung; Jedem Datensatz aus Tabelle A sind ein oder mehrere Datensätze aus Tabelle B zugeordnet. Jedem Datensatz aus B ist nur ein Datensatz aus A zugeordnet.
- n:m-Beziehung; Einem Datensatz aus Tabelle A können ein oder mehrere Datensätze aus B zugeordnet sein und umgekehrt.

Die ersten beiden Fälle können in einer Datenbank implementiert werden, in dem man den Primärschlüssel einer Tabelle als Fremdschlüssel in der an der Beziehung beteiligten Tabelle führt.

Für die Umsetzung der n:m-Beziehung ist eine Verknüpfungstabelle notwendig, die die Primärschlüssel der beiden beteiligten Tabellen als Fremdschlüssel enthält.

Ein ER-Diagramm und die Verknüpfung von Tabellen ist in 4.4.2.2 zur Modellierung der Beispieldaten beschrieben.

Jede Tabelle (Entitätstyp) muss einen Primärschlüssel beinhalten, denn nur durch diesen ist ein eindeutiger Zugriff auf eine Instanz eines Entitätstyps möglich. Von einem Fremdschlüssel spricht man, wenn ein Primärschlüssel in einer anderen Tabelle als Attribut geführt wird. Weiter Arten von Schlüsseln sind in Datenbanktabellen möglich.

Hierzu wird auf die Literatur verwiesen.

Um Redundanzen in einer relationalen Datenbank zu vermeiden muss das relationale Datenbankschema auf die Einhaltung bestimmter funktionaler Eigenschaften, den Normalformen, hin untersucht werden.

Die Einhaltung der ersten drei Normalformen kann als Garantie für eine stabile Datenstruktur gesehen werden. Durch die Einhaltung der Normalformen werden Datenredundanzen und Inkonsistenzen (Widersprüchlichkeiten) der Daten vermieden. Ebenso wird dadurch die Störanfälligkeit verringert.

### *Erste Normalform (1NF)*

- Die Verknüpfung der Daten erfolgt über logische Verweise und nicht über physische Adressen.
- Für jeden Entitätstyp existiert ein Primärschlüssel.
- Innerhalb jeder Entität hat jedes Segment einen eindeutigen Namen, der sich innerhalb derselben Entität nicht wiederholt.

## *Zweite Normalform (2NF)*

- Die erste Normalform wird eingehalten.
- Jedes Segment einer Entität muss voll von seinem Schlüssel abhängig sein.

#### *Dritte Normalform (3NF)*

- Die zweite Normalform wird eingehalten.
- Es dürfen keine transitive Abhängigkeiten eines Segmentes von einem Schlüssel existieren.

# **3.5.2 Datei-Datenformate**

## (vgl. Korduan/Zehner, 2007)

Historisch begründet existieren viele verschiedene Dateidatenformate zu Speicherung von GIS-Daten. Es gibt Datenformate die speziell für den Datenaustausch und/oder für die Datenspeicherung entwickelt wurden.

## Textformate

Textdateien enthalten Zeichen, die in einem Zeichensatz wie z.B. ASCII und ANSI codiert sind. Der Inhalt dieser Dateien ist als Klartext zu sehen. Als Trennzeichen dienen hier Leerzeichen für Wörter und Zeilenumbrüche zur Trennung von Sätzen.

Für Geodaten und Geoinformationen werden häufig strukturierte Textdatenformate verwendet, wie z.B. CSV. Das CSV-Format ist ein typisches Format für tabellarische Daten. Als Trennzeichen für die Datenelemente werden die Separatoren Komma, Semikolon, Leerzeichen oder Tabulatorzeichen verwendet. Als Trennzeichen der Datensätze werden Zeilenumbrüche verwendet. Das CSV-Format eignet sich als Austauschformat zwischen Tabellen und Datenbanken.

Weitere Beispiele für die Verwendung von textbasierten Datenformaten sind:

EDBS-Daten der ALK (Automatisierte Liegenschaftskarte),

WLDGE-Daten des ALB (Automatisiertes Liegenschaftsbuch) und

DAVID-ODA (Austauschformat des CAD- und GI-systems DAVID.

#### XML/GML

XML (Extensible Markup Language) ist eine Auszeichnungssprache zur Abbildung hierarchisch strukturierter Daten in Form von Textdateien. Die Daten sind nicht nur in den XML-Dateien beinhaltet, sondern werden auch hier beschrieben. GML ist eine Anwendung von XML zum Datenaustausch von Geodaten.

#### Rasterdaten

Rasterdaten stellen geometrische Daten als Bildpunkte in einer Matrixform dar. Im 2 dimensionalen Raum werden die Bildpunkt (Rasterzellen) Pixel und im 3 dimensionalen Voxel genannt. Die Rasterzellen sind rechteckig (meist quadratisch), gleich groß und können Informationen, wie z.B. einen Farbwert, eine Höhenangabe oder einen Niederschlagsmengenwert aufnehmen.

Rasterdaten werden hauptsächlich dann eingesetzt, wenn es um die Darstellung eines Themas geht, das besser im Singular beschrieben wird. Wie beispielsweise Jahresniederschlagsmenge, Gelände und Vegetation. (vgl. Bartelme, 2005)

Viele Daten wie Fernerkundungsrohdaten und gescannte Karten liegen aus technologischer Sicht nur als Rasterdaten vor, die dann mit Bildverarbeitungsalgorithmen weiterverarbeitet werden können.

Alle Arten von Messwerten, die für ein regelmäßiges Raster interpoliert werden können werden oft in Rasterformaten dargestellt und gespeichert. Zu den bisher genannten Einsatzbeispielen können weiterhin Höhenangaben, Bodenproben, Emmisionsmesswerte und Infrarotbildaufnahmen genannt werden.

Beispiele für Rasterdatenformate sind:

- JPEG (Joint Photographic Experts Group) Der richtige Name für dieses Format ist JFIF (JPEG File Interchange Format). Es wird eine Datenkompression von bis zu 1:35 vorgenommen.
- GIF (Graphic Interchange Format) GIF verwendet den patentierten Komprimierungsalgorithmus LZW.
- TIFF (Tag Image File Format) Die Erweiterung GEOTIFF fügt dem TIFF Metadaten über die verwendeten Bezugssysteme hinzu, so dass ein GEOTIFF-Bild automatisch georeferenziert in eine GIS-Anwendung eingelesen werden kann.

PNG - (Portable Network Graphics) PNG wurde vom World Wide Web Consortium (W3C) als Gegenstück zum GIF-Format als public domain (allgemein zugänglich) entwickelt und verfügt über einen verlustfreien Komprimierungsalgorithmus. Es soll das GIF und TIFF an Bedeutung überholen.

## Vektordaten

Vektordaten beschreiben auf Grundlage von Positionsdaten (Koordinaten) geometrische Objekte. Die Basiselemente sind der Punkt, die Linie und die Fläche (Polygon). Mit dem Objekt können Attribute verbunden sein.

In der GIS-Welt hat sich das von der GIS-Softwarefirma ESRI entwickelte Shape-File-Format als Quasistandard entwickelt.

Anhand der näheren Untersuchung des Shapefile-Formats soll beispielhaft deutlich gemacht werden, wie Geometrie- und Sachdaten in einem Vektorformat verwaltet werden können. Durch die Shape-Spezifikation werden nur einfache Geometrietypen unterstützt. Topologien, Beziehungen, Ausgestaltungen und sonstige komplexe Informationen können nicht direkt aus den Daten abgeleitet werden.

Folgende Shape-Typen werden unterstützt:

(vgl. ESRI, 1998)

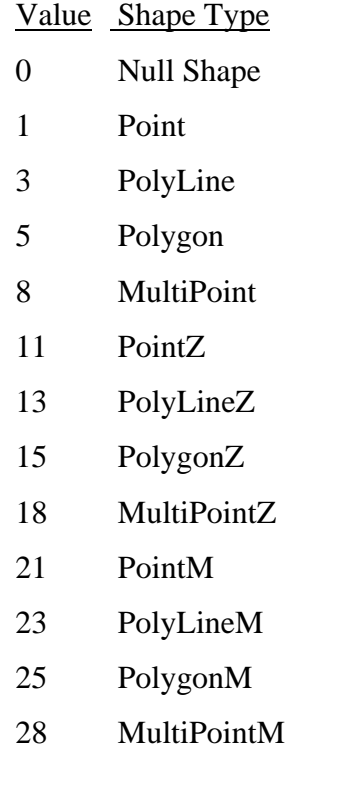

In einer Shapedatei können mehrere Shapes enthalten sein, die wiederum aus einer Menge von Punkten, die die Geometrie eines Features (einfachste geometrische Form eines GI-Objektes) beschreiben, bestehen. Innerhalb einer Shapedatei darf nur ein Geometrietyp verwendet werden.

Eine Shapedatei (shapefile) besteht mindestens aus den drei Dateien: <name>.shp (Geometriedaten) <name>.shx (Indexdatei zur Verknüpfung der Geometrie mit den Sachdaten) und <name>.dbf (Sachdaten im dBase-Format). Weitere optionale Dateien sind möglich. z.B. <name>.prj – Projektion der Daten <name>.shp.xml – Metadaten zum Shapefile

# **3.5.3 Öffentliche Datenquellen**

Der größte Anbieter öffentlicher Geodaten ist zurzeit Google mit den Produkten Google Maps und Google Earth. Hier sind Luftbilder und topografische Karten für private Zwecke weltweit frei verfügbar.

Die Geobasisdaten werden in Deutschland in Geoportalen, im Rahmen der Geodateninfrastruktur (GDI) zur Verfügung gestellt.

Das Geoportal des Bundes (vgl. GeoPortal.Bund, 2008) beinhaltet u.a. Links zu den Geoportalen der Bundesländer. Das Bundesland Mecklenburg-Vorpommern stellt seine Geobasisdaten der Öffentlichkeit (vgl. GeoPortal.MV) mit einem speziellen Viewer (Abbildung 21) zur Verfügung.

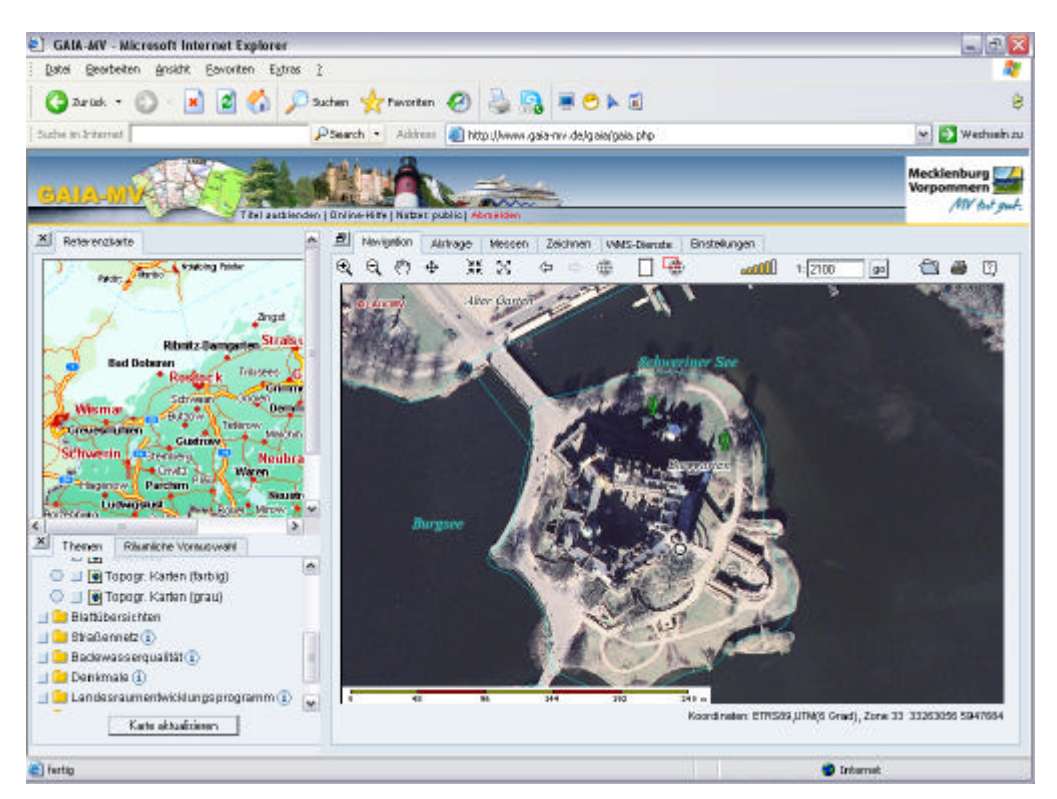

Abbildung 21: Geoportal – Mecklenburg-Vorpommern

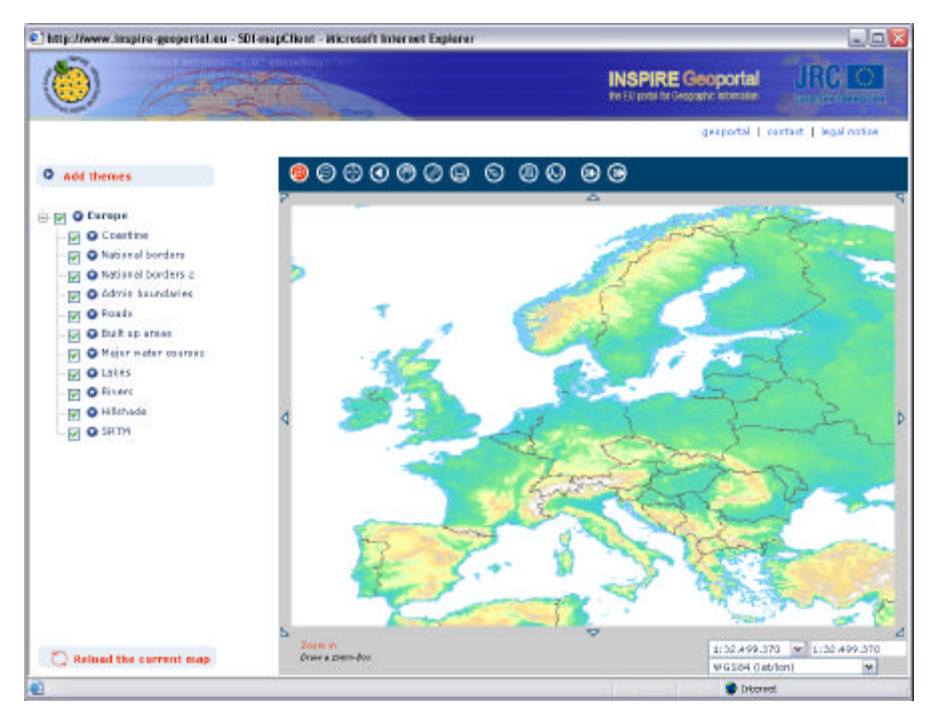

Abbildung 22: Geoportal Europa

Das Geoportal der Europäischen Union (vgl. INSPIRE Geodatenportal) ist auf der Internetseite http://www.inspire-geoportal.eu/ abrufbar. Hier befindet sich auch ein Metadatenkatalog, in dem man Kartendienste aus ganz Europa finden kann.

Weitere Datenlieferanten und Metadatensysteme werden in Korduan/Zehner (2007) in Tabelle 4-1 beschrieben.

# **4 Entwicklung eines Internet-GIS-Protopypen**

Die Einführung der Internet-GIS-Technologie im Vermessungsbüro Wagner-Weinke ist notwendig geworden, um den gestiegenen Bedürfnissen im Geschäftsumfeld, nach kundenspezifischen Kartenanwendung zur Präsentation von Geodaten im World Wide Web, gerecht zuwerden. Als Grundlage für die Einführung der neuen Technologien soll ein Internet-GIS-Prototyp als Versuchssystem dienen. Aufbauend auf diesen Prototypen müssen anschließend erste kundenspezifisch angepasste Kartenanwendung von Mitarbeitern des Vermessungsbüros Wagner-Weinke entwickelt und implementiert werden können.

Die Entwicklung des Internet-Gis-Prototypen umfasst im Folgenden die Anforderungsanalyse, die Auswahl der Komponenten und die Beschreibung der sich daraus ergebenen Systemarchitektur sowie die Datenmodellierung.

Das Versuchssystem erhält den Namen "WW-Auskunfts-GIS".

# **4.1 Anforderungsanalyse**

# **4.1.1 funktionelle Anforderungen**

Der Nutzer des Systems soll sich mittels einer ansprechenden Oberfläche selber Karteninhalte der angebotenen Geodaten und Geoinformationen zusammenstellen können. Weiterhin muss das Zoomen und Verschieben der Karte, sowie das Verändern der Transparenz einzelner Karteninhalte, das Ermitteln von Strecken und Flächeninhalten möglich sein.

Als Wunschkriterium soll die Möglichkeit bestehen sich das Ergebnis einfacher räumlicher Abfragen anzeigen zulassen. Vorstellbar ist hier die Abfrage des Vorhandenseins von Objekten einer Objektklasse in einem bestimmten Abstandsbereich zu Objekten einer weiteren Objektklasse.

# **4.1.2 technische Anforderungen**

## Client

Die technischen Anforderungen an das Benutzersystem (Client) muss gering gehalten werden, um jedem potentiellen Nutzer mit einfachsten Mitteln und geringem Aufwand einen Zugang zum WW-Auskunfts-GIS zu ermöglichen. Hier sollen die Standardinternetbrowser wie z.B. Firefox, MS Internetexplorer oder Mozilla, die bei jedem PC mit Internetnutzung zur Verfügung stehen, zum Einsatz kommen. .

## Server

Da die technischen Anforderungen clientseitig gering gehalten werden müssen, liegt die Hauptlast des Systems auf der Serverseite.

Die Serverkomponenten des WW-Auskunfts-GIS müssen Funktionalitäten zur

- Datenverwaltung,
- Kommunikation mit dem Client,
- Datenaufbereitung,
- Datenübermittlung und
- zur Präsentation der Ergebnisse bereitstellen.

Da der Benutzer den Karteninhalt interaktiv beeinflussen soll, muss serverseitig der dynamische Interaktionsgrad unterstützt werden.

Weiterhin muss serverseitig der Zugriff auf entfernten WMS-Server möglich sein.

# **4.1.3 Freie- und Open-Source-Software vs. proprietäre Software**

Die Begriffe Freie- und Open-Source-Software wurden bereits in Punkt 2.1 erläutert. Proprietäre (unfreie) Software wird von profitorientierten Unternehmen als Produkt gewinnbringend vermarktet und die Bedingungen der Nutzung werden durch Urheberrecht und Lizenzbestimmungen geregelt.

Die Frage, ob kommerzielle oder Freie- bzw. Open-Source-Software für ein Internet-GIS zum Einsatz kommt bedarf einer detaillierten Untersuchung. Hierzu darf nicht nur die mögliche Einsparung der Lizenzkosten durch den Einsatz von Freier- und Open-Source-Software berücksichtigt werden, sondern es müssen alle Vor- und Nachteile beider Softwarearten beleuchtet werden.

Für die Entwicklung des WW-Auskunfts-GIS wird ausschließlich Freie- und Open-Source-Software verwendet. Zum Einen, weil keine Lizenzgebühren anfallen, aber auch, weil einzelne Softwarekomponenten entkoppelbar bzw. austauschbar sind, ohne dass ein finanzieller Schaden entsteht.

Hat man sich für den Einsatz von Freier- und Open-Source-Software entschieden so sollte man hier unbedingt die Schwachstellen bzw. Nachteile entsprechend Tabelle 9 untersuchen.

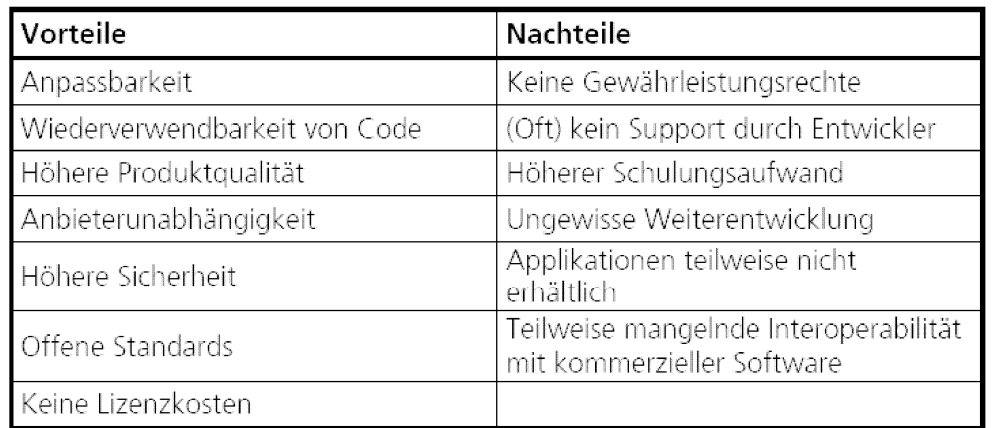

Tabelle 9: Vor- und Nachteile von Open- Source-Software (Fraunhofer Gesellschaft, 2005)

Die Nachteile wie fehlender Support, erhöhter Schulungsaufwand und die ungewisse Weiterentwicklung können sich am nachhaltigsten negativ auf die Einrichtung und dem Betrieb von Freier- und Open-Source-Software auswirken.

Die Auswirkungen der Nachteile können minimiert werden, indem bei der Auswahl der einzusetzenden Software auf das Vorhandensein von Nutzerforen und die Einbindung in Projekte der führenden Organisationen (z.B. OSGeo) geachtet wird.

Das nötige Fachwissen kann durch Schulungen, durch Selbststudium oder andere Studienformen (z.B. Fernstudien, öffentliche oder private Lehrveranstaltungen an Fachoder Hochschulen) erlangt werden.

# **4.1.4 Datenspeicherung**

Die Datenspeicherung soll serverseitig erfolgen. In einem Internet-GIS sieht der Client in der Regel nicht wie und in welchem Format die eigentlichen Daten auf dem Server gespeichert werden. Er erhält lediglich den angeforderten Ausschnitt aus dem Datenbestand, der vor der Auslieferung in ein anderes (z.B. PNG oder JPEG) Datenformat umgewandelt und auf dem Server in einem Webverzeichnis zwischengespeichert wird.

Prinzipiell genügt eine dateibasierte Datenspeicherung in einem Format, das die anderen GIS-Komponenten auch verarbeiten können. Eine datenbankbasierte Speicherung der Geodaten ist besonders bei großen Datenmengen, bei komplexen Datentypen und bei Beziehungen zwischen den Daten sinnvoll.(vgl. Korduan/Zehner, 2007)

Weiterhin ermöglicht die Abbildung von Beziehungen zwischen Daten bessere Analyse- und Abfragemöglichkeiten.

Da der Einsatz eines datenbankbasierten Verwaltungssystem für die Zukunft nicht ausgeschlossen werden kann, soll für das WW-Auskunfts-GIS die datei- und die datenbankbasierte Datenspeicherung ermöglicht werden.

## **4.1.5 Personelle Anforderungen**

Die Wahl der Technologie zur Entwicklung einer Internet-GIS-Kartenanwendung ist wesentlich vom Fachwissen und von der Erfahrung des Entwicklers abhängig. Im derzeitigen Personalbestand des Vermessungsbüros Wagner-Weinke existieren zwar grundlegende Programmierkenntnisse aber keine Erfahrungen mit Internet- bzw. GIS-Programmiertechniken. Aus diesem Grund muss der Prototyp so konzipiert sein, dass mit ihm auch ohne tiefere Programmierkenntnisse eine Kartenanwendung generiert werden kann. Erst nach der Befähigung der Mitarbeiter, im Umgang mit den notwendigen Programmiertechniken wie z.B. PHP, PHP/Mapscript oder Java, ist es möglich, individuellere und komplexere Kartenanwendungen zu erstellen. Unabdingbar für den Einsatz einer Geodatenbank sind Kenntnisse im Umgang mit Datenbanken und der Einsatz von SQL zur Abfrage der datenbankbasierten Geodaten.

# **4.1.6 Zusammenfassung der Anforderungen**

Das WW-Auskunfts-GIS wird der Klassifizierung nach (vgl. 3.2) ein spezialisiertes georeferenziertes Auskunftssystem zur Anzeige von dynamischen Karten mittels einem Internetbrowser sein, das über das Internet auf den WW-Auskunfts-GIS-Server zugreift. Der Server muss dem Benutzer eine anspruchsvolle Nutzeroberfläche zur interaktiven Beeinflussung der darzustellenden Karteninhalte zur Verfügung stellen. Die dargestellte Kartenansicht soll vergrößert, verkleinert sowie verschoben werden können. Weitere Funktionalitäten, wie das Messen von Strecken, das Ermitteln von Flächen und das Ändern der Transparenz einzelner Layer muss ermöglicht werden.

Die Datenspeicherung erfolgt datei- und datenbankbasiert. Weiterhin muss das Auskunftssystem auf Daten entfernter WMS-Server zugreifen und räumliche Abfragen an die Geodatenbank stellen können. Ein wichtiges Kriterium an den Prototypen ist der Zwang ohne den Einsatz vom Programmiertechniken auszukommen.

Nicht untersucht wurden Anforderungen an die Hardware und an die Systemsicherheit. Als Hardware für das Auskunftssystem steht ein handelsüblicher PC mit einem Pentium 4-Prozessor, mit 512 MB RAM und einer Festplatte von 80 GB zur Verfügung.

# **4.2 Auswahl der Internet-GIS-Komponenten**

Da nun feststeht welche Funktionen das WW-Auskunfts-GIS bereitstellen soll, können die einzelnen Komponenten ausgewählt werden.

Als Erstes steht die Entscheidung an welches Betriebssystem für den Server verwendet werden soll. Auf dem Clientrechner ist das Betriebssystem zweitrangig, da die Internetbrowser plattformunabhängig operieren. Für den Server ist die Wahl des Betriebssystems entscheidend. Es empfiehlt sich für den produktiven Einsatz von Open-Source-Software auch ein Open-Source-Produkt als Betriebssystem einzusetzen. (vgl Korduan 2007).

Die Quellcodes von Open-Source-Software können unter z.B. Linux anwendungsfallgerecht konfiguriert und kompiliert werden. Für Microsoft Windows-Betriebssysteme sind vorkompilierte Softwarepakete erhältlich, die aber eine spezielle Anpassung nur schwer ermöglichen, da diese für Windows nicht so leicht wie z.B. unter Linux kompiliert werden können.

Weiterhin stellen die Distributionen der Linuxbetriebssysteme schon Programme und Bibliotheken zur Verfügung, die auch von den Open-Source-Internet-GIS-Komponenten genutzt werden. Hinzu kommt, dass die Linuxbetriebssysteme eine höhere Stabilität im Vergleich zu den Windowssystemen aufweisen. (vgl. Korduan/Zehner 2007)

Als Serverbetriebssystem wird die Distribution SUSE Linux 10.1 verwendet.

58

### **4.2.1 Der Webserver**

Die Wahl des geeignetsten Webserver fällt nicht schwer. Wie in Punkt 3.4.6 schon festgestellt ist der Apache-Webserver der weltweit am meisten eingesetzte Open-Source-Webserver. An 2. Stelle steht der Microsoft Webserver IIS, der aber für das Linuxbetriebsystem nicht in Frage kommt.

Es wird der Apache HTTP-Server der Version 2.2.6 eingesetzt.

## **4.2.2 Der Mapserver**

Gemäß der Anforderungsanalyse (Punkt 4.1) wird eine Software benötigt, um eine Karte dynamisch bereitzustellen und diese mit verschiedenen Werkzeugen für die interaktive Visualisierung zu versehen. Für diese Aufgabe eignet sich am besten ein Mapserver (Kartenserver).

Die Open Source Geospatial Foundation (OSGeo) hat den Mapserver, auch bekannt als UMN-Mapserver, als Projekt aufgenommen. Es existiert bereits eine deutsche Internetseite (vgl. Mapserver deutsch, 2008), die aber nicht aktuell ist. Derzeit ist der Mapserver in der Version 5.0.2 erhältlich.

Der Mapserver erfüllt nicht die Kriterien eines GIS (vgl. 2.7), was auch nicht von seinen Entwicklern gewünscht ist. Er beschränkt sich auf die Funktionen zur Erzeugung von dynamischen Karten und dient als Kernkomponente in vielen Internet-GI-Systemen.

In Deutschland hat er sich als Bestandteil der Geodateninfrastruktur hervorgetan und wird auch in dieser Hinsicht weiterentwickelt. Ihn zeichnen seine hervorragenden Eigenschaften wie seine absolut stabile Funktionsweise, hohe Skalierbarkeit und sein sparsamer Umgang mit Ressourcen aus.

(vgl. Mapserver, 2008)

Auf Grund der weiten Verbreitung in Deutschland und seiner hervorragenden Eigenschaften als Kartenserver soll er für das WW-Auskunfts-GIS als Kernbestandteil in der Version 5.0.0 verwendet werden.

## **4.2.3 Die Datenhaltung im WW-Auskunfts-GIS**

Die Datenhaltung hat datei- und datenbankbasiert zu erfolgen.

Traditionell bedingt werden Daten in Dateien gespeichert. Die Daten können in unterschiedlichen Formaten vorliegen, was den Datenaustausch zwischen verschiedenen Systemen erschwert. Für ein Internet-GIS muss beachtet werden, das die implementierten Komponenten hinsichtlich der austauschbaren Datenformate kompatibel zueinander sein müssen. Die Speicherung der Datendateien sollten getrennt von der Software, am besten auf einem separaten Laufwerk oder bei einem großen Datenbestand auf einem eigenen Server erfolgen. Eine separate Datenhaltung ermöglicht eine höhere Datensicherheit und eine leichtere Administration.

Für die datenbankbasierte Speicherung von Geodaten ist ein Datenbanksystem mit einer GIS-Erweiterung nötig. Entscheidend für die Wahl des einzusetzenden Datenbanksystems sind die Schnittstellen des Mapservers, der als Kernkomponente des WW-Auskunfts-GIS gewählt wurde.

Der Mapserver unterstützt die Datenbankformate von PostgreSQL/PostGIS, ESRI ArcSDE, Oracle Spatial und MySQL.

Da PostgreSQL/PostGIS und MySQL als Open-Source-Software zur Verfügung stehen, muss die Entscheidung zwischen diesen beiden Datenbanksystemen fallen. Beide verfügen über eine GIS-Erweiterung zur Speicherung von Geometriedaten und sind für den Einsatz als Datenbasis für den Mapserver geeignet.

Für das WW-Auskunfts-GIS soll als Datenbanksystem PostgreSQL mit der Postgiserweiterung verwendet werden. Ausschlaggebend für die Entscheidung war, dass das Open-Source-Desktop-GIS Quantum-GIS als Importschnittstelle PostGIS unterstützt und somit hervorragend zur Visualisierung der Geodaten in PostgreSQL/PostGIS-Datenbanken geeignet ist. Quantum-GIS soll später als Werkzeug zur Visualisierung und Bearbeitung von Geodaten eingesetzt werden.
## **4.3 Die Architektur des WW-Auskunfts-GIS**

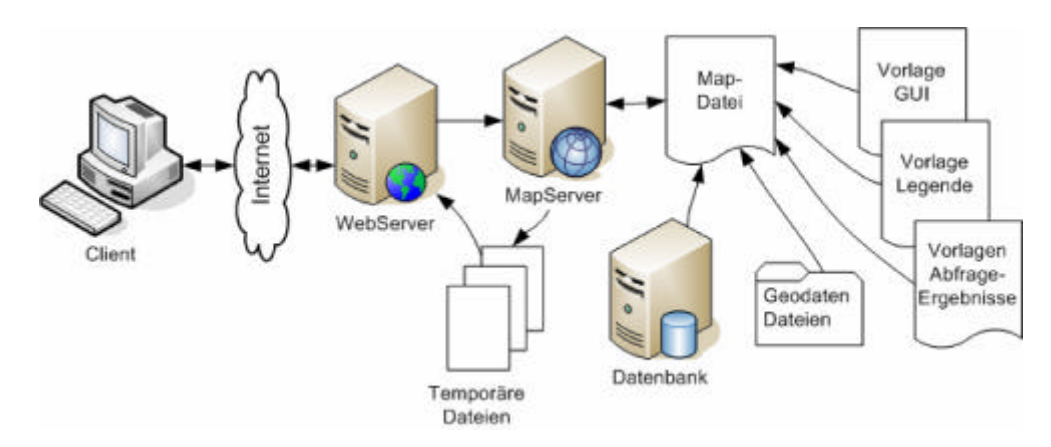

Abbildung 23: Grundlegende Architektur des WW-Auskunfts-GIS (Korduan/Zehner 2007)

Die Abbildung 23 zeigt die grundlegende Struktur einer Mapserverumgebung, die auch für das WW-Auskunfts-GIS Anwendung findet.

Tabelle 10 stellt die in Punkt 4.2 ausgewählten Komponenten für das WW-Auskunfts-GIS zusammen.

| Server-Komponenten | WW-Auskunfts-GIS                     |
|--------------------|--------------------------------------|
| Webserver          | Apache HTTP-Server der Version 2.2.6 |
| Mapserver          | MAPSERVER 5.0.0                      |
| Datenbanksystem    | PostgreSQL 8.3.0/PostGIS 1.3.2       |

Tabelle 10: Serverkomponenten des WW-Auskunfts-GIS

Eine detaillierte Beschreibung der Arbeitsweise des Mapservers in Verbindung mit dem Webserver wird in Kapitel 5 behandelt.

### **4.4 Die Daten des WW-Auskunfts-GIS**

Für die Implementierung des WW-Auskunfts-GIS werden Daten der öffentlichen Geodateninfrastruktur Mecklenburg-Vorpommern und vorliegende Vektordaten zu einem Bebauungsgebiet in Güstrow verwendet.

### **4.4.1 öffentliche Daten**

Das Amt für Geoinformation, Vermessungs- und Katasterwesen des Landesamtes für Innere Verwaltung Mecklenburg-Vorpommern betreibt das GeoPortal.MV des Landes Mecklenburg-Vorpommern (M-V).

Das Geoportal ermöglicht den Zugriff auf die Geobasisdaten des Bundeslandes Mecklenburg-Vorpommern. Diese stehen zur Ansicht frei zur Verfügung, sind aber urheberrechtlich geschützt und dürfen nicht auf anderen Webseiten verwendet werden. Auszug aus dem Impressum:

"...Urheberrecht: Alle Texte, Bilder, Grafiken, Ton-, Video- und Animationsdateien sowie ihre Arrangements unterliegen dem Urheberrecht und anderen Gesetzen zum Schutz geistigen Eigentums. Sie dürfen weder für Handelszwecke oder zur Weitergabe kopiert noch verändert und auf anderen Websites verwendet werden. Einige Internetseiten enthalten auch Bilder, die dem Urheberrecht derjenigen unterliegen, die diese zur Verfügung gestellt haben...." (GeoPortal.MV)

Sollen die Geobasisdaten zur Erstellung einer Kartenanwendung benutzt werden, sind Nutzungsverträge mit dem Landesamt abzuschließen.

Für das WW-Auskunfts-GIS werden die WMS-Dienste "Digitale Orthophotos mit ausgewählten DLM-Objekten" und "Digitale Topographische Karte 1:10.000" bzw. "DTK10-V - Vorläufige Ausgabe (farbig)" zu Testzwecken verwendet.

Um nicht gegen das Urheberrecht zu verstoßen wird das WW-Auskunfts-GIS nur in einem geschlossenen LAN verwendet. Um Missbrauch auszuschließen werden für die Probeläufe nur private IP's für den Aufruf des WW-Auskunfts-GIS verwendet und der Zugang zum Webserver wird mit einem Passwort geschützt.

Abbildung 24 und 26 zeigen Daten der verwendeten Dienste mit einem auf dem Geoportal aufrufbaren Viewer an. Die Dienste werden unter dem Menüpunkt Geowebdienste auf der Internetseite beschrieben (Abbildung 25 und 27).

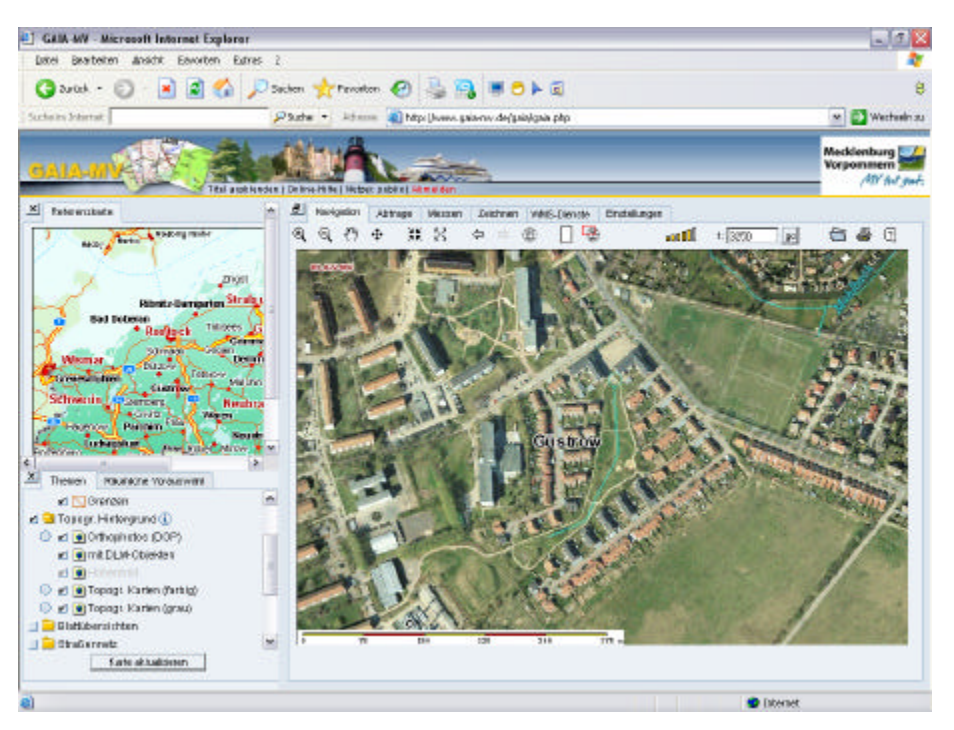

Abbildung 24: Geoportal MV; Digitale Orthophotos mit ausgewählten DLM-Objekten

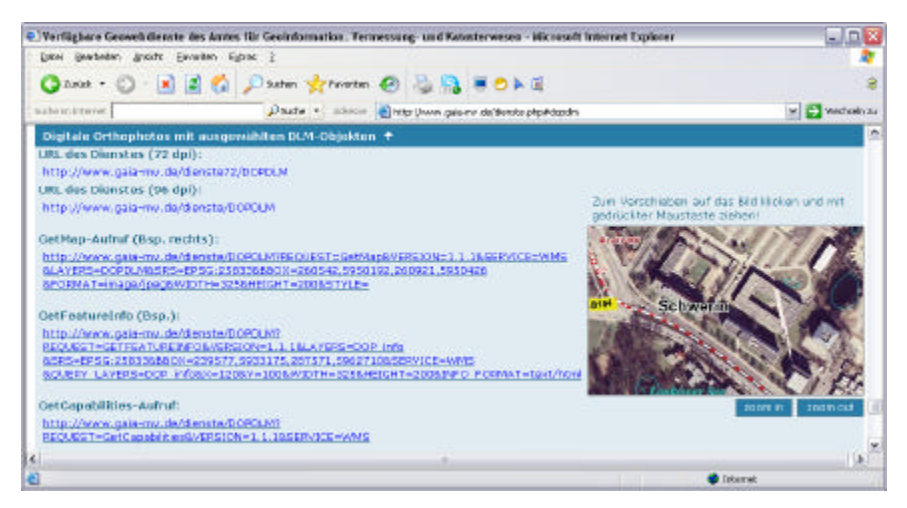

Abbildung 25: Geowebdienst; Digitale Orthophotos mit ausgewählten DLM-Objekten

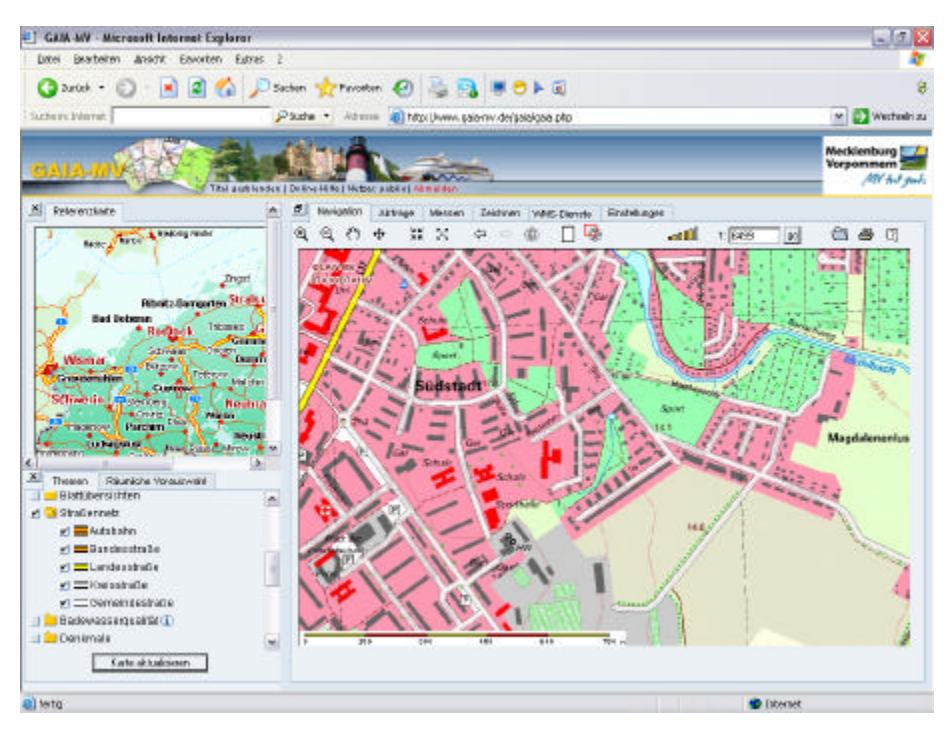

Abbildung 26: Geoportal MV; Digitale Topographische Karte 1:10.000

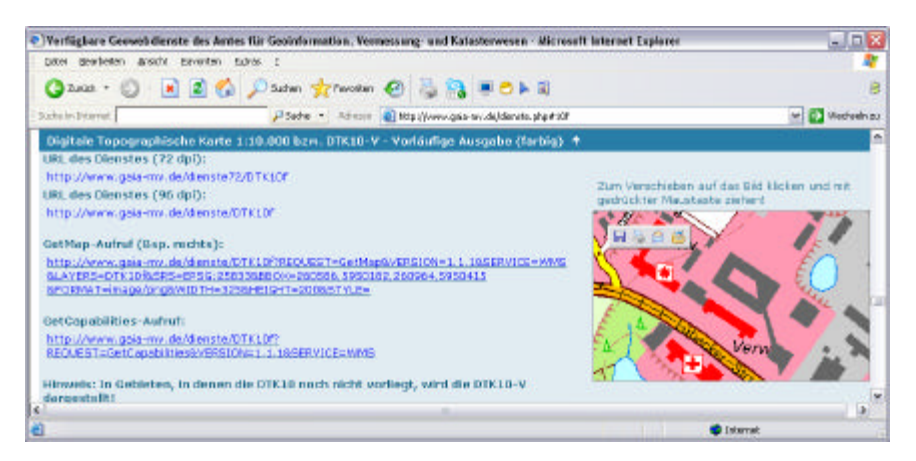

Abbildung 27: Geowebdienst; Digitale Topographische Karte 1:10.000

# **4.4.2 Daten - Bebauungsgebiet**

Die verwendeten Vektordaten stellen einen Auszug aus einem Bebauungsgebiet in der Stadt Güstrow dar. Diese wurden vom Vermessungsbüro Wagner-Weinke mit dem Geografischem Informationssystem PolyGIS generiert und für die vorliegende Arbeit im ESRI-SHP-Format zur Verfügung gestellt. Die Geodaten liegen im ehemaligen amtlichen Referenzsystem S42/83 3° (EPSG 2398) vor.

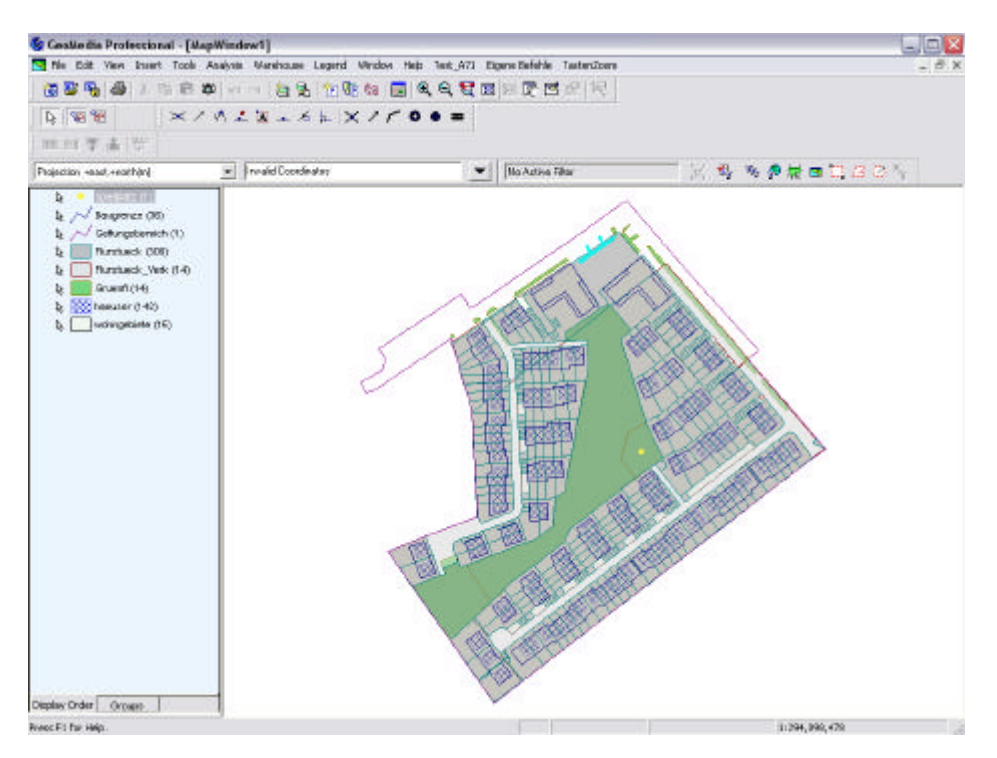

Abbildung 28:Vektordaten Bebauungsgebiet

Die Daten beinhalten die in Abbildung 28 als Layer dargestellten SHP-Dateien. Entsprechend der Anforderungsanalyse (vgl. 4.1) muss das WW-Auskunfts-GIS auf die Daten datei- und datenbankbasiert zugreifen können, weshalb ein Teil der Daten in einer Datenbank und der andere Teil dateibasiert gespeichert wird.

Anschließend werden die datei- und die datenbankbasierte Datenhaltung bzw. die Datenmodellierung beschrieben.

## **4.4.2.1 dateibasierte Speicherung**

Der Modellierung dateibasierter Daten sind Grenzen, bezüglich der Analyse und des Abbildens von Beziehungen zwischen den Daten, gesetzt. (vgl. Korduan/Zehner, 2007). Im Gegensatz zum datenbankbasierten Konzept der Entitäten und Relationen, das einem Bottom-up-Zugang (vom Kleinen ins Große) entspricht, kann man für ein dateibasiertes Datenkonzept die top-down-Methode (Grobsortierung) verwenden. Hier trennt man alles was nicht zusammengehört und fügt es thematisch z.B. in Layern (Folien) zusammen. (vgl. Bartelme, 2005).

Die vorliegenden Daten sind bereits thematisch gegliedert, durch die je Thema vorliegenden SHP-Dateien. Die Struktur der Daten (SHP-Dateien) wird nicht verändert.

Eine Gruppierung der Daten, z.B. Zusammenfassen der Flurstücks- und Gebäudedaten in der Gruppe Liegenschaften, soll durch das WW-Auskunfts-GIS später erfolgen.

## **4.4.2.2 datenbankbasierte Speicherung**

Um im Auskunftssystem Daten räumlich analysieren zu können, müssen die Daten in einer PostgreSQL-Datenbank mit der GIS-Erweiterung PostGIS gespeichert werden. Die PostGIS-Erweiterung stellt Funktionen zur räumlichen Analyse der Geodaten bereit.

Aus dem vorliegenden Beispieldaten werden die Daten der Häuser, der Wohngebiete und der Grünflächen für den Einsatz in der Datenbank verwendet.

Die Gebäudedaten befanden sich in drei verschiedenen SHP-Dateien (einzelhaus.shp, doppelhaus.shp und reihenhaus.shp) und die Wohngebiete in zwei SHP-Dateien (Reines\_Wohngebiet.shp, Allgem\_Wohngebiet.shp). Um die Datenmodellierung zu vereinfachen, wurden die Gebäudedaten und die Wohngebietsdaten mit dem Tool OGR2OGR in jeweils eine SHP-Datei zusammengefasst (Abbildung 29 und 31).

| e                                                     |                                                                                                    | wegner@abww.linux1:-Rest_shp - Behchishmster - Konsole.                                                                                                    | <b>= ×</b>      |
|-------------------------------------------------------|----------------------------------------------------------------------------------------------------|----------------------------------------------------------------------------------------------------|-----------------|
|                                                       | Situng Bearbeiter Araicht Leanzeichen Einstellungen Hife.                                                                                                    |                                                                                                    |                 |
| INFO: Doen of 'haeuser.shp'                           | usenerBvbxx-linux1:"/test_shp> cer2cer hasuser.shp einzelhaus.shp<br>wegner@vbww-linux1:"/test_shp> oprinfo -summany haeveer.shp haeveer<br>using driver 'ESRI Shapefile' successful. | wagnar@vbww-linuxi:"/test_shp) cgr2cgr -update -append haewaar.shp doppelhaus.shp -nln haeuser<br>wegnerBvbww-linuxi;"/test_shp) ogrZogr -update -append haeuser.shp reihenhaus.shp -nln haeuser | $\bullet$       |
| Lauer nase: haeuser.                                  |                                                                                                    |                                                                                                    |                 |
| Goomotru: Polugon<br>Feature Count: 142               |                                                                                                    |                                                                                                    |                 |
|                                                       | Extent: (4512329.248000, 5961358.308000) - (4512623.164000, 9961645.763000)                                                                                                    |                                                                                                    |                 |
| Lauge BRS HKT:<br>Curikmown I                         |                                                                                                    |                                                                                                    |                 |
| ONAM: String [30.0]                                   |                                                                                                    |                                                                                                    |                 |
| ON: String (30.0)<br>LA: String (30.0)                |                                                                                                    |                                                                                                    |                 |
| Q4: String (30.0)                                     |                                                                                                    |                                                                                                    |                 |
| ID: String (30.0)<br>AV: String (30.0)                |                                                                                                    |                                                                                                    |                 |
| CU: String (30.0)<br>84: String (30.0)                |                                                                                                    |                                                                                                    |                 |
| EN: String (30.0)                                     |                                                                                                    |                                                                                                    |                 |
| OL: String (30.0)<br>UV: String (30.0)                |                                                                                                    |                                                                                                    |                 |
| AG: String (30.0)                                     |                                                                                                    |                                                                                                    |                 |
| ET: String (30.0)<br>SA: String (30.0)                |                                                                                                    |                                                                                                    |                 |
| STS: String (30.0)                                    |                                                                                                    |                                                                                                    |                 |
| GEBODELEE: Btring (30.0)<br>INNSHOEREI: String (30.0) |                                                                                                    |                                                                                                    |                 |
| KEY_27: Bering (30.0)                                 |                                                                                                    |                                                                                                    |                 |
| KEY_28: String (30.0)<br>HO: String (30.0)            |                                                                                                    |                                                                                                    |                 |
| KEY_30: String (30.0)                                 |                                                                                                    |                                                                                                    |                 |
| wegner@voww-linux1:"/test sho) ■                      |                                                                                                    |                                                                                                    |                 |
|                                                       |                                                                                                    |                                                                                                    |                 |
|                                                       |                                                                                                    |                                                                                                    |                 |
|                                                       |                                                                                                    |                                                                                                    |                 |
|                                                       |                                                                                                    |                                                                                                    |                 |
|                                                       |                                                                                                    |                                                                                                    | $\frac{1}{\pi}$ |
| <b>IM Befehlsfenster</b>                              |                                                                                                    |                                                                                                    |                 |
|                                                       | Anwendungen Orte System <b>E. E. (test shp - Datei-Browser)</b>                                                                                                    | □ Q Q m di So, 23. Mar, 19.21 □<br><sup>##</sup> vbww-knux1                                                                                                    |                 |

Abbildung 29: Tool OGR2OGR – haeuser.shp

Das Zusammenfassen der Häuser war möglich, da die drei Häuser-SHP-Dateien das Attribut OA (Objektart) beinhalten und somit die Häuser entsprechend der Artnummern 1311, 1321 und 1331 auch weiterhin unterschieden werden können (Abbildung 30).

| 63 GeoMedia Professional - [DataWindow1] |                             |                                           |                 |                |                |                      | 中国                                        |            |
|------------------------------------------|-----------------------------|-------------------------------------------|-----------------|----------------|----------------|----------------------|-------------------------------------------|------------|
| <b>ET File Edit View Theart</b>          |                             | Tools Analysis Warehouse Data Window Help |                 |                |                |                      |                                           | $ \vec{H}$ |
| 重要量 叠 人名尼匈 一一 左右 化压制 园 鸟鸟发羽羽巨羽凤 阿尔       |                             |                                           |                 |                |                |                      |                                           |            |
| 身至孕                                      |                             | × / イ エ N = メ L   X / / 0 0 m             |                 |                |                |                      |                                           |            |
| 四四甲击步                                    |                             |                                           |                 |                |                |                      |                                           |            |
| Projection +east.+nothing                | $\left  \mathbf{v} \right $ | <b>Invalid Coordinates</b>                |                 | No Active Film |                | <b>KS WORNED ZON</b> |                                           |            |
|                                          |                             |                                           | haeuser         |                |                |                      |                                           |            |
| ONAM                                     | AV ON                       | LA                                        | <b>OA</b><br>æ. | <b>AV</b>      | E <sub>D</sub> | <b>BA</b>            | EN                                        |            |
| HA1305303112050033m                      | OH <sub>1</sub>             | 1.511                                     | 05935           | nein           | 12.05.2000     |                      | System-Administration1 1311 PL Briggih VC |            |
| H&13053031120150027                      | 011                         | 1.511                                     | 20001           | nein           | 12.05.2000     |                      | System Administration1 1311 FL Engelh 21  |            |
| HA13053031120160028                      | $011$                       | 1311                                      | 85999           | nein           | 12.05.2000     |                      | System-Administraty 011 1311 FL Brawly 20 |            |
| H413053031120500034                      | Off                         | 1311                                      | 86964           | nein           | 12.05.2000     |                      | System-AdministrateOff 1311 FL Engelh VE  |            |
| H413053031120500035                      | OH <sub>1</sub>             | 1311                                      | 86000           | nein.          | 12.05.2000     |                      | System-AdministratiON1 1311 FL Braelh VE  |            |
| HA13053031120150808                      | i0H                         | 1321                                      | 78965           | noin           | 12.05.2000     |                      | System-Administrate O11 1321 FL Dagoel    |            |
| HA13053031120150025                      | OH <sub>1</sub>             | 1321                                      | 78917           | nam            | 12.05.2000     |                      | System-Administrate Of 11321 FL Deppel    | ×          |
| M. 4 Record: 1                           | H <br>of: 142               |                                           |                 |                |                |                      |                                           | 上          |
|                                          |                             |                                           |                 |                |                | 1:294.420.921        |                                           |            |

Abbildung 30: Geomedia Datawindow – gebaeude.shp

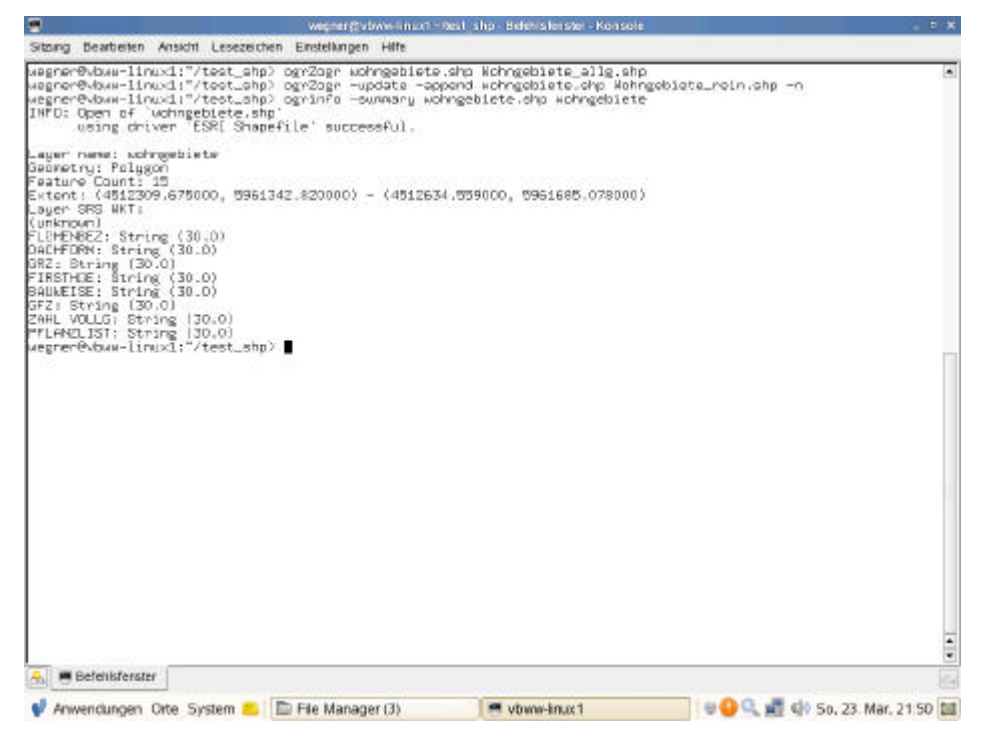

Abbildung 31: Tool OGR2OGR – wohngebiete.shp

Bevor nun festgelegt werden kann, welche Datenbanktabellen angelegt werden müssen, um die Daten und ihre Beziehungen zueinander zu speichern muss ein Datenmodell in einem Entity-Relationship-Diagramm (ER-Diagramm) erstellt werden. Hier werden die Entitätsklassen

• B\_Gebiet (Bebauungsgebiet),

- Gruenflaechen,
- Wohngebiete (allgemeine und reine Wohngebiete) und
- Haeuser

sowie ihre Beziehungen zueinander dargestellt.

Das Datenmodell bildet nur Auszüge aus einem Gesamtdatenbestand eines Bebauungsgebietes ab und wird für die datenbankbasierte Speicherung und beispielhafte Analyse von Geodaten mit Datenbankfunktionalitäten im WW-Auskunfts-GIS verwendet.

### ER- Diagramm nach Cheng

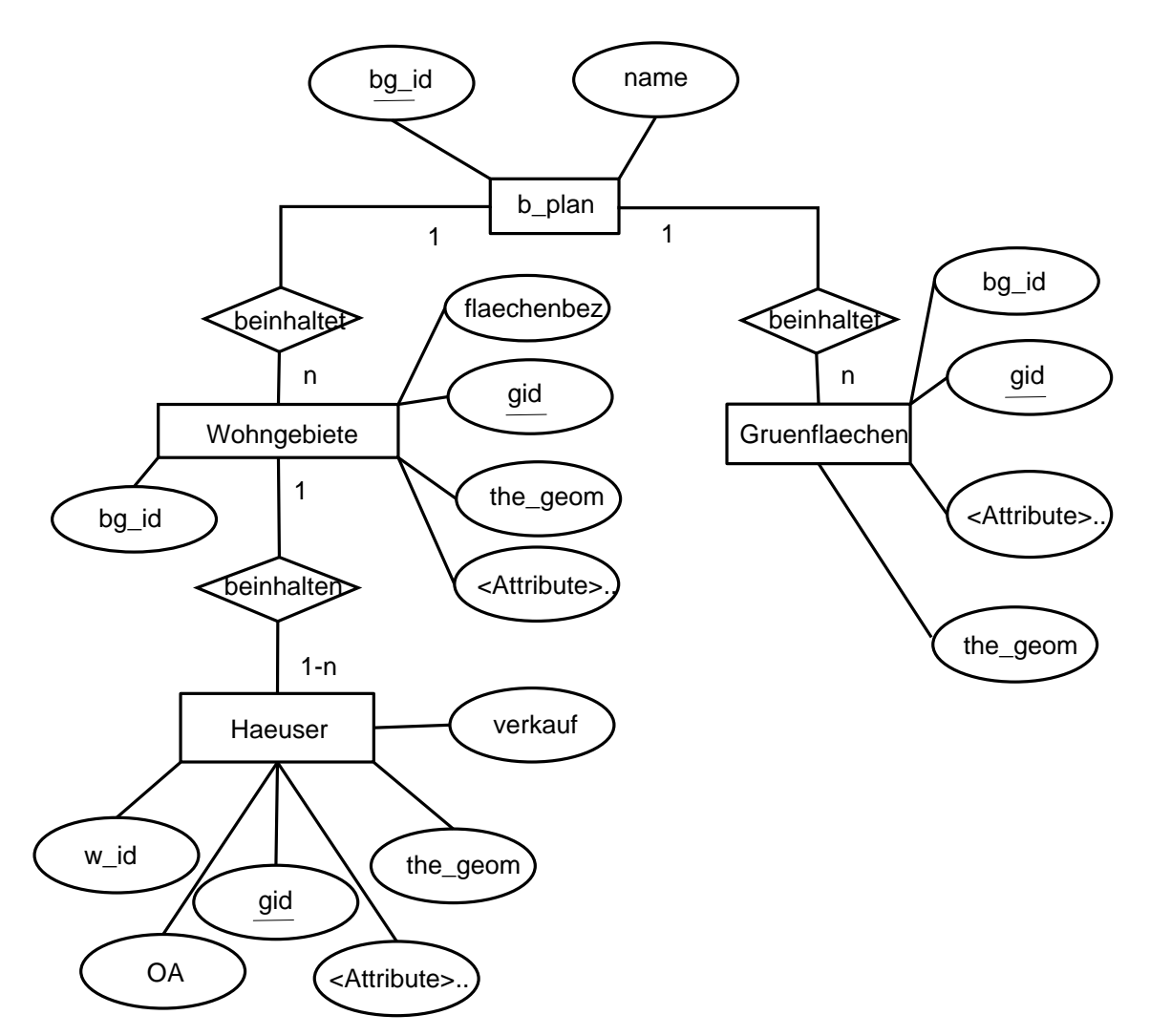

Abbildung 32: ER-Diagramm – Auszug Bebauungsgebiet

### Tabellendefinitionen

b\_plan=\*bg\_id,name

Gruenflaechen=\*gid, \*bg\_id, the\_geom, <Attribute>...

Wohngebiete=\*gid, \*bg\_id, the\_geom, flaechenbez, <Attribute>...

Haeuser=\*gid, \*w\_id, the\_geom, OA, verkauf, <Attribute>...

Das erste Feld jeder Tabelle beinhaltet den Primärschlüssel. Die Geometrie der einzelnen Datensätze (Entitäten) wird in den Feldern "the\_geom" in den Tabellen (Entitätsklassen) gespeichert. Die Kennzeichnung <Attribute>...gibt an, das hier noch weitere Attribute vorhanden sind, die keine weitere Beachtung finden.

Die Tabelle b\_plan enthält neben dem Primärschlüssel nur noch das Feld "name".

Die Tabellen der Grünflächen und Wohngebiete enthalten als Fremdschlüssel den Primärschlüssel der Tabelle b\_plan, um die 1:n Beziehung zur Tabelle b\_plan abzubilden. Um die 1:n Beziehung zwischen den Tabellen Haeuser und Wohngebiete zu implementieren, wurde der Fremdschlüssel w\_id in die Tabelle der Häuser eingeführt, der den Primärschlüssel der Tabelle Wohngebiete beinhaltet (vgl. 3.5.1).

Das Feld "flaechenbez" in der Tabelle Wohngebiete definiert mit einem Text den Namen des Wohngebietes, der eine Unterscheidung in reine und allgemeine Wohngebiete möglich macht.

Das Feld "OA" der Tabelle Haeuser gibt die Objektart, die die Häuser in die Typen Einzel-, Doppel- und Mehrfamilienhaus unterteilt an. Das Feld "verkauf" beinhaltet den Verkaufsstatus der Häuser.

Die Einhaltung der ersten drei Normalformen kann als Garantie für eine stabile Datenstruktur gesehen werden. Durch die Einhaltung der Normalformen werden Datenredundanzen und Inkonsistenzen (Widersprüchlichkeiten) der Daten vermieden. Ebenso wird die Störanfälligkeit dadurch verringert. (vgl. Punkt 3.5.1)

Erste Normalform (1NF)

- Die Verknüpfung der Daten erfolgt über logische Verweise und nicht über physische Adressen.
- Für jeden Entitätstyp existiert ein Primärschlüssel.
- Innerhalb jeder Entität hat jedes Segment einen eindeutigen Namen, der sich innerhalb derselben Entität nicht wiederholt.

Zweite Normalform (2NF)

- Die erste Normalform wird eingehalten.
- Jedes Segment einer Entität muss voll von seinem Schlüssel abhängig sein.

Dritte Normalform (3NF)

- Die zweite Normalform wird eingehalten.
- Es dürfen keine transitive Abhängigkeiten eines Segmentes von einem Schlüssel existieren.

Die dritte Normalform wird eingehalten.

Im Vorfeld wurden schon die problematischen Daten der Häuser und Wohngebiete zusammengefasst, um sie jeweils in einer Tabelle führen zu können.

# **5 Funktionsweise der WW-Auskunfts-GIS-Komponenten**

## **5.1 Der Apache Webserver**

Der Apache Webserver ist der meistgenutzte Webserver im Internet (vgl. 3.4.6).Er wird unter Regie der Apache Software Foundation , einer Non-Profit-Corporation mit Sitz in Delaware in den USA, im Rahmen der Apache-Open-Source-Projekte ständig weiterentwickelt.

Die Software des Apache ist unter http://archive.apache.org/dist/httpd/ in den verschiedensten Versionen für die unterschiedlichsten Betriebssysteme erhältlich. Unter den mehr als 100 Modulen sind u.a. Authentifizierungsmodule und Skript- sowie Interpretermodule für diverse Programmiersprachen, wie z.B. Java, JavaScript, Python und Perl zu finden. Ab der Version 2.0 ist die SSL-Funktionalität SSL-

Verschlüsselungsprotokoll für die Datenübertragung im Internet standardmäßig enthalten.

(vgl. Eilebrecht, 2003)

Für den Aufbau des WW-Auskunfts-GIS wird die Möglichkeit des Apache genutzt mit externen Programmen über die CGI-Schnittstelle zu kommunizieren. Hierzu müssen die CGI-Programme in das CGI-BIN-Verzeichnis des Apache kopiert werden. Für den Einsatz des Mapservers als CGI-Programm und als Mapserver mit Mapscript wurden die CGI-Programme mapserv und php-cgi verwendet.

Das Common Gateway Interface (CGI) ist eine Vermittlungsschnittstelle und definiert als Standard die Form des Datenaustausches zwischen dem Webserver und anderer Software. Hierdurch erhalten die externen Programme , durch die Verbindung mit dem Apache, die Funktionalität ihre Ergebnisse über das Internet an die Clients zu überliefern. Genau genommen sind diese externen Programme keine Serversoftware sondern werden erst in Verbindung mit einem Webserver zu diesen erhoben. Der Apache startet ein zuständiges CGI-Programm mit der vom Client kommenden parametrisierten Anfrage und sendet das Ergebnis vom CGI-Programm zurück.

Die Verzeichnisstruktur des Apache ist in Abbildung 33 dargestellt.

|                                           | apache - Dater-Browser                 |                    | $\Box$ $\times$ |
|-------------------------------------------|----------------------------------------|--------------------|-----------------|
| Dater                                     | Bearbeiten Ansicht Gehe zu Lesezeichen | Hille              |                 |
| Zurück<br>Vor                             | Hinauf<br><b>Stopp</b>                 | Ø<br>Aktualisieren |                 |
| <b>usr</b>                                | local apache cgi-bin                   |                    |                 |
| $\times$<br>Orte v                        | Name                                   | Größe:             | Typ             |
| <b>Q</b> Suchen                           | $b \equiv b$ in                        | 17 Objekte Ordner  |                 |
| <b>lawegner</b>                           | build <sub></sub>                      | 13 Objekte Ordner  |                 |
| Desktop                                   | cgi-bin                                | 6 Objekte Ordner   |                 |
| Dateisystem                               | cont                                   | 5 Objekte Ordner   |                 |
| Netzwerk-Server                           | error                                  | 20 Objekte Ordner  |                 |
| Diskettenlautwerk                         | htdocs                                 | 16 Objekte Ordner  |                 |
| SU1010,001                                | htdocs (orginal)                       | 8 Objekte Ordner   |                 |
| Datenaustausch                            | icons<br>ь                             | 158 Objekte Ordner |                 |
|                                           | include                                | 109 Objekte Ordner |                 |
|                                           | <b>Fib</b>                             | 7 Objekte Ordner   |                 |
|                                           | logs                                   | 2 Objekte Ordner   |                 |
|                                           | man<br>b.                              | 2 Objekte Ordner   |                 |
|                                           | manual                                 | 151 Objekte Ordner |                 |
|                                           | <b>b</b> modules                       | 1 Objekt Ordner    | ٠               |
| 14 Objekte, freier Speicherplatz: 13,8 GB |                                        |                    |                 |

Abbildung 33: Verzeichnisstruktur des Apache Webservers

Die wichtigste Konfigurationsdatei ist die httpd.conf und befindet sich im Verzeichnis conf. Hier werden grundsätzliche Einstellungen vorgenommen, wie z.B. die Angabe des Servernamens (DNS-Name oder die IP des Servers) und das DocumentRoot, das den Pfad, in dem die aufgerufenen Webseiten standardmäßig gesucht werden, angibt. Um den Apache Webserver in Verbindung mit anderen Programmen lauffähig zu machen, sind noch einige weitere Einstellungen nötig, auf die hier nicht eingegangen wird. Eine ausführliche Anleitung und Dokumentation zur Installation, Konfiguration und Administration sind in Eilebrecht (2003) zu finden.

### **5.2 Der Mapserver**

Die Hauptaufgabe des Mapserver ist es, Bilder aus unterschiedlichen Geodaten zu erzeugen und diese an einen Client auszuliefern. Die Daten können dabei datei- oder datenbankbasiert vorliegen. Der Mapserver unterstütz auch einige OGC-Standards, wie den WMS (Web Map Service), was einen direkten Zugriff auf entfernte Webdienste der Geodateninfrastrukturen ermöglicht.

Der Mapserver kann als CGI-Programm, als OGC-konformer Mapserver oder es können seine Funktionalitäten in einer Bibliothek zusammengefasst, durch verschiedene Programmiersprachen erschlossen werden (Mapserver mit MapScript). (vgl. UMN Mapserver Handbuch , 2008)

### Mapserver als CGI-Programm

Als CGI-Programm ist der Mapserver im Webserver (vgl. 5.1) eingebettet und wird über eine URL (Webadresse) aufgerufen. Der Aufruf beinhaltet Parameter, die dem Mapserver übergeben werden wie die Koordinaten des darzustellenden Kartenausschnittes oder welche Layer verwendet werden sollen. Es wird eine Karte aus den Geodaten als Bilddatei in einem Rasterbildformat (PNG, JPEG..) zwischengespeichert. Ein HTML-Template wird benutzt, um die Karte zusammen mit Navigationswerkzeugen an den Webserver und von diesem an den Client zurückzusenden. Weiterhin ist es möglich, eine Übersichtskarte, einen Maßstabsbalken und eine Legende in das Template einzubinden.

In dieser Variante beinhaltet das Mapfile (Mapdatei; Format: ASCII) die erforderlichen Angaben für die Kartenerstellung, die das Aussehen und das Verhalten der Karte bestimmen.

Die Struktur der Mapdatei basiert auf einer Objekthierarchie die in der Abbildung 34 dargestellt ist.

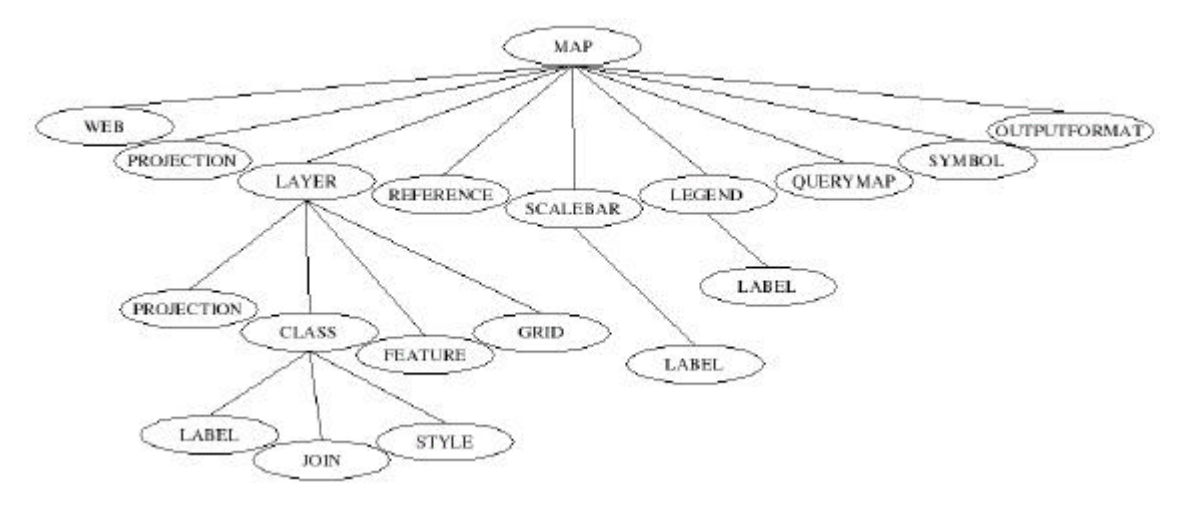

Abbildung 34: Aufbau der Mapdatei (Lünsmann/ Aden, 2005)

Jedes Objekt beginnt mit einem Schlüsselwort und wird mit einem "END" geschlossen. Die Objekte beinhalten eine Vielzahl von Variablen. Auf Grund der Fülle des Objektmodells werden nur die wichtigsten Objekte beschrieben. Eine detaillierte Beschreibung der Objekte und ihrer Attribute findet man auf der Internetseite http://www.umn-mapserver.de.

- Map: Das oberste Objekt ist das Mapobjekt und beinhaltet einfache Einträge und strukturierte Unterojekte. Hier werden die Parameter gültig für die gesamte Karte definiert die u.a. das Ausgabeformat der Ausgabebilder und die räumliche Ausdehnung der darzustellenden Karte beinhalten.
- Web: Enthält Variablen, die die Weboberfläche steuern, wie die Angabe des Pfades zu einem temporären Verzeichnis in dem die Bilder gespeichert werden und die Angabe der Vorlagendatei (Template).
- Reference: Hier kann eine Übersichtskarte mit Angabe des räumlichen Ausmaßes und des Dateinamens mit Pfadangabe angegeben werden.
- Scalebar: Bietet Parameter zur Definition einer Maßstabsleiste.
- Legend: Beinhaltet Einstellungsmöglichkeiten, eine Legende einzubinden. Zu beachten ist hier, das die Inhalte der Legende automatisch über die Classobjekte der Layer generiert werden.
- Layer: Es können verschiedene Layer (Anzeigeebenen), die auf unterschiedliche Daten zugreifen können, verwendet werden. Die Layer werden entsprechend ihrer Reihenfolge dargestellt. Im Layerobjekt wird die Verbindung zu den Daten hergestellt. Das Layerobjekt beinhaltet das Classobjekt, das wiederum thematische Klassen für einen Layer definiert und steuert, wie Objekte im Layer dargestellt werden .

In Beispiel 1 ist der Inhalt einer einfache Mapdatei mit einer Kurzbeschreibung dargestellt. Hier wird eine Karte aus einer Shapedatei erstellt mit Beschriftung der Polygonobjekte.

Beispiel 1: Mapdatei:

Quelle: Mapserver Testdaten (2005) leicht verändert

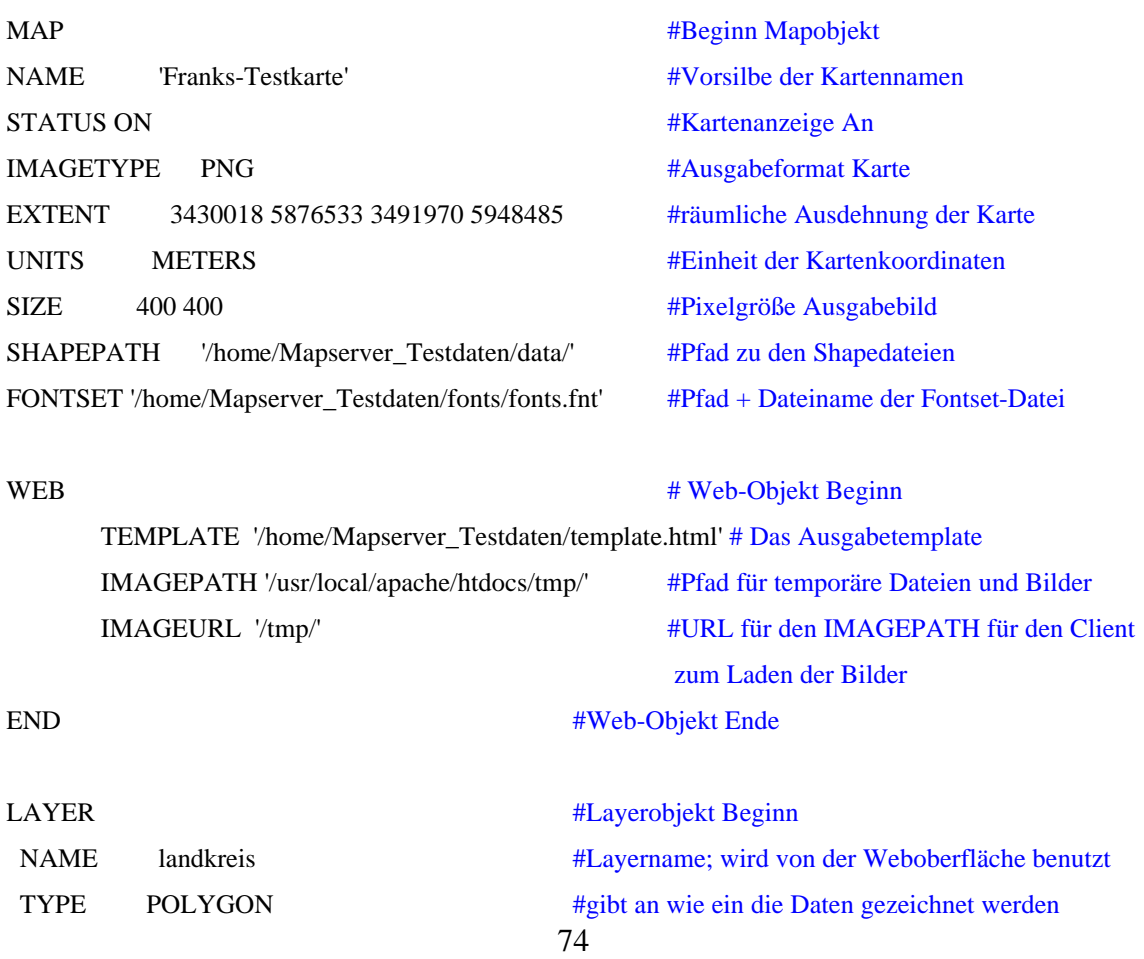

STATUS ON #Layeranzeige An DATA Landkr.shp #Dateiname der räumlichen Daten LABELITEM 'name' # Beschriftung auf der Karte (wird aus der zum Shape zugehörigen Attributabelle Landkr.dbf entnomnmen)

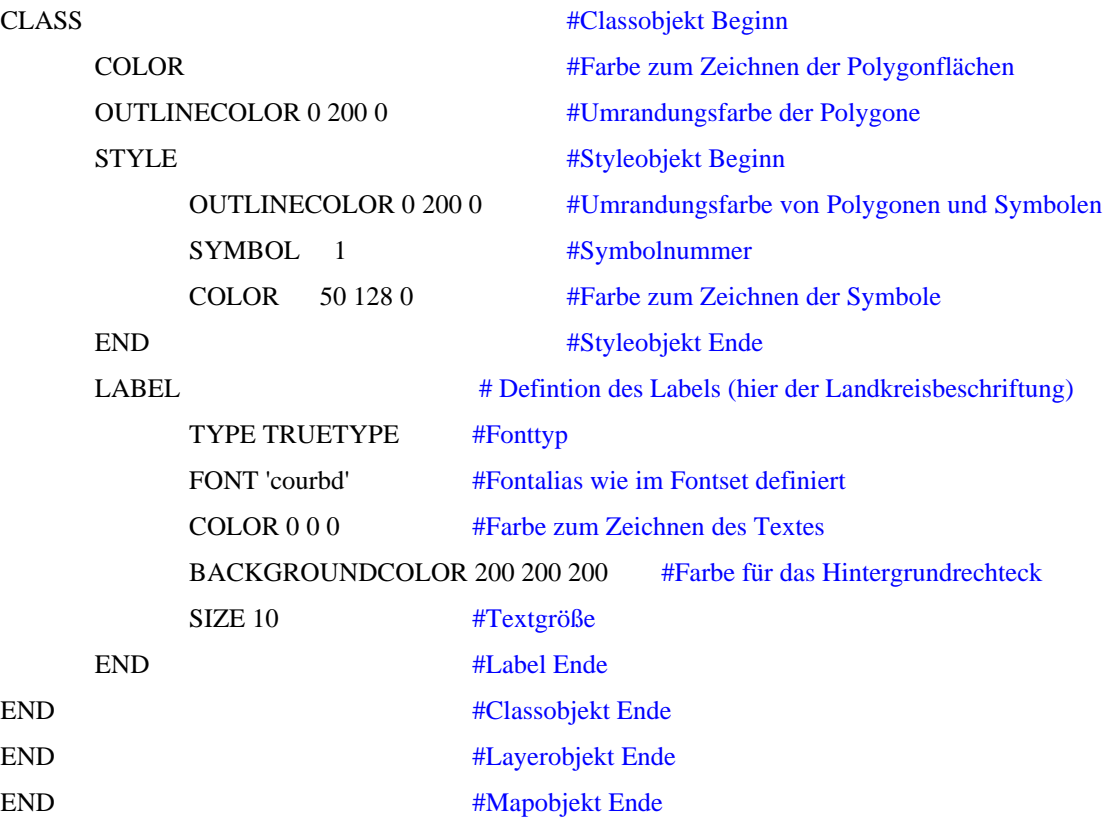

Das HTML-Template (Beispiel 2) beinhaltet ein HMTL-Gerüst in dem Ersetzungstexte in eckigen Klammern verwendet werden. Diese Texte sind vordefinierte Platzhalter und werden vom Mapserver mit Inhalt gefüllt. Z.B. wird der Platzhalter [img] vom Mapserver durch den Pfad zur temporär erzeugten Karte ersetzt.

Beispiel 2: HTML-Templates: Quelle: Mapserver Testdaten (2005)

<html> <head> <title>Beispiel zum UMN Mapserver</title> </head> <body> <b>Testdatei</b><br>

```
<a href="http://www.umn-mapserver-community.de">www.umn-mapserver-
community.de</a>> \>br> \>br> \>br>
<form method="GET" action="/cgi-bin/mapserv">
<table>
<tr><td valign="top">
<input type="image" name="img" src="[img]" border="1"> 
<!-- Durch diesen Befehl läßt sich die Karte verschieben, es werden die CGI-Parameter img.x und img.y 
übergeben-->
<br/><sub>cr</sub>\langle t \, \mathrm{d} \rangle<input type="hidden" name="map" value="[map]"> <!-- Pfad zur map-Datei -->
<input type="hidden" name="imgext" value="[mapext]"> <!-- Kartenausdehnung -->
<input type="hidden" name="imgxy" value="225 300"> <!-- das mittlere Pixel der Grafik (dient als 
Zentrum beim Zoomen) -->
<td valign="top">
<br/><br/>br><br/>br>
```
Die Karte läßt sich per Mausklick verschieben<br><br>  $<sub>2</sub>$ 

```
 Zoomen können Sie auch: <br><br>
<select name="zoom" size="1">
```

```
<option value="4">4X hinein</option>
<option value="2">2X hinein</option>
<option value="1" selected>gar nicht</option>
<option value="-2">2X heraus</option>
<option value="-4">4X heraus</option>
```
</select><br> <input type="submit" value="Start">  $\langle tr \rangle$ 

 $\langle t \, \mathrm{d} \rangle$ 

 $\langle t$ </table>

</body> </html>

#### OGC-konformer Mapserver

Der Mapserver kann auch als WMS-Server implementiert werden. Hierbei fungiert er als CGI-Programm und liefert ausschließlich Karten aus ohne die Verwendung von Templates. Mittels OGC-konformer Anfragen verwendet der WMS-Mapserver die übergebenen Parameter zur Generierung von Karten. Andere Server können so auf den WMS-Server zugreifen, so dass die Rechenlast zur Erstellung einer Karte auf mehrere Server verteilt wird. Ab der Version 4.0 ist auch der Web Feature Service (WFS) im Mapserver vollständig implementiert worden.

Natürlich ist der Mapserver auch als WMS-Client einsetzbar.

Beispiel 3: WMS-Client:

LAYER #Orthofoto Mecklenburg-Vorpommern NAME ortho foto TYPE RASTER STATUS ON CONNECTIONTYPE WMS CONNECTION "http://www.gaia-mv.de/dienste/DOPDLM?" METADATA "wms\_title" "OrthoFoto" "wms\_server\_version" "1.1.1" "wms\_srs" "EPSG:2398" "wms\_format" "image/jpeg"

"wms\_styles" ","

"wms\_name" "DOPDLM"

END # Metadata

END # Layer

Beispiel 3 zeigt einen Auszug aus einer Mapdatei. Der Layer "ortho\_foto" verweist auf eine WMS-Datenquelle. Die Variable CONNECTIONTYPE definiert den Verbindungstyp WMS und die Variable CONNECTION beinhaltet die URL für den aufzurufenden Dienst. Im Objekt METADATA werden notwendige Angaben über den WMS-Dienst und zur Verarbeitung der abgefragten Daten gemacht. Diese können über einen GetCapabilities-Aufruf ermittelt werden.

Beispiel 4: WMS-Server (Quelle Web Mapping) WEB

> TEMPLATE global.html IMAGEPATH "/svr/www/htdocs/tmp/" IMAGEURL "/tmp/" METADATA "wms\_title" "My Global Map WMS Server" "wms\_onlineresource" "http://localhost/cgi-bin/mapserv?map= /src/www/htdocs/global.map" "wms\_srs" "EPSG:4326 EPSG: 31466 EPSG:31467 EPSG: 31468" "wms\_abstract" "WMS Server powered by UMN Mapserver."

END

END

LAYER

NAME countries

…

STATUS ON

METADATA

"wms\_title" "Country boundaries" "wms\_srs" "EPSG:4326"

END

…

END

Um mit einem Mapserver einen WMS-Dienst bereitzustellen, müssen Anpassungen in den Objekten LAYER und METADATA im WEB-Objekt vorgenommen werden (siehe Beispiel 4). Das METADATA-Objekt beinhaltet allgemeine Angaben zum WMS, wie Titel, Kontaktinformation, unterstützte Projektionen und eine Beschreibung.

Über den Namen des Layers (countries) wird das Layerobjekt im WMS zugänglich gemacht und wird als Parameter im HTTP-Request z.B. beim GetMap-Request übergeben. Im METADATA-Objekt wird der wms\_title angegeben, der vom Client als Titel für den Layer verwendet werden kann und der im Capabilities-Dokument ausgegeben wird. (vgl. Mitchell, 2008)

Mapserver mit Mapscript

(vgl Mitchell, 2008)

MapScript ist die Programmierschnittstelle (API – Application Program Interface) des Mapservers mit der seine Funktionalitäten aus einer Programmiersprache heraus genutzt werden können. Die Programmiersprachen PHP, Python, Perl, Java, Ruby und C# unterstützen Mapscript. In eigenen Applikationen können so Mapserverfunktionen verwendet werden, um interaktive Karten einzufügen.

MapScript ist in der Lage Mapdateien anzulegen, zu laden und zu bearbeiten. Alle Parameter, die in der Mapdatei verwendet werden können lassen sich auch über MapScript steuern. Analog zur Mapdatei ist das Mapobjekt (mapObj) das zentrale oberste Objekt, dem ein oder mehrere Layerobjekte (layerObj), ein Legendenobjekt (legendObj), ein Maßstabsleistenobjekt (scalebarObj) und ein Refernzkartenobjekt (referenceMapObj) hinzugefügt werden können.

Beispiel 5: PHP Mapscript zum ausgeben einer Karte in eine Datei

```
Quelle: Mitchell (2008)
```
 $\langle$ ?php

```
 // phpmapscript_example_15_5.php
```

```
if (!extension_loaded("Mapscript")) {
  dl('php_mapscript.' . PHP_SHLIB_SUFFIX );
}
// Gewünschte Mapdatei wird gesetzt.
$mapfile = 'global.map';
```
//Map-Objekt wird mit der oben angegebenen Mapdatei initialisiert.  $$mapobject = ms<sub>newMapObj</sub>(\$mapfile)$  or die('MapFile kann nicht geladen werden.')

```
//Image-Objekt mit dem Kartenbild wird erstellt.
\text{Smapimage} = \text{Smapobject} > \text{draw};
```
//Speichert die Karte in eine Datei.

\$mapimage-> saveImage('weltkarte.png');

?>

Eine ausführliche Dokumentation der Mapserverobjekte und derer Eigenschaften, sowie die Zugriffsmethoden für PHP/Mapscript sind in PHP/Mapscript Class Reference (2005) zu finden.

## dynamische Clients

Für den Mapserver stehen einige dynamische Clients als Open-Source-Projekte zur Verfügung, die MapScript verwenden und als Oberfläche für den Mapserver verwendet werden können. Dies sind z.B. ka-Map, CartoWeb und p.mapper, für die in den Abbildungen 35-37 Beispielanwendungen zu sehen sind (vgl. Mitchell, 2008).

Die Funktionalitäten der o.g. Clients sind ähnlich. Man kann mit ihnen Zoomen, die Karte verschieben, eine Übersichtskarte anzeigen, Layer ein- und ausblenden sowie Strecken und Flächen ermitteln.

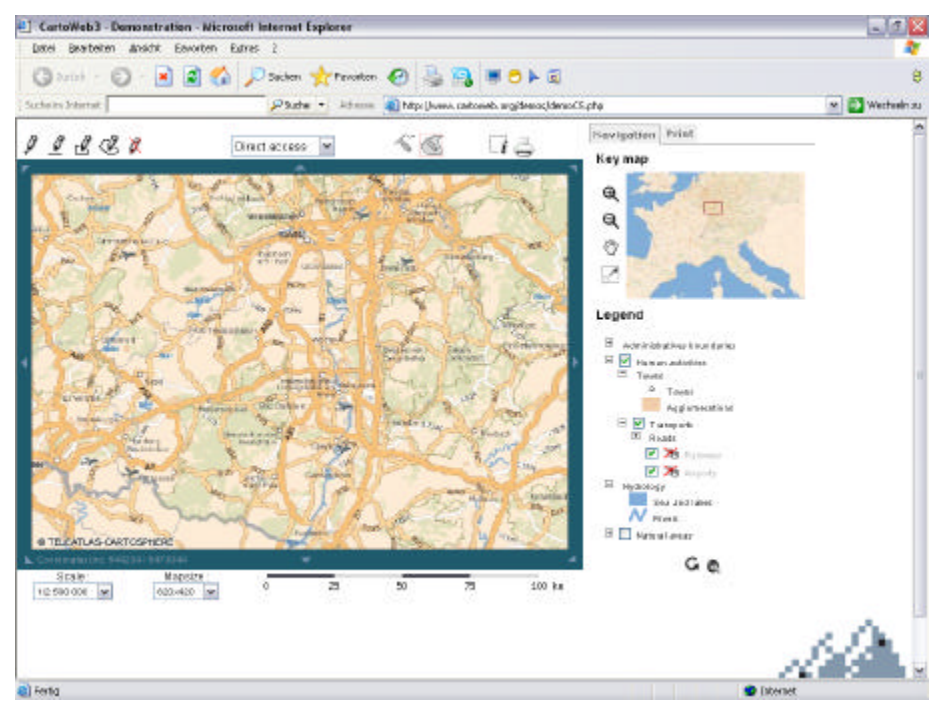

Abbildung 35: CartoWeb (CartoWeb, 2008)

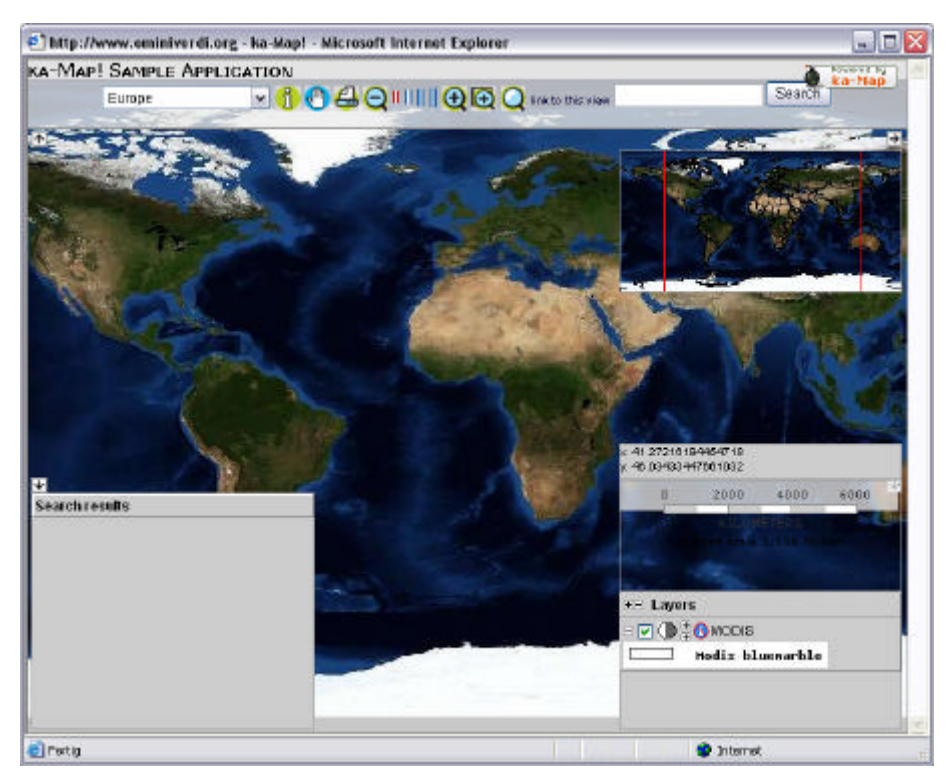

Abbildung 36: ka-Map

(ka-Map, 2008)

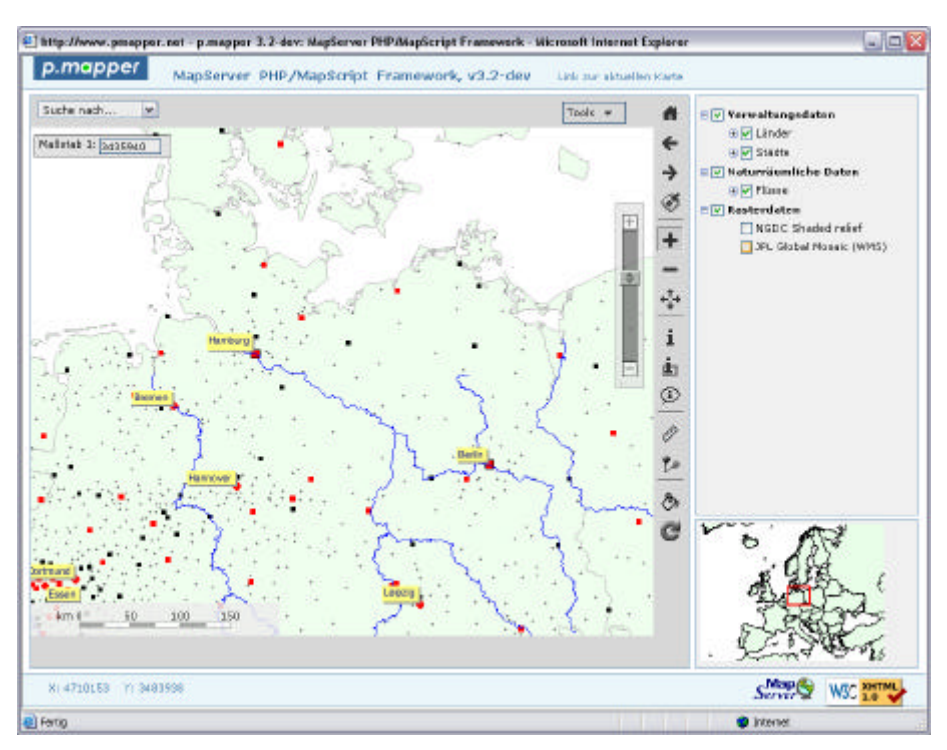

# Abbildung 37: p.mapper

(p.mapper, 2008)

Um dem WW-Auskunfts-GIS eine anspruchsvolle Oberfläche zur Verfügung zu stellen, besteht die Möglichkeit in der CGI-Variante ein Template bzw. ein Templatesystem zu entwickeln, was aber relativ aufwendig ist und entsprechende Programmierkenntnisse voraussetzt. Wird der Mapserver mit Mapscript eingesetzt, können entweder vorhandenen frei erhältliche Ressourcen verwendet werden oder man programmiert eine Oberfläche in einer Mapscript-Programmiersprache.

Da aber in der Anforderungsanalyse festgelegt wurde, dass die zu erstellenden Karten von Mitarbeitern ohne tiefere Programmierkenntnisse generiert werden sollen, kommt nur die Möglichkeit in Betracht, vordefinierte Oberflächen zu verwenden. Hierbei kommt der Mapserver in der Mapscriptvariante zum Einsatz.

Unter den drei vorgestellten wird der p.mapper für den Einsatz im WW-Auskunfts-GIS gewählt, da er gegenüber den anderen Clients eine sehr übersichtliche und geordnete Oberfläche hat.

# **5.3 p.mapper**

p.mapper ist ein Templatesystem für Mapserver, das eine anspruchsvolle Oberfläche zum Anzeigen von Geodaten und zum Navigieren in einer Karte mittels PHP/MapScript liefert.

Hierzu stehen Funktionalitäten wie

- das Messtool,
- das Ändern der Layertransparenz,
- Tooltips,
- Suchfunktionen,
- Maßstabseingabe,
- das Drucken einer Karte.
- der Download der Karte und
- das Verschieben des Kartenausschnittes in der Übersichtskarte

zur Verfügung.

Auf der Internetseite http://www.pmapper.net (p.mapper, 2008) sind Dokumentationen zur Installation, zu den Einstellungen und zur Arbeitsweise zu finden. Das P.Mapper-System verwendet die Angaben in der Mapdatei als Grundlage für die Kartenerstellung. Es sind verschiedene Sprachen für die Oberfläche wählbar, wie z.B. Deutsch, Englisch, Italienisch, Französich. Die wichtigsten Dateien zur individuellen Einstellung des

Systems sind /config/config\_default.ini, /config/default/php\_config.php und die Mapdatei.

In der config\_default.ini werden Variablen verwendet u.a. zur Angabe

- des Pfades und Namens der Mapdatei,
- der zu verwendenden Sprache,
- der anzuzeigenden Layer aus der Mapdatei,
- der Layer, die beim Start eingeschaltet sein sollen und
- von einzubindenden Plugins.

Darüber hinaus sind noch weitere Einstellungen notwendig, die in p-mapper (2008) dokumentiert sind.

In einem gesondertem Frame werden die in der config\_default.ini definierten Layer angezeigt. Diese können je nach belieben an- bzw. ausgeschaltet werden. Weiterhin können Layer thematisch zusammengefasst werden. Dies geschieht in der php\_config.php, die auszugsweise in Abbildung 38 dargestellt wird.

|                              |      |      | File Edit View Search Tools Documents Help                                            |             |           |     |           |       |           |                                                                                                    |                                                                                                    |
|------------------------------|------|------|---------------------------------------------------------------------------------------|-------------|-----------|-----|-----------|-------|-----------|----------------------------------------------------------------------------------------------------|----------------------------------------------------------------------------------------------------|
| New                          | Open | Sawe | Print                                                                                 | <b>Unda</b> | ÷<br>Rega | Cut | 同<br>Copy | Paste | в<br>Find | PZ.<br>Replace                                                                                           |                                                                                                    |
| php config.php x             |      |      |                                                                                       |             |           |     |           |       |           |                                                                                                    |                                                                                                    |
| - Tphp                       |      |      |                                                                                       |             |           |     |           |       |           |                                                                                                    |                                                                                                    |
|                              |      |      | ScLanguage = \$ SESSION["gLanguage"];                                                 |             |           |     |           |       |           |                                                                                                    |                                                                                                    |
|                              |      |      |                                                                                       |             |           |     |           |       |           |                                                                                                    |                                                                                                    |
| $1 + 1$                      |      |      |                                                                                       |             |           |     |           |       |           |                                                                                                    |                                                                                                    |
|                              |      |      | * Definition of categories for legend/TOC                                             |             |           |     |           |       |           |                                                                                                    |                                                                                                    |
| 63                           |      |      |                                                                                       |             |           |     |           |       |           |                                                                                                    |                                                                                                    |
|                              |      |      |                                                                                       |             |           |     |           |       |           |                                                                                                    |                                                                                                    |
|                              |      |      | Scategories['WHS-Daten'] = array("Luftbild" 'TK10"(;                                  |             |           |     |           |       |           |                                                                                                    |                                                                                                    |
|                              |      |      | Scategories['Liegenschaften'] = array("Flurstueck',"Flurstueck Verk","haeuser");      |             |           |     |           |       |           |                                                                                                    |                                                                                                    |
|                              |      |      | Scategories['Verkaufsstatus'] = array("nicht verkauft");                              |             |           |     |           |       |           | Scategories['B-Plan'] = array("Geltungsbereich" "Spielplatz" "Baugrenze" "wohngebiete" "Gruenflaechen"); |                                                                                                    |
|                              |      |      | Scategories['Haauser-an-Gruenflaechen'] = array('Haeuser Gruenfl");                   |             |           |     |           |       |           |                                                                                                    |                                                                                                    |
|                              |      |      | Scategorine['Hasuzer-in-reinen Wohngehieten'] = array ('Hasuzer WR');                 |             |           |     |           |       |           |                                                                                                    |                                                                                                    |
|                              |      |      | \$ SESSION['categories'] = \$categories;                                              |             |           |     |           |       |           |                                                                                                    |                                                                                                    |
|                              |      |      |                                                                                       |             |           |     |           |       |           |                                                                                                    |                                                                                                    |
|                              |      |      |                                                                                       |             |           |     |           |       |           |                                                                                                    |                                                                                                    |
|                              |      |      | Scategories pool['WMS-Daten'] = array "Luftbild", "TK10");                            |             |           |     |           |       |           |                                                                                                    |                                                                                                    |
|                              |      |      | Scategories pool['Liegenschaften'] = array("Fluratueck" "Fluratueck Verk" "haeuser"); |             |           |     |           |       |           |                                                                                                    | Scategories pool['B-Plan'] = array("Goltungsboroich". "Spielplatz". "Baugronze". "wohngebiete". "Gruenflacchen"); |
|                              |      |      | Scategorias pool['Verkaufsstatus'] = array("nicht verkauft");                         |             |           |     |           |       |           |                                                                                                    |                                                                                                    |
|                              |      |      | Scategories pool! Hacuser-an-Gruenflacchen'] = array("Hacuser Gruenfl");              |             |           |     |           |       |           |                                                                                                    |                                                                                                    |
|                              |      |      | \$categorias pool['Hasuser-in-reinen Wohngebieten'] = array 'Hasuser WR');            |             |           |     |           |       |           |                                                                                                    |                                                                                                    |
|                              |      |      |                                                                                       |             |           |     |           |       |           |                                                                                                    |                                                                                                    |
|                              |      |      |                                                                                       |             |           |     |           |       |           |                                                                                                    |                                                                                                    |
| $7 + 4$<br>* TOOLBAR BUTTONS |      |      |                                                                                       |             |           |     |           |       |           |                                                                                                    |                                                                                                    |

Abbildung 38: php\_config.php (Auszug)

Die Anzeige der ermittelten Strecken und Flächen erfolgt standardmäßig in der Maßeinheit km und km². Soll die Maßeinheit auf Meter geändert werden, muss in der Datei /config/default/js\_config.php die Zeile var pmMeasureUnits = {distance:"  $[km]$ ", area:"  $[km\²$ ;]", factor:1000}; durch var pmMeasureUnits = {distance:" [m]", area:" [m²]", factor:1}; ersetzt werden.

Weitere Dateien müssen dem P.Mapper zur Verfügung stehen wie z.B. die Übersichtskarte und die verwendeten Shape-Dateien.

Ausführlicher soll hier nicht weiter auf die Funktionsweise und die Einstellungsmöglichkeiten eingegangen werden. Nach der Ersteinrichtung des Systems sollte die korrekte Funktionsweise mit den abrufbaren Demodaten erfolgen, da auftretende Fehler bei der Implementierung mit eigenen Daten einen hohen Aufwand bei der Fehlersuche verursachen können.

# **5.4 PostreSQL-PostGIS**

PostgreSQL ist ein objektrelationales Datenbankverwaltungssystem auf der Basis von POSTGRES der Version 4.2, das in der Informatikfakultät der Universität von Kalifornien in Berkeley entwickelt wurde und ein Open-Source-Nachfolger dieses Codes von Berkeley ist. PostgreSQL unterstützt SQL92 und SQL99. (vgl. PostgreSQL, 2008)

Es bietet viele Funktionen wie beispielsweise:

- komplexe Abfragen,
- die Verwendung von Fremdschlüsseln,
- Trigger,
- Sichten,
- transaktionale Integrität und
- Multiversionskontrolle.

PostgreSQL ist vom Benutzer erweiterbar um

- Funktionen,
- Datentypen,
- Operatoren,
- Aggregatfunktionen,
- Indexmethoden und
- prozedurale Sprachen.

(vgl. PostgreSQL, 2008)

Auf eine Datenbank in PostgreSQL kann über eine Kommandozeile mit psql, mit der Windowsanwendung PGADMIN oder mit dem Webfrontend phpPGADMIN erfolgen.

Die Daten werden in Tabellen (mathematisch:Relationen) gespeichert. Die Tabellen werden in Datenbanken zusammenfasst. Die Datenbanken werden von einem einzigen PostgrSQL-Server verwaltet und ergeben zusammen einen Datenbank-Cluster (Sammlung). Die Datenbanktabellen einer Datenbank können erzeugt, mit Daten gefüllt, manipuliert und abgefragt werden. Für all diese Anwendungsfälle kann die Datenbanksprache SQL (Structured Query Language) verwendet werden, die von fast allen gängigen Datenbanksystemen unterstützt wird. Auf die Syntax wird hier nicht eingegangen. Es existieren viele frei erhältliche Dokumentationen wie z.B. auf den Internetseiten http://de.wikibooks.org/wiki/SQL (WikiBooks SQL, 2008) und http://www.postgresql.org (PostgreSQL, 2008).

PostGIS ist eine freie Erweiterung für PostgreSQL um GIS-Funktionalitäten zum Verwalten und Analysieren von geografischen Daten unter Verwendung der GEOS-Bibliothek, in der die Spezifikation der OGC für Simple Features implementiert ist.(vgl. 3.4.5.3)

Es gibt mehr als 200 Funktionen mit denen man räumliche Analysen durchführen kann.

Eine Übersicht und Beschreibungen der Analysefunktionen findet man in der Dokumentation von PostGIS (Ramsey, 2007). Im Folgendem werden die drei Funktionen ST\_Intersection(),ST\_Buffer() und ST\_IsEmpty() beschrieben.

### ST\_Intersection()

Auszug aus der Dokumentation:

ST\_Intersection(geometry, geometry) Returns a geometry that represents the point set intersection of the Geometries. Performed by the GEOS module Do not call with a GeometryCollection as an argument OGC SPEC s2.1.1.3

Die Funktion ST\_Intersection erzeugt die Schnittmenge der beiden angegebenen Geometrien als Geometrie. Liegt keine Schnittmenge für zwei abgefragte Geometrien vor, so wird eine leere Geometrie übergeben. Mit der Funktion ST\_IsEmpty() können die leeren Datensätze ausgefiltert werden.

ST\_Buffer()

Auszug aus der Dokumentation:

ST\_Buffer(geometry, double, [integer]) Returns a geometry that represents all points whose distance from this Geometry is less than or equal to distance. Calculations are in the Spatial Reference System of this Geometry. The optional third parameter sets the number of segment used to approximate a quarter circle (defaults to 8). Performed by the GEOS module Do not call with a GeometryCollection as an argument OGC SPEC s2.1.1.3

Die Funktion ST\_Buffer erzeugt ein Polygon mit einem Abstand (double) zu der gewählten Geometrie (geometry). Optional kann noch die Anzahl der einzelnen Segmente [integer] des zu erzeugenden Polygons angegeben werden.

ST\_IsEmpty()

Auszug aus der Dokumentation:

ST\_IsEmpty(geometry) Returns 1 (TRUE) if this Geometry is the empty geometry . If true, then this Geometry represents the empty point set - i.e. GEOMETRYCOLLECTION(EMPTY). OGC SPEC s2.1.1.1

ST\_IsEmty gibt den Wert 1 (TRUE, wahr) zurück, wenn die angegebene Geometriespalte leer ist.

## **5.5 Bibliotheken und weitere Tools**

Als Betriebssystem für den WW-Auskunfts-GIS-Server wurde SUSE Linux 10.1 verwendet. Damit die Installationen der einzelnen Softwarekomponenten fehlerfrei funktioniert verlangen diese grundlegend das Vorhandensein einiger Bibliotheken und anderer Softwarekomponenten, die entweder auf der Installations-DVD enthalten sind oder aus dem Internet bezogen werden müssen. Es existieren Abhängigkeiten zwischen den Hauptkomponenten Mapserver, Apache-Webserver, PostgreSQL/PostGIS und P.MAPPER zu einzelnen Bibliotheken und anderen Werkzeugen. Z.B. ist der Mapserver ohne die Grafikbibliothek GD nicht lauffähig. Welche Grundlagen die einzelnen Softwarepakete bedürfen muss den Dokumentationen zur Installation entnommen werden. (vgl.5.1-5.4) Tabelle 11 enthält eine Zusammenstellung der installierten Bibliotheken und Grundsysteme.

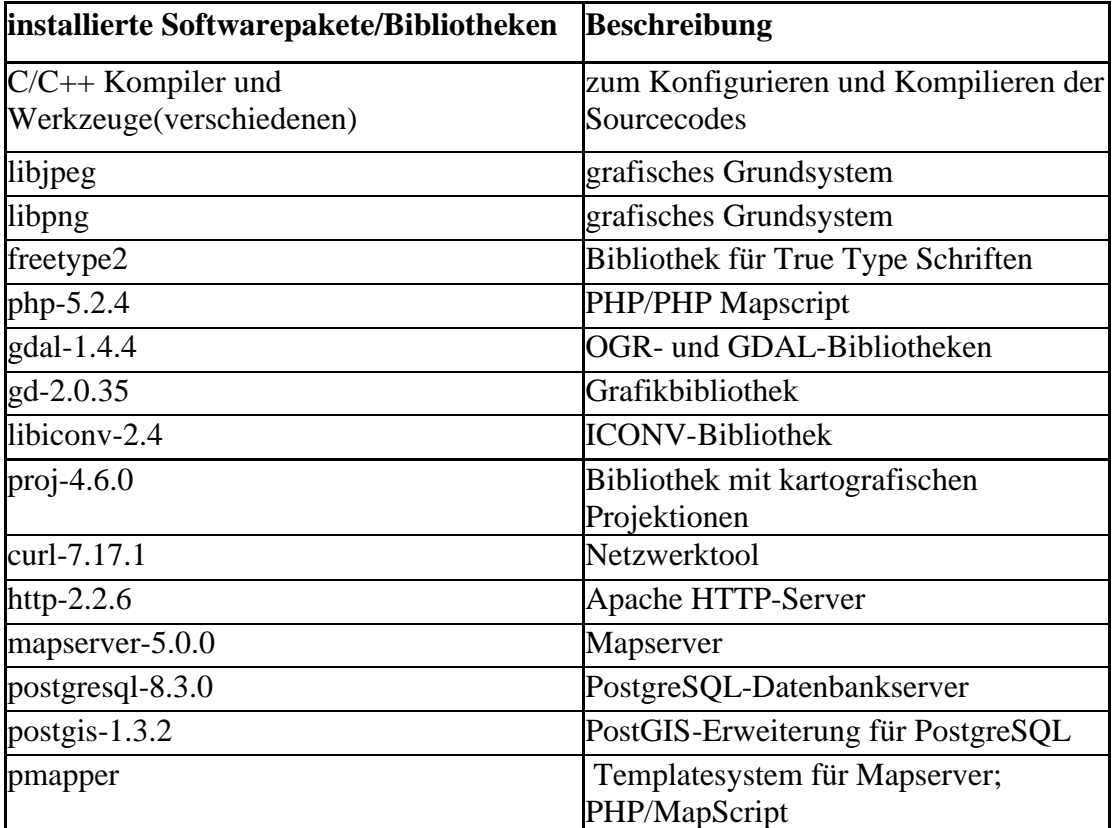

Tabelle 11: installierte Softwarepakete und Bibliotheken

# **6 Implementierung des WW-Auskunfts-GIS mit Beispieldaten**

# **6.1 Installation und Konfiguration**

Zur Installation der Software für das WW-Auskunfts-GIS stehen zwei Methoden zur Wahl. Es können, soweit vorhanden, RPM-Installationspakete oder die erhältlichen Sourcecodes verwendet werden. RPM-Pakete können über die Softwareverwaltung (Yast2) oder direkt auf der Kommandozeile einer Konsole installiert werden.

Die in der vorliegenden Arbeit verwendeten Softwarepakete wurden manuell auf der Kommandozeilenebene konfiguriert und installiert, um gezielten Einfluss auf die Konfigurationsparameter nehmen zu können.

Die Sourcecodes liegen in der Regel als Archiv vor, das als erstes entpackt werden muss. Als nächstes muss das Konfigurationsscript mit den gewünschten Optionen aufgerufen werden. Hiernach wird der Sourcecode kompiliert und installiert.

prinzipieller Installationsablauf:

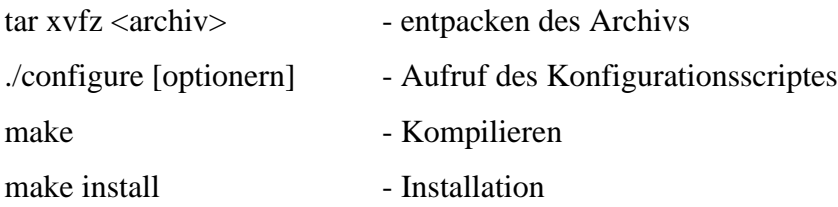

Dieser Ablauf kann bei einigen Softwarepaketen abweichen. Abhängigkeiten zwischen Softwarekomponenten werden hier nicht automatisch mitinstalliert. D.h. Komponenten von denen die zu installierende Software abhängig ist, muss vorher installiert werden. Detaillierte Installationsanleitungen sind in den Archiven enthalten. Hilfreich sind aber vor allem vorhandene frei erhältliche Dokumentationen im Internet. Z.B. Behncke (2005), CCGIS und terrestris (2004) und PostgreSQL installieren (2008).

## **6.2 Aufbereitung der Daten**

Für das WW-Auskunfts-GIS werden für den prototypischen Einsatz Daten entfernter WMS-Dienste, datei- und datenbankbasierte Geodaten verwendet. Auf die Daten wird direkt über die Mapdatei zugegriffen.

Die Shapedateien wurden in dem Datenverzeichnis /pmapper-stable/demodata/data des Projektordners /home/www/ww-auskunfts-gisV2 abgelegt.

Die Daten für die Häuser, Wohngebiete und Grünflächen wurden in eine PostGIS-Datenbank entsprechend der im Folgendem beschriebenen Arbeitsschritte eingelesen.

### Anmelden als Datenmbankbenutzer und Starten des Datenbankservers

su postgres

pg\_ctl start –l logfile

Anlegen einer Datenbankvorlage createdb –U postgres –T template1 –E SQL\_ASCII postgis\_template

Aktivieren der Sprachunterstützung PL/pgSQL createlang plpgsql postgis\_template

Laden der PostGIS-Funktionen (lwpostgis.sql) psql –U postgres –f /usr/local/pgsql/share/lwpostgis.sql –d postgis\_template

Laden der Projektionssysteme (spatial\_ref\_sys.sql) psql –U postgres –f /usr/local/pgsql/share/spatial\_ref\_sys.sql –d postgis\_template

Anlegen einer räumliche Datenbank createdb –U postgres –T postgis\_template ww\_auskunft\_gisV2 –E SOL\_ASCII

Geodaten laden shp2pgsql –s 2398 –I /home/www/ww-auskunft-gisV2/pmapper-stable/demodata/data/ Gruenfl.shp gruenfl | psql –d ww\_auskunfts\_gisV2

shp2pgsql –s 2398 –I /home/www/ww-auskunft-gisV2/pmapper-stable/demodata/data/

wohngebiete.shp wohngebiete | psql –d ww\_auskunfts\_gisV2

shp2pgsql –s 2398 –I /home/www/ww-auskunft-gisV2/pmapper-stable/demodata/data/ haeuser.shp haeuser | psql –d ww\_auskunfts\_gisV2

Anlegen der Tabelle b\_plan und befüllen mit Daten CREATE TABLE b\_plan ( bg\_id int primary key, name varchsr(80);

INSERT INTO b\_plan VALUES (1,'BplanNr\_10');

Fremdschlüssel in den Tabellen gruenfl und wohngebiete einfügen ALTER TABLE gruenfl ADD COLUMN bg\_id int; ALTER TABLE wohngebiete ADD COLUMN bg\_id int;

UPDATE gruenfl SET bg\_id=1; UPDATE wohngebiete SET bg  $id=1$ ;

Fremdschlüssel in die Tabelle haeuser einfügen ALTER TABLE haeuser ADD COLUMN w\_id int;

Dateiauszug:haeuser\_wohngebiete.sql UPDATE haeuser SET w\_id=10 WHERE haeuser.onam='HA1305303112050033a 001'; UPDATE haeuser SET w\_id=10 WHERE haeuser.onam='HA13053031120500034 001'; UPDATE haeuser SET w\_id=10 WHERE haeuser.onam='HA13053031120500035 001'; UPDATE haeuser SET w\_id=11 WHERE haeuser.onam='HA13053031120500012 001'; ……………

Die Datei haeuser\_wohngebiete.sql beinhaltet eine Zuordnung der Häuser zu den Wohngebieten in denen sie sich befinden.

psql –U postgres –f haeuser\_wohngebiete.sql –d ww\_auskunft\_gisV2

# Ergebnis

Das Ergebnis der Datenaufbereitung ist die PostGIS-Datenbank ww\_auskunft\_gisV2 mit 6 Tabellen (Abbildung 39).

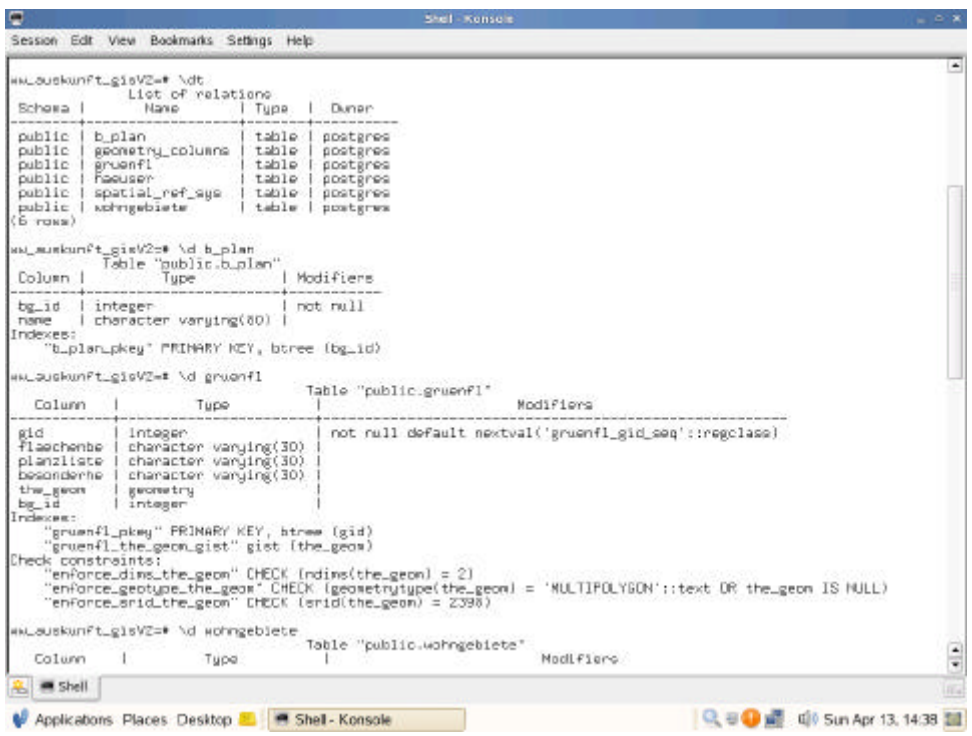

Abbildung 39: Datentabelle der Grünflächen (gruenfl)

|                                                                                                    |                                                                                                    | Shell Kensole<br>$= 0.8$                                                                                  |
|----------------------------------------------------------------------------------------------------|----------------------------------------------------------------------------------------------------|----------------------------------------------------------------------------------------------------|
|                                                                                                    | Session Edit View Bookmarks Settings Help                                                                                                    |                                                                                                    |
| Calumn                                                                                                    | HM_auskunft_gisV2=# \d Hohngebiete<br>Tupe                                                                                                    | Table "public.wohngebiete"<br>Modi Figro                                                                  |
| aid<br>flaechenbez<br>dach form<br>gonz.<br>firsthDe<br>backetse<br>set as<br>1999-1910<br>the geom<br>$ba$ _10                            | integer.<br>character varuing(30)<br>character varuing(30)<br>character varuing(30)<br>  character varying(30)<br>character varging(30)<br>  character varuing(30)<br>zahl vollg   character varying(30)<br>pflanzlist   character varying(30)<br>geometry<br>1 integer                                                                             | not null default nextual('wohngebiete gid gen'::regolass)                                                 |
| Indexes:<br>Check constraints:                                                                                                    | "wohngebiete_pkey" PRIMARY KEY, btree (gid)<br>"wohngebiete_the_geon_gist" gist (the_geon)<br>"enforce_dims_the_geon" CHECK (ndims(the_geon) = 2)                                                                                                    | 'MULTIPOLYGDN': : text DR the geon IS NULL)<br>"enforce_geotype_the_geom" CHECK (geometrytype(the_geom) = |
| Calumn                                                                                                    | "enforce_orid_the_geon" [HECK [orid[the_geon) = 2398)<br>ww auskunft gisVZ-# \d hapuser-<br>Tupe                                                                                                    | Table "public.haeuser"<br>Modifiers                                                                       |
|                                                                                                    | <b>integer</b><br>character varuing(30)<br>character varging(30)<br>character varuing(30)<br>character varying(30)<br>character varying(30)<br>character varuing(30)<br>character varuing(30)<br>character varuing(30)<br>character varuing(30)<br>character varuing(30)<br>character varuing(30)<br>character varuing(30)<br>character varuing(30) | not null default nextval('haeuser_gid_seq'::regolaes)                                                     |
| gid<br>poant<br><b>DF1</b><br>$\frac{1}{2}$<br><b>DA</b><br>ìd<br>m/z<br>еd<br>bs<br>en<br>dl<br>UV.<br>og<br>et<br>Giul<br><b>B</b> Shell | character varuing(30)                                                                                                    |                                                                                                    |

Abbildung 40: Datentabelle der Wohngebiete (wohngebiete)

| Ξ                                                                                                    |                                                                                                    | Stell Konsole                                                                                                    | $ D$ $X$ |
|----------------------------------------------------------------------------------------------------|----------------------------------------------------------------------------------------------------|----------------------------------------------------------------------------------------------------|----------|
|                                                                                                    | Session Edit View Bookmarks Settings Help                                                                                                    |                                                                                                    |          |
| Check constraints:<br>Column                                                                                                    | "onforce_dima_the_goom" [HECK (ndima[the_goom) = 2]<br>"enforce_srid_the_geom" [MECK (srid(the_geom) = 2398)<br>us auskunft_gisV2=# \d haw.ser                                                                                                    | "enforce_geotype_the_geom" DHEOK (geometrytype(the_geom) = "MULTIPOLYGOM": itemt OR the_geom IS MULL)<br>Table "public.haw.mer" |          |
|                                                                                                    | Tupe                                                                                                    | Modifiers                                                                                                    |          |
| gid<br>prizen<br>'nп<br>la<br>百度<br>īd<br>av<br>ød<br>ba<br>en<br>d1<br><b>UV</b><br>ĦЕ<br>et<br>ЯM<br>ste<br>pebliciolog  <br>keu_ZT<br>$key_228$<br>hp<br>kwu 30<br>the geom<br>$H$ 1d<br>verkauf<br>Indevest | integer<br>character varuing[30]<br>character varuing[30]<br>character varuing[30]<br>character varying [30]<br>character varuing [30]<br>character varuing [30]<br>character varuing [30]<br>character varuing [30]<br>character varying [30]<br>character varuing[30]<br>character varuing[30]<br>character varuing[30]<br>character varying [30]<br>character varying [30]<br>character varuing 30)<br>chanacter varying[30]<br>innemberei 1 character varying[30]<br>character varuing [30]<br>character varuing[30]<br>character varying [30]<br>character varying [30]<br>geometry<br>integer<br>integer | not null default nextwall'haeueer_gid_seg': regolass)                                                                           |          |
| Check constraints:                                                                                                    | "haeuser_pkey" PHIMMAY KEY, btree (gid)<br>"haeuser_the_geom_gist" gist (the_geon)<br>"wnforce dinx the ewon" CHECK (ndirs(the eeon) = 2)<br>"enforce grid the geon" CHECK (grid(the geon) = 2398)                                                                                                    | "enforce_geotype_the_geom" CHECK (geometratype(the_geom) = 'MLLTIPOLYGOM'::text OR the_geom IS MLLL)                            |          |
| MM_auskunfi_gisV2=*                                                                                                    |                                                                                                    |                                                                                                    |          |
| <b>m</b> Shell                                                                                                    |                                                                                                    |                                                                                                    |          |
|                                                                                                    | Applications Places Desktop <b>N M Shell-Konsole</b>                                                                                                    | LOL H D all U Sun Apr 13, 1439 国                                                                                                |          |

Abbildung 41: Datentabelle der Häuser (haeuser)

In den Abbildungen 39-41 sind die erzeugten Datenbanktabellen dargestellt.

Mit der Einführung der Fremdschlüssel in den Tabellen gruenfl, haeuser und wohngebiete wurden die modellierten Beziehungen (vgl. 4.4.2.2) umgesetzt. Die Datenbank ww\_auskunft\_gisV2 ist nun für den Einsatz im WW-Auskunfts-GIS bereit.

### **6.3 Die Mapdatei**

Die erstellte Mapdatei "mapdateiV2.map" beinhaltet allgemeine Angaben, Angaben zum Ausgabeformat, eine Referenzkarte und 13 verschiedene Layer. In Anhang ist die gesamte Mapdatei dokumentiert. Detailliert werden hier nur 4 Layer vorgestellt.

LAYER #Luftbild

NAME Luftbild TYPE RASTER STATUS ON TRANSPARENCY 80 CONNECTIONTYPE WMS CONNECTION "http://www.gaia-mv.de/dienste/DOPDLM?" METADATA

"wms\_title" "Luftbild" "wms\_server\_version" "1.1.1" "wms\_srs" "EPSG:2398" "wms\_format" "image/jpeg" "wms\_styles" "," "wms\_name" "DOPDLM"

END #METADATA

END #LAYER Luftbild

Der Layer "Luftbild" ist ein Rasterlayer, der den WMS-Dienst DOPDLM nutzt, um in der erzeugten Karte Luftbilddaten anzuzeigen. Das Objekt METADATA beinhaltet konkrete Einstellungen zur Nutzung des Dienstes. Hier müssen u.a. der EPSG-Code, das Datenformat und die zu verwendenden Layer (DOPDLM) des WMS-Dienstes angegeben werden.

LAYER # Flurstueck

 NAME Flurstueck TYPE POLYGON STATUS on DATA Flurstueck.shp TRANSPARENCY 50 **CLASS** NAME "Flurstueck" **STYLE** OUTLINECOLOR 0 0 0 COLOR 255 127 127 END #End STYLE END #End class Flurstueck END # End Layer Flurstueck

Im Layer " Flurstueck" werden Flurstücke aus der SHAPE-Datei Flurstueck.shp flächenhaft farbig (COLOR 255 127 127) dargestellt. Die Farbe der Umringslinie der Flächen wird in der Variable OUTLINECOLOR auf schwarz gesetzt. Weiterhin werden die Flächen transparent dargestellt (TRANSPARENCY 50).

LAYER # haeuser

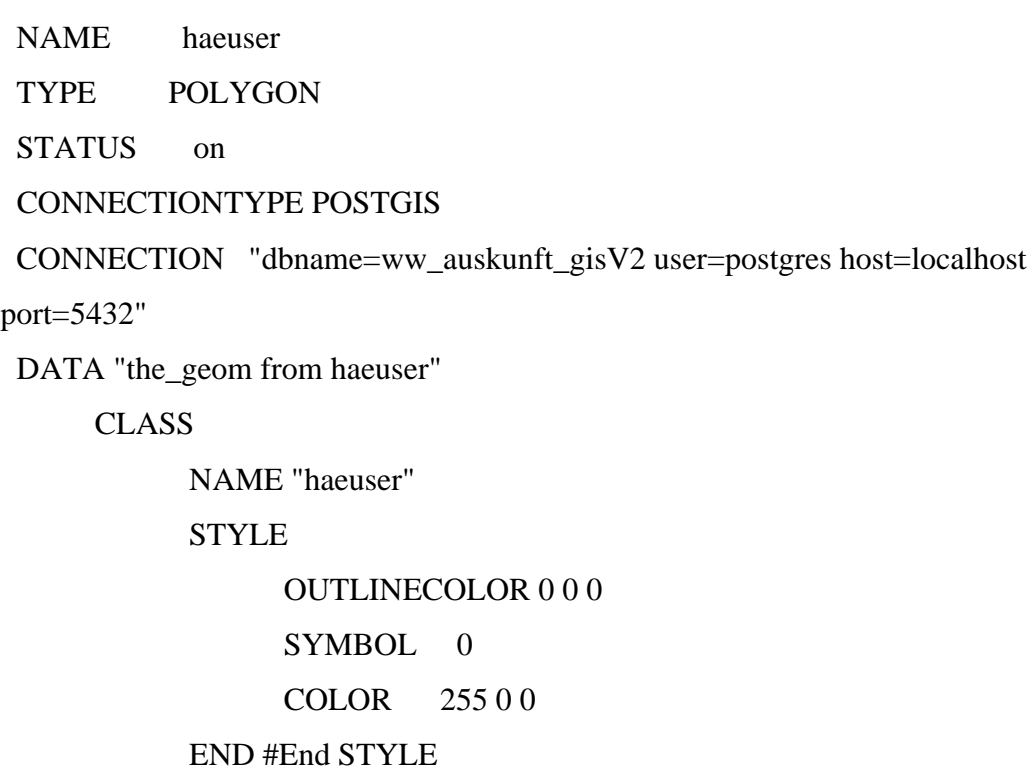

END #End class haeuser

END # End Layer haeuser

Durch den Layer "haeuser" werden Daten aus der Datenbank "ww\_auskunft\_gisV2" angezeigt. Der Parameter CONNECTIONTYPE gibt dem Mapserver an, von welcher Art die Datenquelle ist. Mit CONNECTION werden die Verbindungsinformationen angegeben. Um auf eine PostgreSQL-Datenbank zugreifen zu können, müssen hier der Datenbankname, ein Datenbankbenutzer sowie der Standort und die Portnummer der Datenbank angegeben werden. Der Standardport ist 5432.

Im Parameter DATA wird eine Abfrage an die Datenbank angegeben. Die Formulierung ist nicht identisch mit der SQL-Syntax.

LAYER # Häuser\_an\_Grünflächen

NAME Haeuser Gruenfl

TYPE POLYGON

STATUS on

TRANSPARENCY 99

CONNECTIONTYPE POSTGIS

 CONNECTION "dbname=ww\_auskunft\_gisV2 user=postgres host=localhost port=5432"

 DATA "the\_geom FROM (SELECT h.gid,h.the\_geom AS the\_geom FROM wohngebiete w, haeuser h, gruenfl g WHERE

ST\_IsEmpty(ST\_Intersection(h.the\_geom, ST\_Buffer(g.the\_geom,10)))=FALSE) AS inters USING UNIQUE gid USING SRID=2398"

CLASS

NAME "Haeuser\_Gruenfl" COLOR 100 100 255 OUTLINECOLOR 252 245 76 END #End class Haeuser\_Gruenfl

END # End Layer Häuser\_an\_Grünflächen

In diesem Layer wird eine räumliche Datenbankabfrage definiert. Die auszugebenen Daten werden durch ein SELECT-Statement zusammengestellt und als Ergebnis der Abfrage ausgegeben. USING UNIQUE gid gibt die Indextabellenspalte an, mit der jeder zurückgegebene Datensatz referenzierbar ist. Mit USING SRID wird die zu verwendende Projektion zur Darstellung der Daten angegeben. "inters" ist nur ein Platzhalter der vorhanden sein muss.

Im SELECT-Statement wird die Geometrie der Häuser ermittelt, die sich in der Schnittmenge von Häusern und eines Distanzbereiches von 10m um die Grünflächen befinden. Kurz formuliert: Häuser die nicht weiter als 10m von einer Grünfläche entfernt sind. Dies wird erreicht mit den PostGIS-Funktionen ST\_Buffer() und ST\_Intersection(). Mit ST\_IsEmpty() werden die leeren Datensätze ausgeschlossen.

## **6.4 Einrichten der Benutzeroberfläche – P.Mapper**

Eine Einführung wurde in 5.3 gegeben. Zur Einrichtung des p.mapper-Systems werden in den Abbildungen 42 und 43 auszugsweise die Inhalte der beiden wichtigsten Konfigurationsdatei config\_default.ini und php\_config.php dargestellt.

Auf zwei Besonderheit sei hier noch hingewiesen:

Das Verzeichnis /../auskunfts-gisV2/pmapper-stable/images/legend muss Schreibrechte erhalten und die verwendete Übersichtskarte muss sich im Verzwichnis /../auskunftsgisV2/pmapper-stable/images befinden.

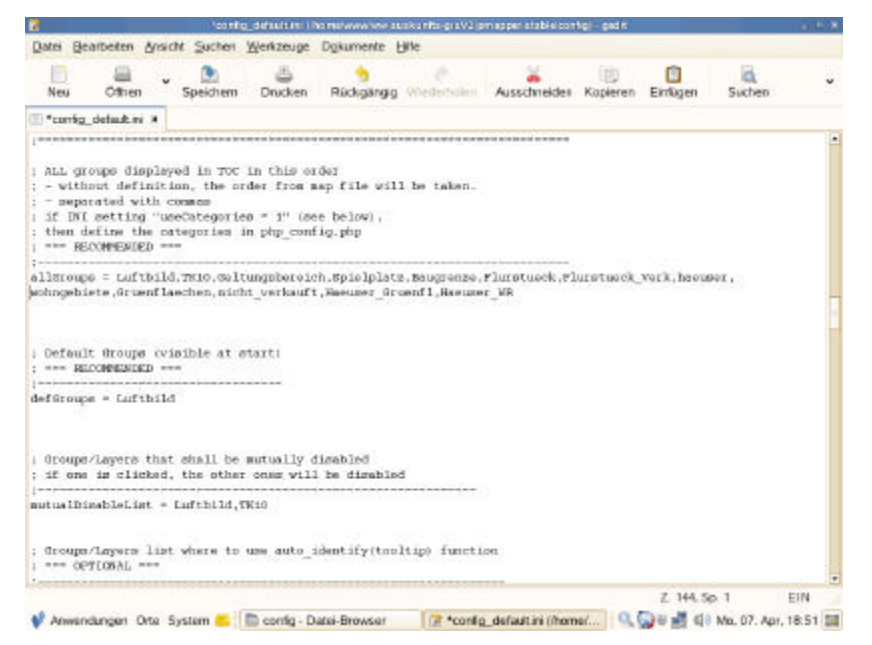

Abbildung 42: config\_default.ini (auszugsweise)

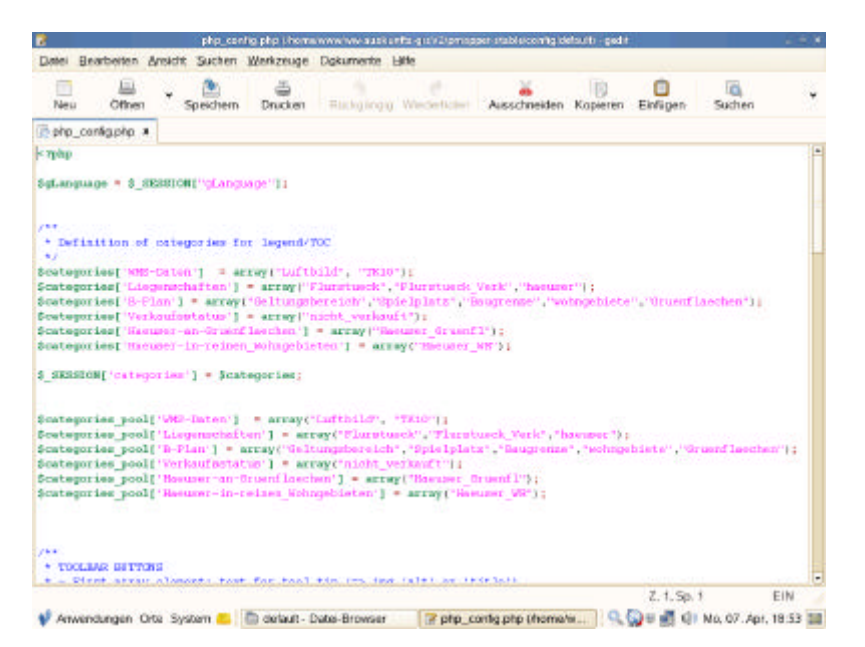

Abbildung 43: php\_config.php (auszugsweise)
### **6.5 WW-Auskunfts-GIS – der Test**

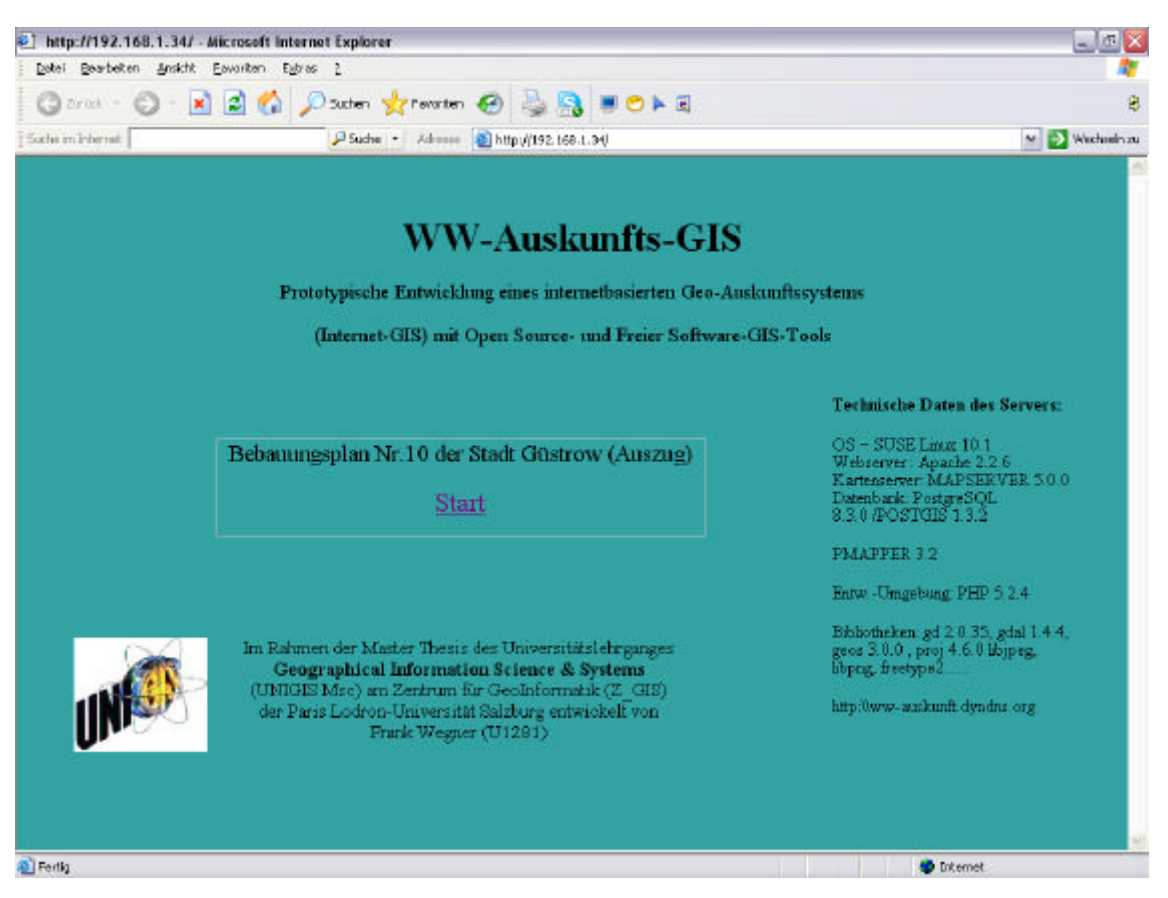

Abbildung 44: WW-Auskunfts-GIS; die Internetseite

Mit der IP 192.168.1.34 ist eine einfache Internetseite (Abbildung 44) abrufbar, die nach einer Authentifizierung durch den Apache-Webserver einen Start des Auskunftssystems mit dem Aufruf der Startdatei map.phtml

(..HREF="http://192.168.1.34/ww-auskunfts-gisV2/pmapper-stable/map.phtml..)

ermöglicht. Die Funktionsfähigkeit des Auskunftssystems wurde auch im Internet ohne die WMS-Daten erfolgreich getestet. Hierzu wurde die Subdomain wwauskunft.dyndns.org eingerichtet.

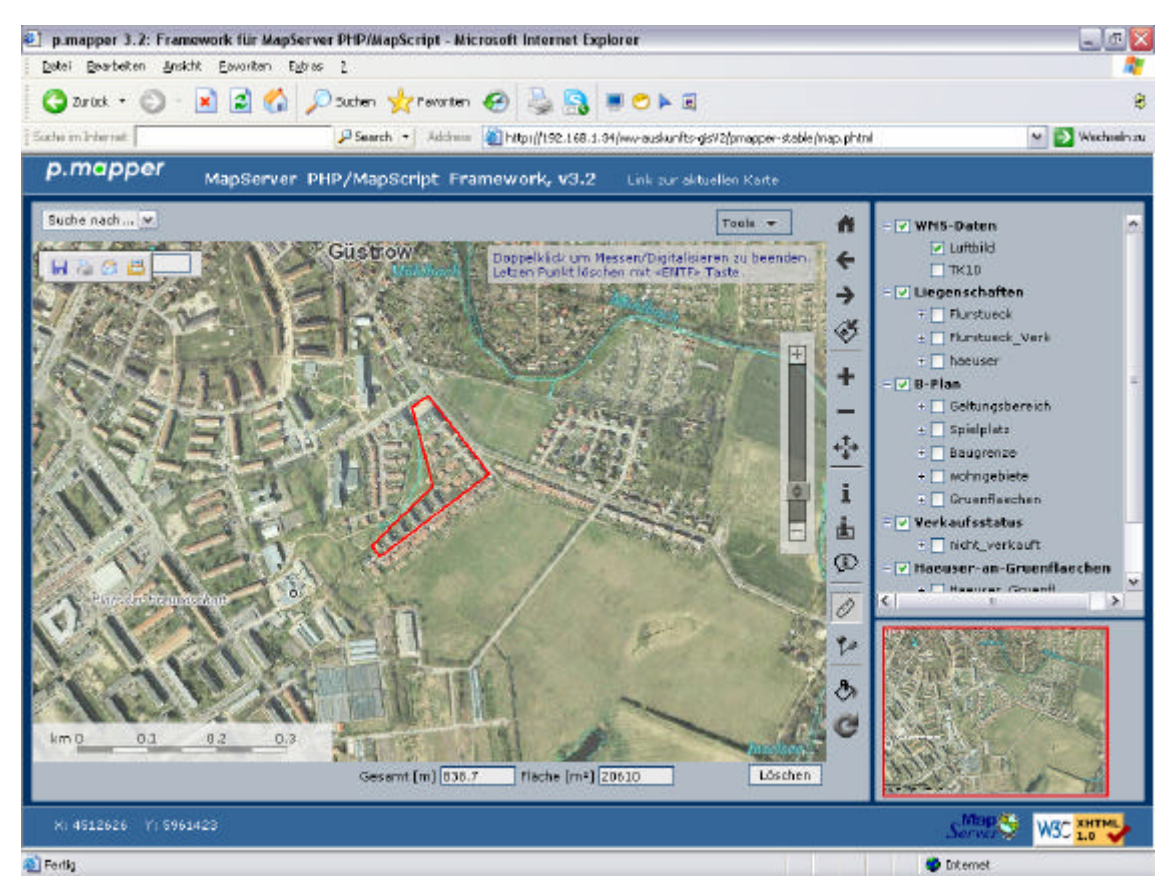

Abbildung 45: WW-Auskunfts-GIS; WMS-Daten

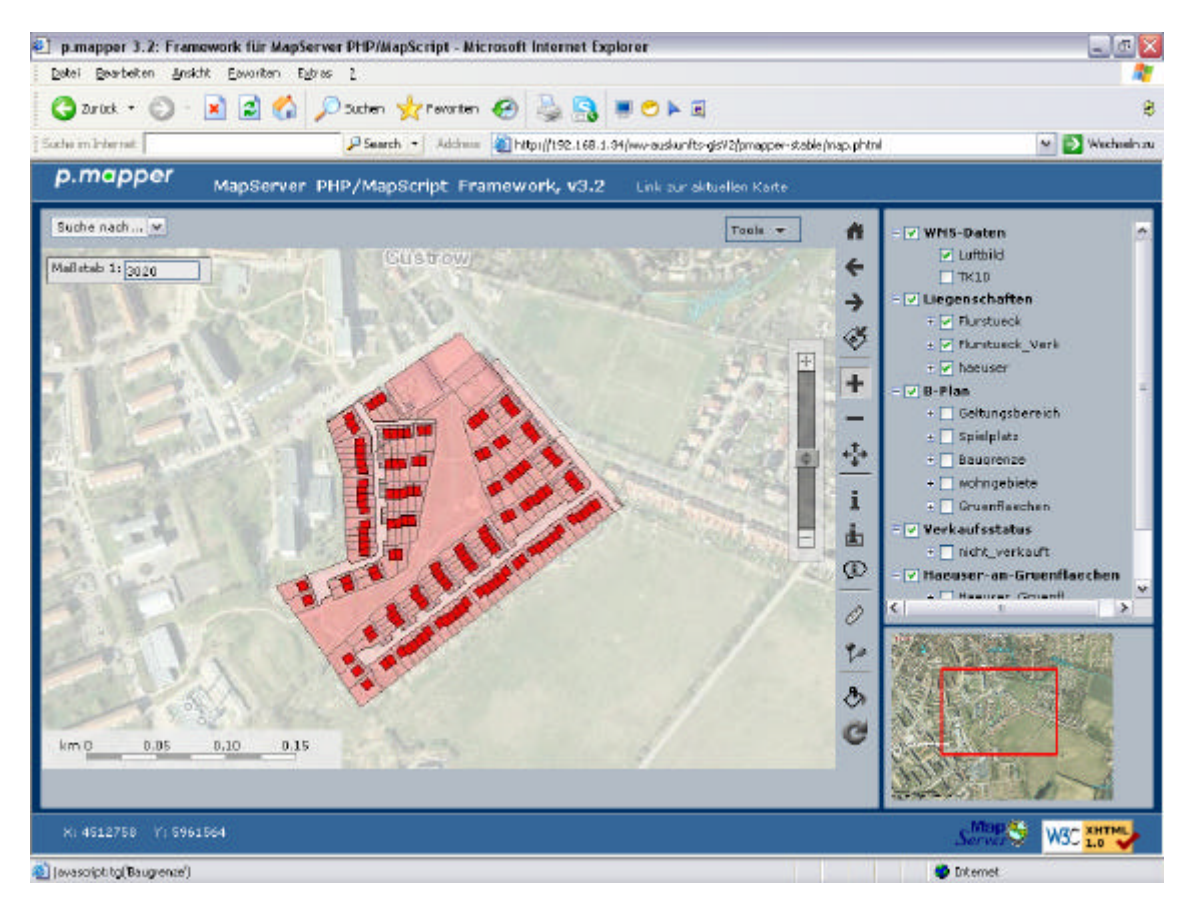

Abbildung 46: WW-Auskunfts-GIS; Liegenschaftsdaten

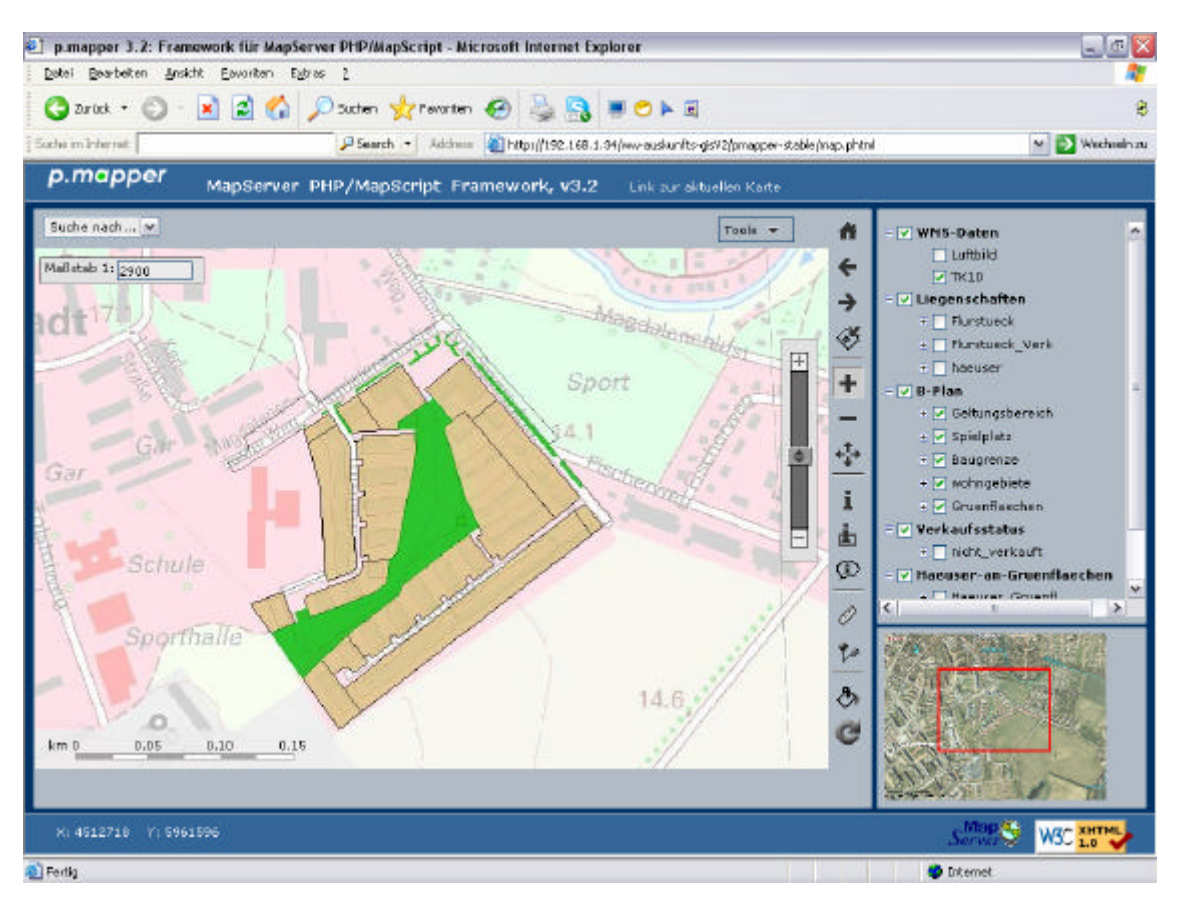

Abbildung 47: WW-Auskunfts-GIS; Daten B-Plan

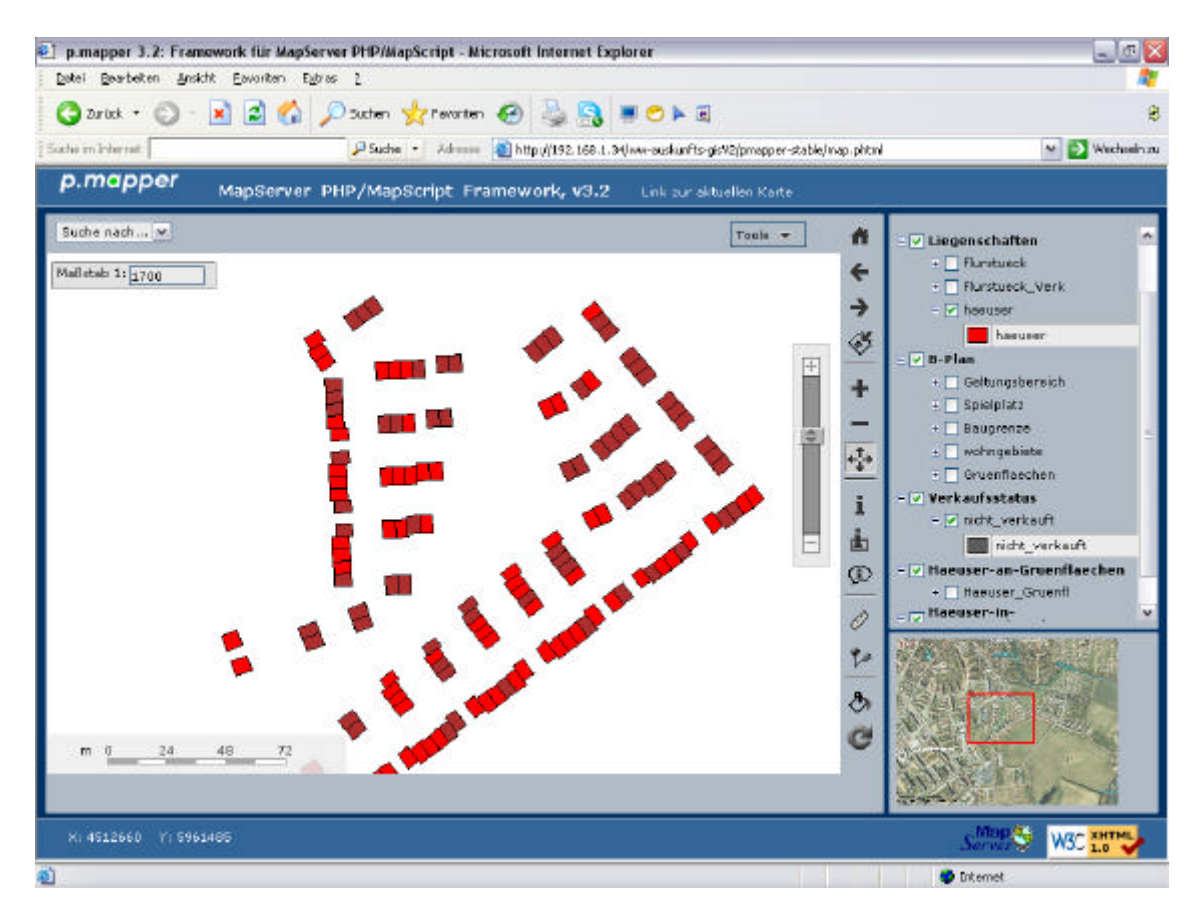

Abbildung 48: WW-Auskunfts-GIS; Abfrage Verkaufsstatus

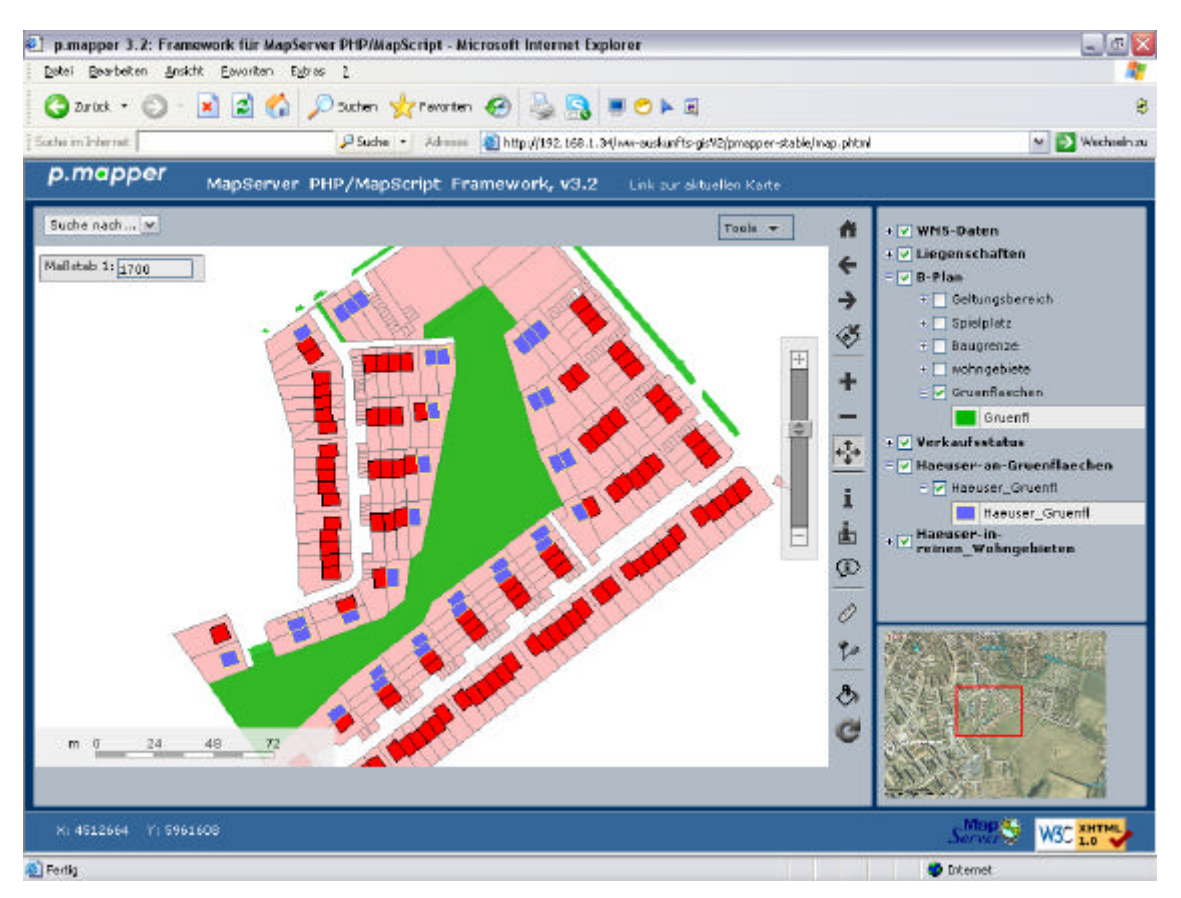

Abbildung 49: WW-Auskunfts-GIS; räumliche Abfrage: Häuser an Grünflächen

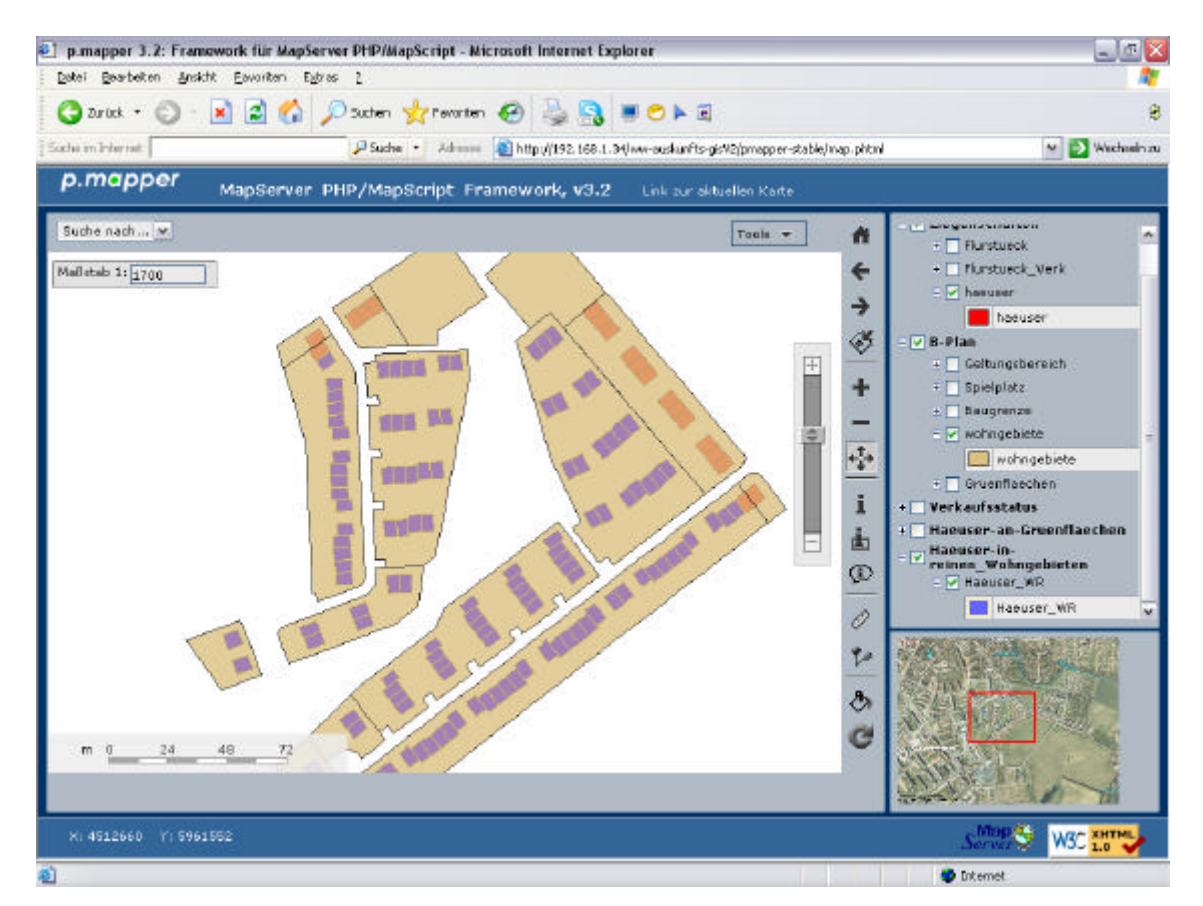

Abbildung 50: WW-Auskunfts-GIS; Abfrage: Häuser in reinen Wohngebieten

In den Abbildungen 45-47 sind Daten der WMS-Dienste (Luftbild, TK10) in Verbindung mit Daten aus der dateibasierten (SHP-Files) und aus der PostgreSQL/PostGIS-Datenbank (Häuser, Wohngebiete und Grünflächen) zu sehen. Die Transparenz der WMS-Daten wurde in der Oberfläche des p.mapper verändert. Weiterhin wurde in Abbildung 45 das Tool Messen benutzt, um die Strecke eines Polygons und seiner Fläche zu ermitteln.

Abbildung 48 zeigt den Layer der Häuser und darüber den Layer Verkaufstatus an. Die Daten des Layers Verkaufsstatus wurden aus der Datentabelle haeuser der Datenbank ww\_auskunft\_gisV2 durch eine SELECT-Anweisung abgefragt. Hier werden alle Häuser angezeigt, bei denen das Attribut verkauf den Wert 0 hat.

In Abbildung 49 ist u.a. der Inhalt des Layers Häusers-an-Gruenflaechen in blau dargestellt. In der Mapdatei heißt dieser Layer Haeuser\_Gruenfl. In diesem Layer werden die drei PostGIS-Funktionen ST\_IsEmpty, ST\_Intersection und ST\_Buffer in einer where-Klausel verknüpft, um Gebäude zu ermitteln die nicht weiter als 10m von einer Grünfläche entfernt sind.

Abschließend demonstriert Abbildung 50 die Funktionsweise des Layers Haeuser-inreinen-Wohngebieten, in dem das Feld Flaechenbez der Datenbanktabelle wohngebiete in einer SELECT-Anweisung nach den ersten beiden Zeichen "WR" abgefragt wird.

Der Test des WW-Auskunfts-GIS zeigt die Funktionsfähigkeit des gesamten Systems und seiner Komponenten. Noch nicht abschließend konfiguriert wurden die Funktionen "Tools" und "Suche nach" des p.mapper-Systems.

### **7 Schlussbetrachtung**

Das Ergebnis der vorliegenden Arbeit ist ein Prototyp eines Internet-GIS-Auskunftssystems, das Daten, von entfernten WMS-Diensten sowie dateibasierte und datenbankbasierte Geodaten über das Internet verfügbar macht. Weiterhin wurde die Herangehensweise zur Entwicklung eines solchen Auskunftssystems dargelegt.

Als Client dient das freie Templatesystem P.MAPPER, das eine anspruchsvolle Oberfläche zur Datenabfrage mit einigen praktischen Werkzeugen bereitstellt und mittels PHP/MapScript unter Verwendung der Mapdatei auf die Datenquellen zugreift. Der Mapserver ist das Kernstück des entwickelten Internet-GIS-Auskunftssystems "WW-Auskunfts-GIS". Er stellt die Funktionalitäten zur dynamischen Kartenerstellung und mit ihm wird der Datenzugriff organisiert. Als eine Datenquelle fungiert eine PostgreSQL/PostGIS-Datenbank mit der räumliche Abfragen möglich sind.

Durch die leicht zu konfigurierende Oberfläche des P.MAPPER-Systems sind für zukünftige Entwicklungen kundenspezifischer Kartenanwendungen keine tieferen Programmierkenntnisse erforderlich, so dass die technischen Mitarbeiter des Vermessungsbüros Wagner-Weinke hierzu befähigt werden können.

Somit wurde die grundlegende Frage, ob ein internetbasiertes Geo-Auskunftssystem entwickelt werden kann, das ohne Programmierkenntnisse auskommt, positiv beantwortet.

Die durch die Anforderungsanalyse ermittelten Ansprüche an das Auskunftssystem WW-Auskunfts-GIS konnten voll umgesetzt werden.

Da im Vorfeld der Arbeit noch nicht festgelegt werden sollte und konnte, welche Softwarelösungen letztlich verwendet werden, ist es auch Aufgabe der Arbeit einen Überblick über vorhandene Technologien und Grundlagen zu geben.

Der Aufwand zur Wissensaneignung, Installation und Konfiguration der Open-Source-Softwaretools wurde zu Beginn der Arbeiten unterschätzt und hat zwischenzeitlich die termingerechte Fertigstellung gefährdet, was aber durch das Einbringen zusätzlicher Zeitressourcen ausgeglichen werden konnte.

Ein wichtiger Aspekt und Vorteil ist der modulare Aufbau des WW-Auskunfts-GIS. Hierdurch können bei Bedarf einzelne Komponenten, wie z.B. die Clientoberfläche oder das Datenbanksystem durch andere Systeme ausgetauscht werden. Weiterhin ist durch den Mapserver eine Skalierbarkeit des System gegeben, z.B. für die Bereitstellung eigener WMS-Dienste.

Mit zunehmender Verfügbarkeit und Entwicklung von Internet-GIS-Software im Bereich der Freien- und Open-Source-Software sowie der Geodaten-Infrastrukturen, wird es immer interessanter u.a. für Wirtschaftsunternehmen Möglichkeiten zur Darstellung eigener Geodaten im Internet wahrzunehmen. Diese Entwicklung kann zu einem Ausbau der Servicelandschaft im Internet-GIS-Bereich führen.

Aufbauend auf diese Arbeit, die den Grundstein legt für die Einführung der Internet-GIS-Technologie im Vermessungsbüro Wagner-Weinke, können nun kundenspezifisch angepasste Kartenanwendungen erstellt werden. Hierzu Bedarf es aber weiterhin kontinuierlicher Maßnahmen zur Qualifizierung des eingebundenen Fachpersonals.

# **8. Literaturverzeichnis**

BARTELME, N (2005): Geoinformatik – Modelle, Strukturen, Funktionen 4. Auflage. Springer-Verlag Berlin, Heidelberg

BILL R., FRITSCH D. (1997) : Grundlagen der Geo-Informationssysteme – Band1 Hardware, Software und Daten. Wichmann Verlag, Heidelberg

Bill, R. (1999): Grundlagen der Geo-Informationssysteme. Band 1: Hardware, Software und Daten .Wichmann Verlag, Heidelberg.

EILEBRECHT L., NIKOLAUS R., ROHDE T. (2003): Apache Webserver – Installation, Konfiguration, Administration. mitp-Verlag, Bonn

KORDUAN P., ZEHNER M.L (2007): Geoinformation im Internet - Technologien zur Nutzung raumbezogener Informationen im WWW. Wichmann, Heidelberg

KRAAK, M.-J. (2001): Webmapping – Webdesign, in: HERRMANN, C., ASCHE, H. (Hrsg.): Web.Mapping1: Raumbezogene Information und Kommunikation im Internet, Heidelberg

MITCHELL, T.(2008): Web Mapping mit Open Source-GIS-Tools, Überarbeitung von Astrid Emde & Arnulf Christl, Deutsche Übersetzung von Jorgen W. Lang. O'Reilly Verlag, Köln

## **9. Quellen aus dem Internet**

BEHNCKE K.: Installation des Apache Webservers und PHP sowie des UMN Mapservers (inklusive PHP/Mapscript) unter Suse Linux professionell 9.3 für AnfängerInnen (2005).

http://www.selbstverwaltung-bundesweit.de/mapserver/umn\_mapserver\_suse.pdf (12.12.2007)

Bundesamt für Kartographie und Geodäsie: Geoinformation und moderner Staat (2006). http://www.bmi.bund.de/Internet/Content/Common/Anlagen/Broschueren/2004/Geoinf ormation und moderner Staat 2004,templateId=raw,property=publicationFile.pdf /Geoinformation\_und\_moderner\_Staat\_2004.pdf

Bundesministerium des Innern: Was sind Geoinformationen? (2008). http://www.bmi.bund.de/nn\_163860/Internet/Content/Themen/Geoinformationen/Einzel seiten/Was sind Geoinformationen Id 69934 de.html (06.03.2008)

CartoWeb: CartoWeb - Advanced Geographical Information System for the Web – Website (2008). http://www.cartoweb.org (27.03.2008)

CCGIS und terrestris: Praxishandbuch WebGIS mit Freier Software (2004). http://de.giswiki.net/images/f/f3/Praxishandbuch\_WebGIS\_Freie\_Software.pdf (01.02.2008)

DICKMANN, F: Einsatzmöglichkeiten neuer Informationstechnologien für die Aufbereitung und Vermittlung geographischer Informationen - das Beispiel kartengestützte Online-Systeme (Habilitationsschrift 2003), Georg-August-Universität Göttingen (2004). www.uni-goettingen.de/de/kat/download/5de53fd8d20221e876c0cef4462827ab.pdf /FDickmann\_Habil\_InformTechn.pdf (Abruf: 15.01.2008)

EPSG: OGP Surveing & Positioning Committee – Website (2008). http://www.epsg.org/ (18.02.2008)

ESRI: ESRI Shapefile Technical Description (1998). http://www.esri.com/library/whitepapers/pdfs/shapefile.pdf (05.02.2008)

FDO: FDO Data Access Technology - Project Home Website (2007). http://fdo.osgeo.org (28.03.2008)

Fraunhofer Gesellschaft: Open Source Software: Einsatzpotenziale und Wirtschaftlichkeit (2005). http://www.e-business.iao.fraunhofer.de/docs/fhg\_ossstudie.pdf (25.03.2008)

GDAL: GDAL - Geospatial Data Abstraction Library Website (2008). http://www.gdal.org (28.03.2008)

Geodatenportal Deutschland : GDI - Das Geodatenportal für Deutschland (2008). http://www.gdi-de.de/de/download/Flyer\_Geoportal.pdf (16.03.2008)

GeoPortal.Bund: Geoportal Bund (2008). http://geoportal.bkg.bund.de (02.04.2008)

GeoPortal.MV: Geoportal Mecklenburg-Vorpommern – GDI-MV (2008). http://www.geodaten-mv.de (12.04.2008)

GEOS: GEOS - Geometry Engine, Open Source Website (2008). http://geos.refractions.net/ (28.03.2008)

GeoTools: GeoTools - The Open Source Java GIS Toolkit – Website (2008). http://geotools.codehaus.org (28.03.2008)

GDI-DE: Die Darstellung der Erde in einer Karte - Projektionen und Koordinatensysteme (2008). http://www.gdide.org/de/thema/c\_thema\_darstellung\_erde.html) (05.03.2008)

GRASS: the official GRASS site (2008). http://grass.osgeo.org (19.03.2008)

Grassmuck , V.: Freie Software Zwischen Privat – und Gemeindeeigentum, Bundeszentrale für politische Bildung, Bonn (2004). http://freie-software.bpb.de/Grassmuck.pdf

gvSIG: What is gvSIG? – Website (2008). http://www.gvsig.gva.es/index.php?id=quees-gvsig&L=2&K=1 (28.03.2008)

INSPIRE Geoportal: INSPIRE Geoportal – the EU Portal for Geographic Information (2008) http://www.inspire-geoportal.eu/ (12.04.2008)

ka-Map: ka-Map MapTools-org – Website (2008). http://ka-map.maptools.org (27.03.2008)

LAIV-MV: Raum- und Festpunktfelder (2008). http://www.laiv-mv.de/landmv/LAiV\_prod/LAiV/AfGVK/Raumbezug/raum\_festpunktfelder.jsp (06.03.2008)

LAIV-MV AAA: Das AAA-Projekt; Landesamt für Innere Verwaltung Mecklenburg-Vorpommern (2008). http://www.laiv-mv.de/land-mv/LAiV\_prod/LAiV/AfGVK/AAA-Projekt/index.jsp (10.02.2008)

LÜNSMANN I., ADEN C. (2005): UMN Mapserver - verstehen und anwenden. http://mapserver.uni-oldenburg.de/webgis/umn\_ms (15.04.2008)

Mapbender: Mapbender homepage (2008). vgl. http://www.mapbender.org (19.03.2008)

MapBuilder: MapBuilder Website (2008). vgl. http://communitymapbuilder.osgeo.org (19.03.2008)

MapGuide: MapGuide Project Home (2008). http://mapguide.osgeo.org (19.03.2008)

MapServer: Homepage von MapServer – deutsch (2008). http://mapserver.gis.umn.edu/index\_html-de?set\_language=de (19.03.2008) MapServer deutsch: Deutsche Homepage von MapServer- veraltet (2008). http://www.umn-mapserver.de/ (19.01.2008)

Mapserver Testdaten: Mapserver Testdaten (2005). http://www.selbstverwaltungbundesweit.de/mapserver/linux-test.zip (15.12.2007)

Netcraft: April 2008 Web Server Survey (2008). http://news.netcraft.com (29.03.2008)

OGC : Open Geospatial Consortium Inc.(2008). http://www.opengeospatial.org (18.03.2008)

OpenLayers: OpenLayers Website (2008). http://openlayers.org (19.03.2008)

OSGeo: Open Source Geospatial Foundation Website (2008). vgl. http://www.osgeo.org (18.03.2008)

OSSIM: OSSIM Website (2008). http://www.ossim.org (19.03.2008)

PHP/Mapscript Class Reference: PHP/Mapscript Class Reference – Mapserver Website (2005). http://mapserver.gis.umn.edu/docs/reference/phpmapscript-class (16.04.2008)

p.mapper: p.mapper - A MapServer PHP/MapScript Framework – Website (2008). http://www.pmapper.net (27.03.2008)

PostgeSQL: PostgreSQL – Website (2008). www.postgresql.org (28.03.2008)

PostgreSQL installieren: PostgreSQL installieren (2008). http://www.postgres.de/install.html (05.01.2008)

Qgis: Quantum GIS Website (2008). http://www.qgis.org (28.03.2008)

RAMSEY P.: PostGIS Manual (2007). http://postgis.refractions.net/docs/postgis.pdf (16.04.2008)

Schönherr,H:Geobasisdaten bereitstellen – und das marktgerecht, Landesvermessungsamt Baden-Würtemberg, Stuttgart (2004). http://www.intergeo.de/deutsch/page/kongress/downloads/archiv/2004/Schoenherr.pdf am 10.02.2008

UMN Mapserver Handbuch: UMN Mapserver Handbuch – Auszug (2008). http://www.mapmedia.de/fileadmin/user\_upload/downloads/mapmedia/handbuch2.pdf (12.04.2008)

Universität Rostock - Lexikon: Geoinformatik-Service, Lexikon. http://www.geoinformatik.uni-rostock.de/lexikon.asp(2008). (01.02.2008)

Wagner-Weinke: Forsteinrichtung mit POLYGIS® und waldkat2000 (2008).

http://www.wagner-weinke.de/index\_gi.phtml?show-14&Instanz=296&SpecialTop= (10.04.2008)

WikiBooks SQL: Einführung in SQL (2008). http://de.wikibooks.org/wiki/SQL (16.04.2008)

Wikipedia HTTPS: Hypertext Transfer Protocol Secure (2008). http://de.wikipedia.org/wiki/Hypertext\_Transfer\_Protocol\_Secure (29.03.2008)

Wikipedia Internet: Internet (2008). http://de.wikipedia.org/wiki/Internet (23.01.2008)

### **10. Anhang**

#### **Die Mapdatei**

MAP NAME 'WW-Auskunfts-GIS-V2' STATUS ON IMAGETYPE PNG EXTENT 4511750 5961000 4513250 5962000 UNITS Meters SIZE 640 480 SHAPEPATH '/home/www/ww-auskunfts-gisV2/pmapper-stable/demodata/data/' SYMBOLSET "/home/www/ww-auskunfts-gisV2/pmapper-stable/config/common/symbols/symbolspmapper.sym"

FONTSET "/home/www/ww-auskunfts-gisV2/pmapper-stable/config/common/fonts/msfontset.txt"

#### OUTPUTFORMAT NAME png DRIVER "GD/PNG"

MIMETYPE "image/png" IMAGEMODE RGB EXTENSION "png"

END

OUTPUTFORMAT NAME gif DRIVER "GD/GIF" MIMETYPE "image/gif" IMAGEMODE PC256 EXTENSION "gif"

#### END

**REFERENCE**  EXTENT 4511750 5961000 4513250 5962000 IMAGE "/home/www/ww-auskunfts-gisV2/pmapper-stable/images/reference.png" STATUS on SIZE 200 150 COLOR -1 -1 -1 OUTLINECOLOR 0 0 0 END # Reference

WEB

TEMPLATE '/home/www/ww-auskunfts-gisV2/pmapper-stable/demodata/template.html' # Das Ausgabetemplate IMAGEPATH '/usr/local/apache/htdocs/tmp/' IMAGEURL '/tmp/'

END #WEB

LAYER #Luftbild

NAME Luftbild TYPE RASTER STATUS ON TRANSPARENCY 80 CONNECTIONTYPE WMS

CONNECTION "http://www.gaia-mv.de/dienste/DOPDLM?" METADATA "wms\_title" "Luftbild" "wms\_server\_version" "1.1.1" "wms\_srs" "EPSG:2398" "wms\_format" "image/jpeg" "wms\_styles" "," "wms\_name" "DOPDLM" END #METADATA END #LAYER Luftbild LAYER #TK10 NAME TK10 TYPE RASTER STATUS ON TRANSPARENCY 80 CONNECTIONTYPE WMS CONNECTION "http://www.gaia-mv.de/dienste/DTK10f?" METADATA "wms\_title" "TK10" "wms\_server\_version" "1.1.1" "wms\_srs" "EPSG:2398" "wms\_format" "image/jpeg" "wms\_styles" "," "wms\_name" "DTK10f" END #METADATA END #LAYER TK10 LAYER # Geltungsbereich NAME Geltungsbereich TYPE LINE STATUS on DATA Geltungsbereich.shp TRANSPARENCY 50 CLASS NAME "Geltungsbereich"  $COLOR$  0 0 0 END #End CLASS Geltungsbereich END # End Layer Geltungsbereich LAYER # Spielplatz NAME Spielplatz TYPE POINT STATUS on DATA spielplatz.shp TRANSPARENCY 50 SIZEUNITS meters CLASS NAME "Spielplatz" STYLE OUTLINECOLOR 0 0 0 SYMBOL "square" SIZE 8 COLOR 252 245 76 END #End STYLE END #End class Spielplatz END # End layer LAYER # Baugrenze NAME Baugrenze TYPE LINE STATUS on

 DATA Baugrenze.shp TRANSPARENCY 50 SIZEUNITS meters CLASS NAME "Baugrenze"  $COLOR$  0 0 0 END #End class Baugrenze END # End Layer Baugrenze LAYER # Flurstueck NAME Flurstueck TYPE POLYGON STATUS on DATA Flurstueck.shp TRANSPARENCY 50 CLASS NAME "Flurstueck" **STYLE** OUTLINECOLOR 0 0 0 COLOR 255 127 127 END #End STYLE END #End class Flurstueck END # End Layer Flurstueck LAYER # Flurstueck\_Verk NAME Flurstueck\_Verk TYPE POLYGON STATUS on DATA Flurstueck\_Verk.shp TRANSPARENCY 50 CLASS NAME "Flurstueck\_Verk" COLOR 255 0 0 STYLE OUTLINECOLOR 0 0 0 SYMBOL 0 COLOR 255 191 191 END #End STYLE END #End class Flurstueck\_Verk END # End Layer Flurstueck\_Verk LAYER # haeuser NAME haeuser TYPE POLYGON STATUS on CONNECTIONTYPE POSTGIS CONNECTION "dbname=ww\_auskunft\_gisV2 user=postgres host=localhost port=5432" DATA "the\_geom from haeuser" CLASS NAME "haeuser" **STYLE** OUTLINECOLOR 0 0 0 SYMBOL 0 COLOR 255 0 0 END #End STYLE END #End class haeuser END # End Layer haeuser LAYER # wohngebiete NAME wohngebiete TYPE POLYGON STATUS on

#### TRANSPARENCY 80

 CONNECTIONTYPE POSTGIS CONNECTION "dbname=ww\_auskunft\_gisV2 user=postgres host=localhost port=5432" DATA "the\_geom from wohngebiete" CLASS NAME "wohngebiete" COLOR 220 194 130 OUTLINECOLOR 0 0 0 END #End class wohngebiete END # End Layer wohngebiete LAYER # Grünflächen NAME Gruenflaechen TYPE POLYGON STATUS on TRANSPARENCY 80 CONNECTIONTYPE POSTGIS CONNECTION "dbname=ww\_auskunft\_gisV2 user=postgres host=localhost port=5432" DATA "the\_geom from gruenfl" CLASS NAME "Gruenfl" COLOR 0 182 0 END #End class Gruenflächen END # End Layer Gruenflächen LAYER # Häuser\_Verkauf NAME nicht\_verkauft TYPE POLYGON STATUS on TRANSPARENCY 50 CONNECTIONTYPE POSTGIS CONNECTION "dbname=ww\_auskunft\_gisV2 user=postgres host=localhost port=5432" DATA "the\_geom FROM (select gid,the\_geom from haeuser WHERE verkauf=0) as verk USING UNIQUE gid USING SRID=2398" CLASS NAME "nicht\_verkauft" COLOR 94 94 94 OUTLINECOLOR 0 0 0 END #End class nicht\_verkauft END # End Layer nicht\_verkauft LAYER # Häuser\_an\_Grünflächen NAME Haeuser Gruenfl TYPE POLYGON STATUS on TRANSPARENCY 99 CONNECTIONTYPE POSTGIS CONNECTION "dbname=ww\_auskunft\_gisV2 user=postgres host=localhost port=5432" DATA "the\_geom FROM (SELECT h.gid,h.the\_geom AS the\_geom FROM wohngebiete w, haeuser h, gruenfl g WHERE ST\_IsEmpty(ST\_Intersection(h.the\_geom, ST\_Buffer(g.the\_geom,10)))=FALSE) AS inters USING UNIQUE gid USING SRID=2398" CLASS NAME "Haeuser\_Gruenfl" COLOR 100 100 255 OUTLINECOLOR 252 245 76 END #End class Haeuser\_Gruenfl END # End Layer Haeuser\_Gruenfl LAYER # Häuser\_in\_Reinen\_Wohngebiete NAME Haeuser WR

 TYPE POLYGON STATUS on TRANSPARENCY 50 CONNECTIONTYPE POSTGIS CONNECTION "dbname=ww\_auskunft\_gisV2 user=postgres host=localhost port=5432" DATA "the\_geom FROM (select h.gid,h.the\_geom AS the\_geom from haeuser h,wohngebiete w WHERE w.flaechenbez LIKE('WR%') AND w.gid=h.w\_id) as wr USING UNIQUE gid USING SRID=2398" CLASS

NAME "Haeuser\_WR" COLOR 100 100 255 OUTLINECOLOR 252 245 76 END #End class Haeuser\_WR END # End Layer Haeuser\_WR

END # mapfile